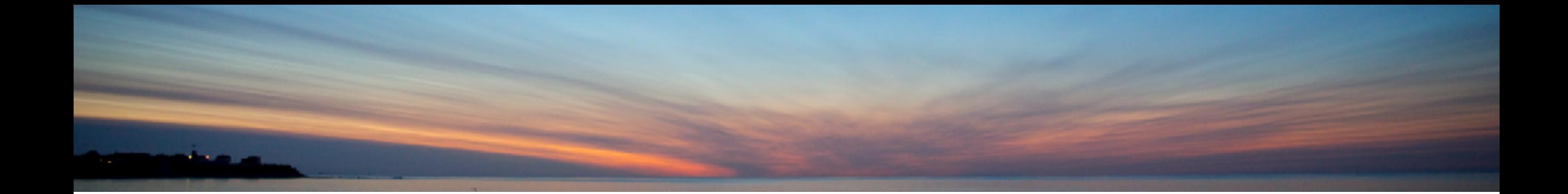

## 9 Years of i Can

Dawn May [DawnMay@dawnmayi.com](mailto:DawnMay@dawnmayi.com) @DawnMayiCan

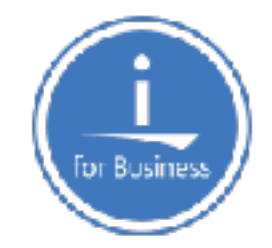

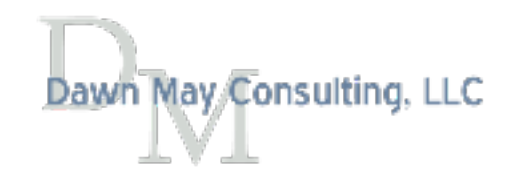

## IBM i Blogs You Must Read

• [IBM Systems Magazine Blogs](http://ibmsystemsmag.com/blogs/)

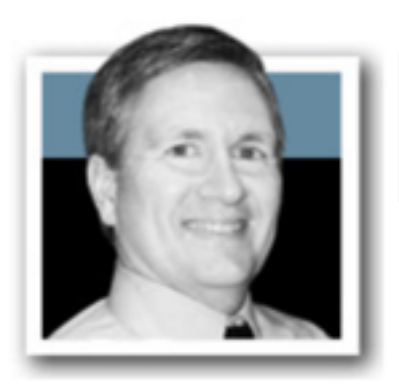

You and *i IBM i Trends and Strategies* You and i Steve Will, IBM i Chief Architect

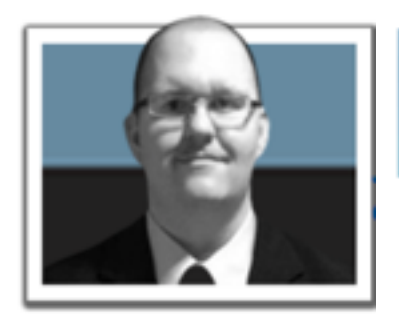

Open Your i

Open Your i

Jesse Gorzinski, IBM i Open Source Business Architect

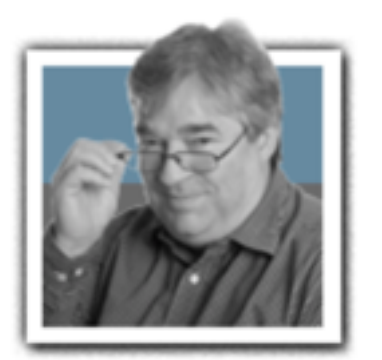

iDevelop Application Development for IBM i

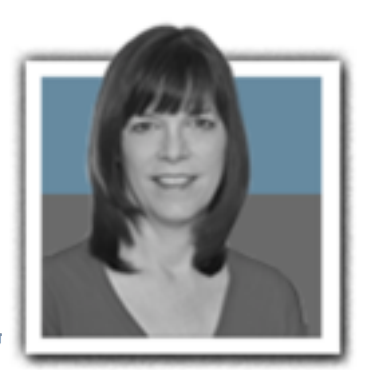

iDevelop Jon Paris and Susan Gantner

#### Other IBM i Blogs You Must Read

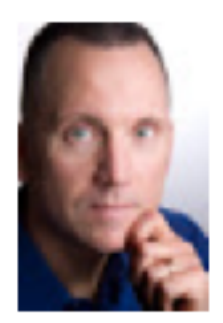

[Db2 for i](http://db2fori.blogspot.com) Mike Cain, IBM Systems Lab Services

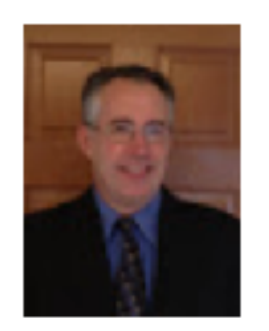

[Db2 Web](http://db2webqueryi.blogspot.com) Query for i Doug Mack, IBM Systems Lab Services

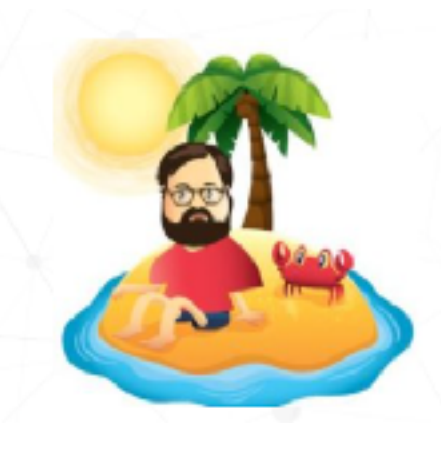

[Scott's iLand](https://www.common.org/scotts-iland/) Scott Klement

[IBMi.org](http://IBMi.org) - Bart's Blog

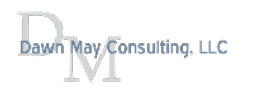

#### And More!

• [iTech Solutions Group Blog](https://www.itechsol.com/category/blog/)

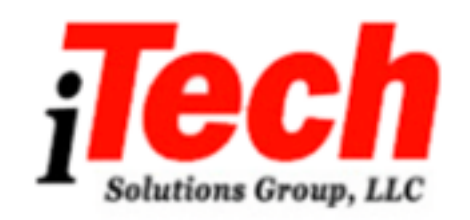

• [HelpSystems Blog](https://www.helpsystems.com/blog)

## **iTech Solutions Group Blog**

• …. and more …..

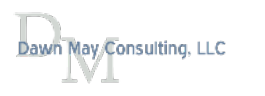

# [i Can](http://www.ibmsystemsmag.com/Blogs/i-Can/)

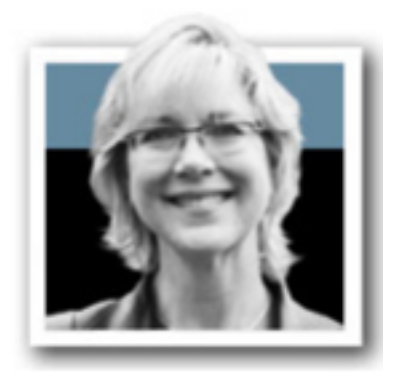

# $i$   $Can$  Technical Tips for i

Displaying results 1-10 (of 358)  $\vert <$  < 1 - 2 - 3 - 4 - 5 - 6 - 7 - 8 - 9 - 10 > >

For a simple list of all blogs on one page:

["i Can" Blog of Blogs](https://www.ibm.com/developerworks/community/wikis/home?lang=en#!/wiki/Power%20Systems/page/i%20Can%20Blog%20of%20Blogs)

#### [IBM.biz/iCanBlog](http://IBM.biz/iCanBlog)

#### i Can Blog of Blogs

 $\frac{1}{2}$ - Like | Updated today at 1:44 PM by DawnMayiCan | Tags: ican Add or remove tags

Edit Page Actions =

This page is a listing of all the "i Can" blogs in chronological order (closst at the bottom).

Watches and Job Log Messages

The QDFTSVR Job Description

Managing Prestart Server Jobs by Remote IP address

QSYS2.ACTIVE\_JOB\_INFO Service Enhancements: QTEMP\_SIZE and Much More

IBM i Access Client Solutions - IFS Properties

Work with Active Prestart Jobs

Prestart Jobs and Server Jobs

Subsystem Configuration for Prestart Jobs

**Display Active Prestart Jobs** 

**Prestart Job Configuration Settings** 

IBM i System Supplied Prestart Job Entries

**Introduction to Prestart Jobs** 

Search the Job Log of an Active Job

IBM i QSYS2.Services\_Info() and Navigator for i

Improved Temporary Storage Tracking for IBM i (Part 9)

Copy Performance Data using ACS IFS Tasks

Editing a File in the IFS with Navigator for i

Working with the IFS: Access Client Solutions vs Navigator for i

How to Save 5250 Configurations as Default Profile

Workload Groups and Performance Considerations

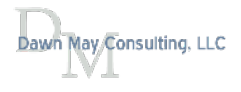

# Blog Themes

- IBM i Systems Management Topics
	- Work management
	- Performance tools and performance management
	- Navigator for i
	- ACS
	- IBM i Services
- Guest Bloggers from the IBM i development team on other topics
	- Networking
	- Application Development
	- … and more ….

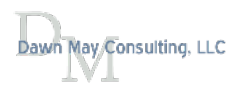

### IBM i Services Blogs

- OSYS2.ACTIVE JOB INFO Service Enhancements: EMP\_SIZE and Much More
- [Route More Work to Subsystems by User Pro](http://www.ibmsystemsmag.com/Blogs/i-Can/June-2016/Route-More-Work-to-Systems-by-User-Profile/)fle
- IBM i QSYS2.Services Info() and Navigator for i
- [STACK\\_INFO\(\) IBM i Service](http://ibmsystemsmag.com/blogs/i-can/october-2017/stack_info-ibm-i-service/)
- [IBM i Services for Function Usage Information](http://www.ibmsystemsmag.com/Blogs/i-Can/March-2016/IBM-i-Services-for-Function-Usage-Information/)
- [IBM i Services](http://www.ibmsystemsmag.com/Blogs/i-Can/March-2015/IBM-i-Services/)
- [Integration Between Navigator and Access Client Solutions](http://ibmsystemsmag.com/blogs/i-can/july-2017/integration-between-navigator-and-access-client-so/)

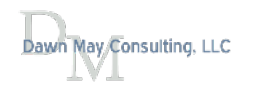

## Interfaces to Manage IBM i

- IBM i has a rich set of tools to manage the system
	- Navigator for i graphical interface
	- Access Client Solutions
		- 5250
		- Printer output
		- IFS
		- Database
		- …. and much more
	- Commands
	- APIs
	- Administration Runtime Expert
	- and increasingly, IBM i services

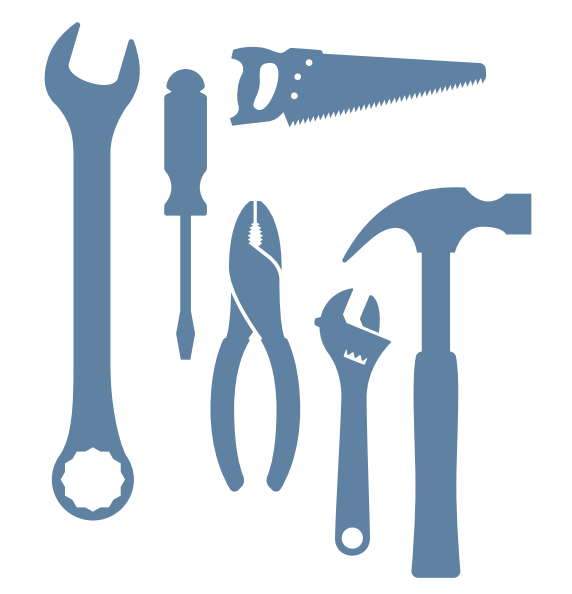

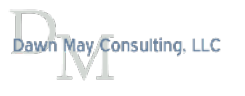

#### [IBM i Services](http://www.ibmsystemsmag.com/Blogs/i-Can/March-2015/IBM-i-Services/)

- IBM i Services are delivered in the [Db2 for i Group PTF](https://www.ibm.com/developerworks/community/wikis/home?lang=en#!/wiki/IBM%20i%20Technology%20Updates/page/Db2%20for%20IBM%20i%202018%20Group%20PTF%20Schedule)
	- $7.3 SF99703$
	- $7.2 S$ F99702
- Documentation can be found at:
	- [IBM i developerWorks SQL Services](https://www.ibm.com/developerworks/community/wikis/home?lang=en#!/wiki/IBM%20i%20Technology%20Updates/page/DB2%20for%20i%20-%20Services)

You are in: IBM I Technology Updates > IBM I Technology Updates > DB2 for i - Technology Updates > DB2 for i - Services

DB2 for i - Services

• [IBM i Knowledge Center - IBM i Services](https://www.ibm.com/support/knowledgecenter/ssw_ibm_i_73/rzajq/rzajqservicessys.htm)

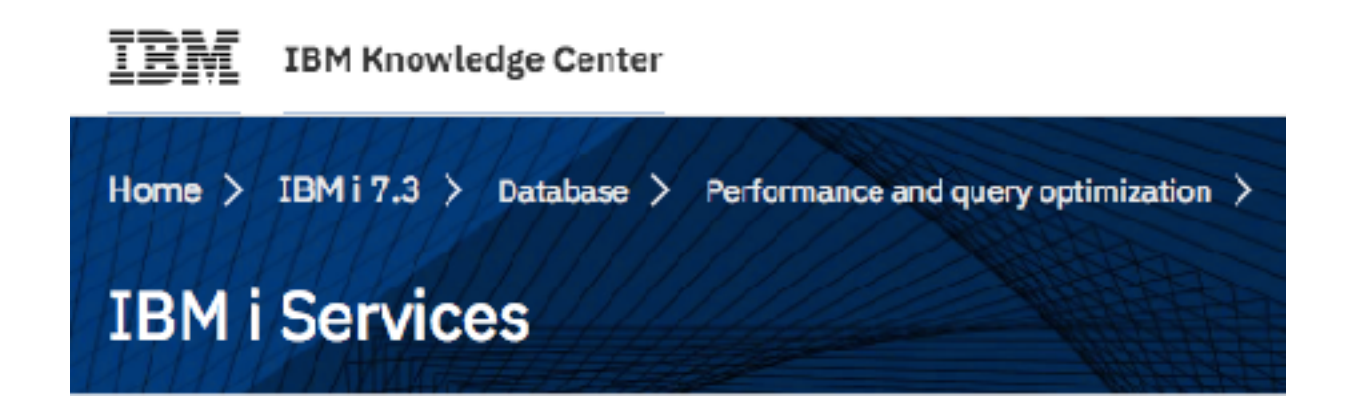

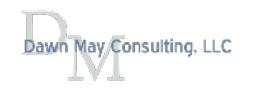

## The Power of SQL

- SQL is easy to learn
- SQL has powerful capabilities to access and organize data
	- Select the data you want
	- Organize it how you want
	- Combine data from diferent tables (services)
	- Limit the data to only top contributors
	- … and more …
- Keep the [SQL Reference](https://www.ibm.com/support/knowledgecenter/ssw_ibm_i_73/db2/rbafzintro.htm) handy

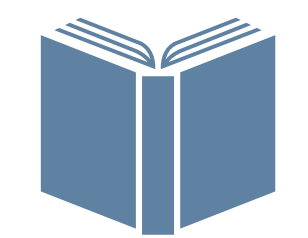

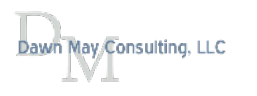

http://www.ibmsystemsmag.com/Blogs/i-Can/Archive/qtemp-temporary-or-permanent-storage/ http://www.ibmsystemsmag.com/Blogs/i-Can/March-2017/Determining-the-Size-of-QTEMP/

QSYS2.ACTIVE\_JOB\_INFO Service to fnd the size of any job's QTEMP

**SELECT JOB\_NAME, AUTHORIZATION\_NAME, QTEMP\_SIZE FROM TABLE (QSYS2.ACTIVE\_JOB\_INFO(DETAILED\_INFO => 'QTEMP')) ORDER BY QTEMP\_SIZE DESC LIMIT 10;**

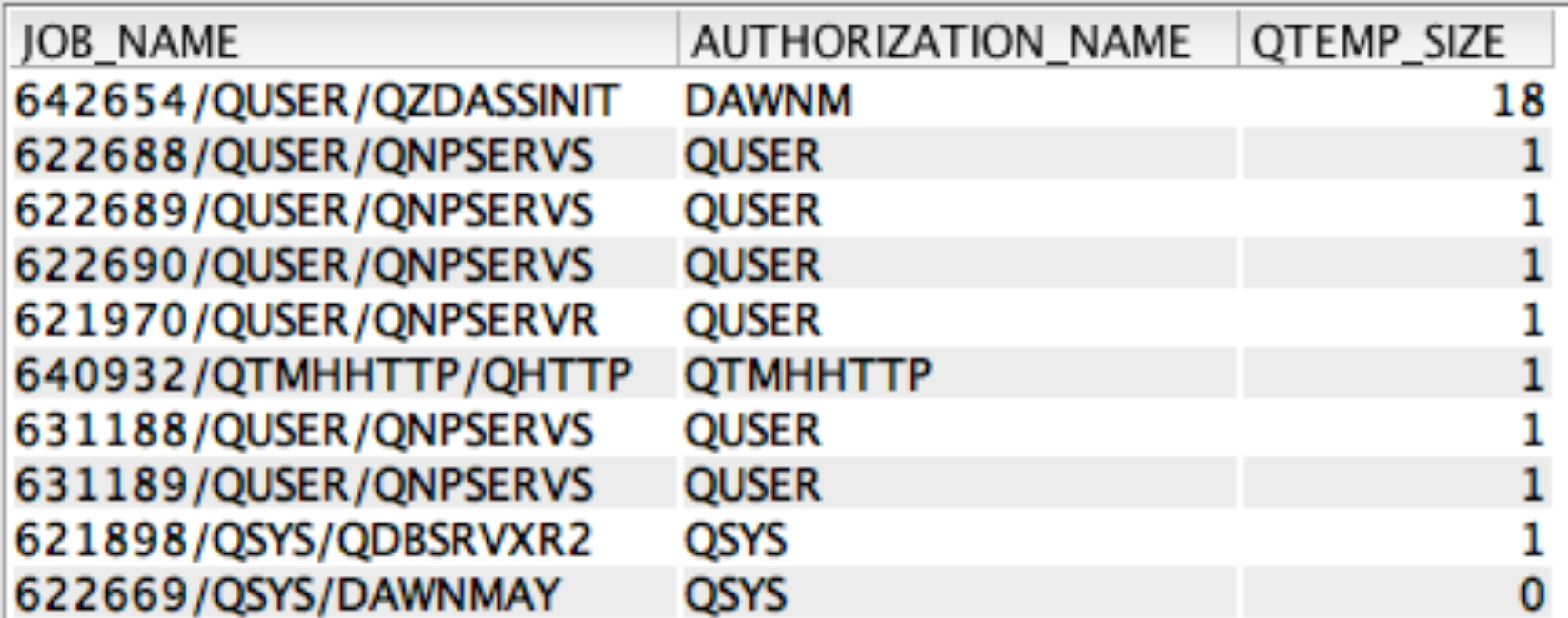

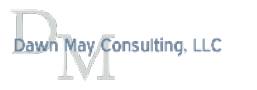

#### [Route More Work to Subsystems by User Pro](http://www.ibmsystemsmag.com/Blogs/i-Can/June-2016/Route-More-Work-to-Systems-by-User-Profile/)fle

- IBM i Service to route work to subsystems by the requesting user profle
	- OSYS2.SET\_SERVER\_SBS\_ROUTING()
		- To create the configuration
	- Q[SYS2.SERVER\\_SBS\\_ROUTING](https://www.ibm.com/developerworks/community/wikis/home?lang=en#!/wiki/IBM%20i%20Technology%20Updates/page/QSYS2.SERVER_SBS_ROUTING%20-%20view)
		- To review the configuration

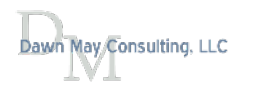

## QSYS2.SET\_SERVER\_SBS\_ROUTING()

- IBM i Service to route work requests to subsystems by user profile
- Supported for the following servers:
	- Central Server QZȘCSRVS
	- Database Server QZDASOINIT
	- Dataqueue Server QZHQSSRV
	- DDM/DRDA Server QRWTSRVR
	- File Server QPWFSERVSO
	- Network Print Server QNPSERVS
	- Remote Command Server QZRCSRVS
- This is not supported for the secure servers (SSL)

#### [Route More Work to Subsystems by User Pro](http://www.ibmsystemsmag.com/Blogs/i-Can/June-2016/Route-More-Work-to-Systems-by-User-Profile/)fle

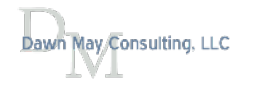

#### QSYS2.SET\_SERVER\_SBS\_ROUTING() - Allow Rollover Support

- Allow Rollover allows you to control the behavior when the specified subsystem is not active
	- NO
		- If the alternate subsystem cannot be used, the connection request will fail
	- YES
		- If the alternate subsystem cannot be used, the connection request will succeed by using a batch immediate job in the default subsystem
	- If this parameter is not specifed, the default is YES
- Requires:
	- IBM i 7.3
	- IBM i 7.2 SF99702 Level II or later

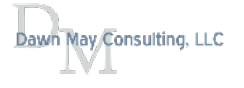

## QSYS2.SET\_SERVER\_SBS\_ROUTING()

- SQL Procedure to confgure your subsystem routing information
- Specify
	- Authorization name
		- User profle name
		- Can be a group or supplemental group profile
	- Server name
	- The subsystem to route to
	- Allow rollover yes or no
		- The specified subsystem is not active, should the request roll over to the default subsystem? **CALL QSYS2.SET\_SERVER\_SBS\_ROUTING('DAWNM','\*ALL','DAWNMAY','NO');**

All DAWNM's server jobs will be routed to subsystem DAWNMAY If subsystem DAWNMAY is not active, the connection is rejected

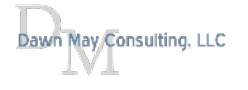

#### QSYS2.SERVER\_SBS\_ROUTING

**SELECT \* FROM QSYS2.SERVER\_SBS\_ROUTING;**

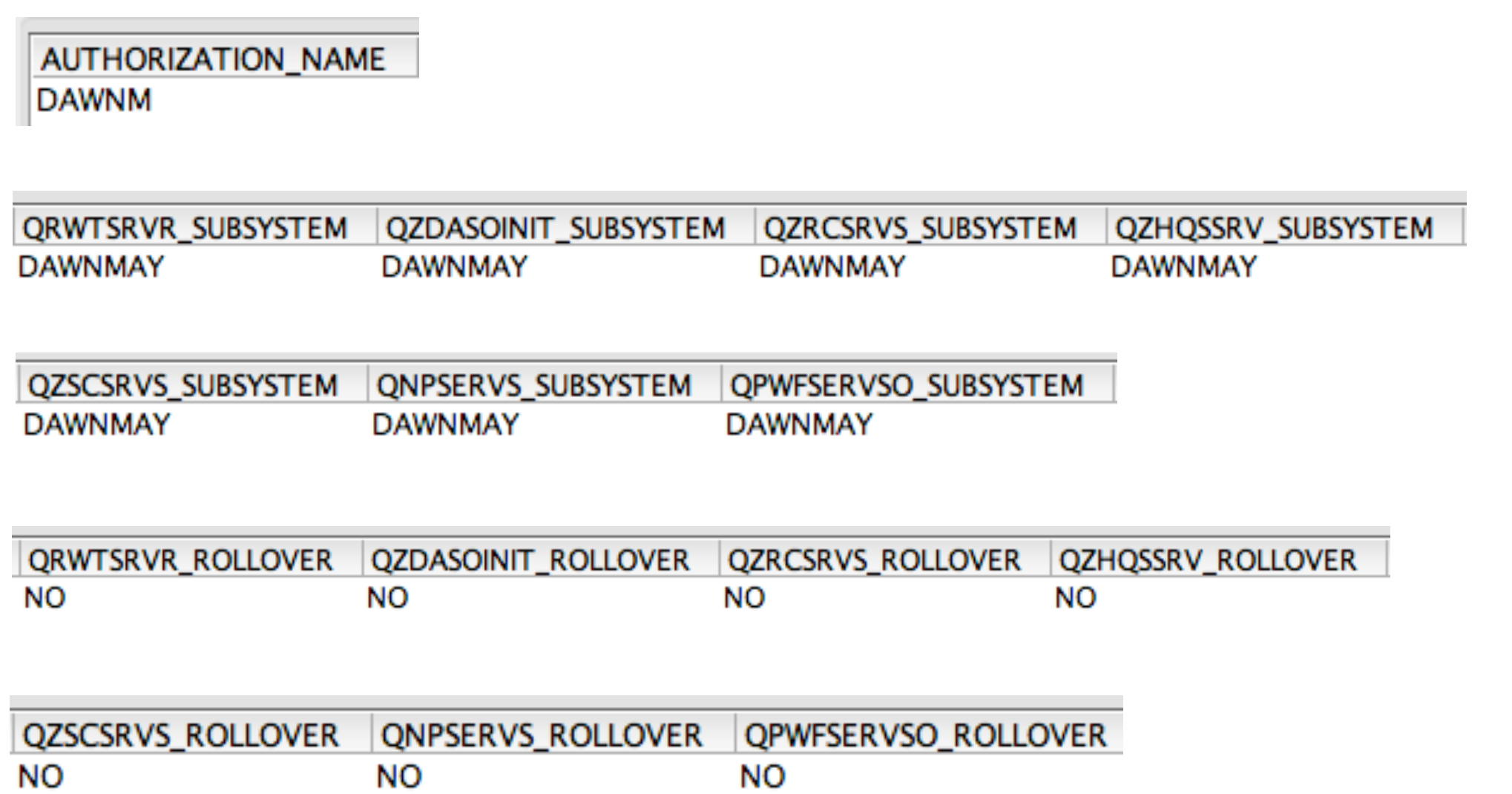

### IBM i Access Client Solutions Blogs

- [IBM i Access Client Solutions IFS Properties](http://ibmsystemsmag.com/blogs/i-can/september-2018/ibm-i-access-client-solutions-ifs-properties/)
- [Working with the IFS: Access Client Solutions vs Navigator for i](http://ibmsystemsmag.com/blogs/i-can/march-2018/working-with-the-ifs-access-client-solutions-vs-na/)
- [Copy Performance Data Using the ACS IFS Tasks](http://ibmsystemsmag.com/blogs/i-can/april-2018/copy-performance-data-using-acs-ifs-tasks/)
- [How to Identify Your Active 5250 Session](http://ibmsystemsmag.com/blogs/i-can/december-2017/how-to-identify-your-active-5250-session/)
- How to Save 5250 Confi[gurations as Default Pro](http://ibmsystemsmag.com/blogs/i-can/march-2018/how-to-save-5250-configurations-as-default-profile/)file
- [Integration Between Navigator and Access Client Solutions](http://ibmsystemsmag.com/blogs/i-can/july-2017/integration-between-navigator-and-access-client-so/)
- [Application Administratio with Access Client Solutions](http://www.ibmsystemsmag.com/Blogs/i-Can/February-2017/Application-Administration-with-Access-Client-Solu/)
- Access Client Solutions A Better 5250 Emulator
- [Client Special Registers](http://ibmsystemsmag.com/blogs/i-can/archive/i-can-use-client-special-registers/)

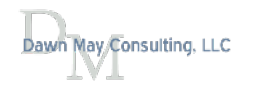

- Support for accessing the IFS was added in July of 2016
- Major features include:
	- View fles, permissions, properties
	- Upload and download fles, copy and paste fles
	- Send fles to multiple IBM i partitions
	- View content of fles
- IFS fle cabinet icon from 5250 session

File Edit View Communication Actions Window Help 119 12 12 13 13 13 14 15 16 17 18 18 19 10 11 **电电角土土日〇日** 

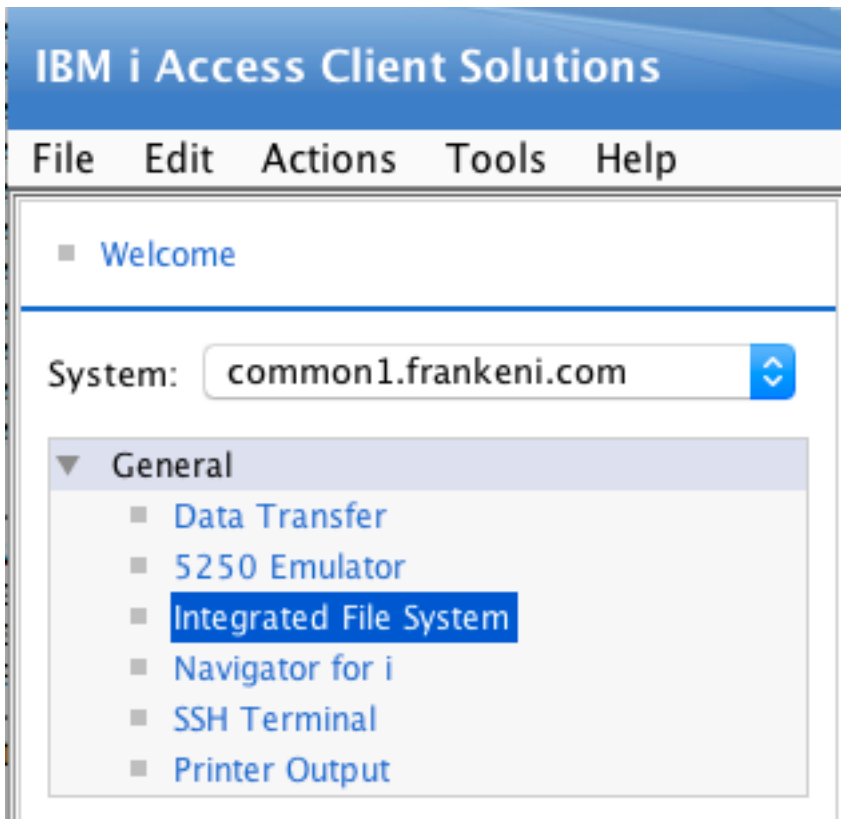

## IFS Preferences

- Specify your
	- Download location
	- Home directory
	- View
		- Detailed messages
			- Control display of messages
		- Show all directories and fles
			- Turn on to see hidden fles

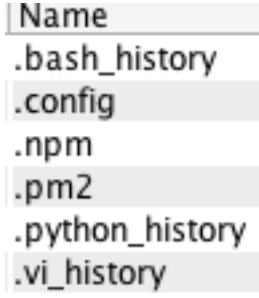

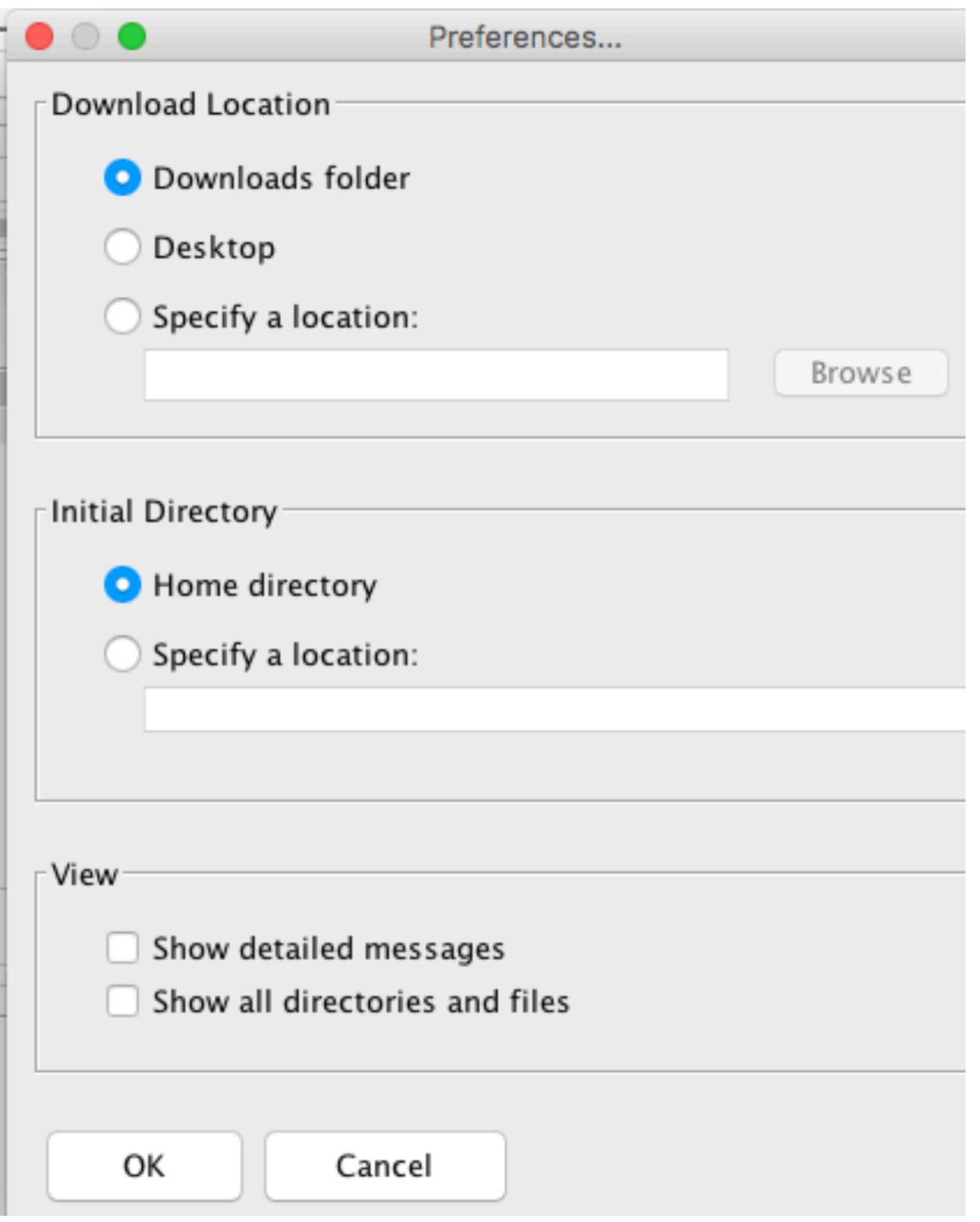

## Options for fles

• Note you can only view fles, not edit them

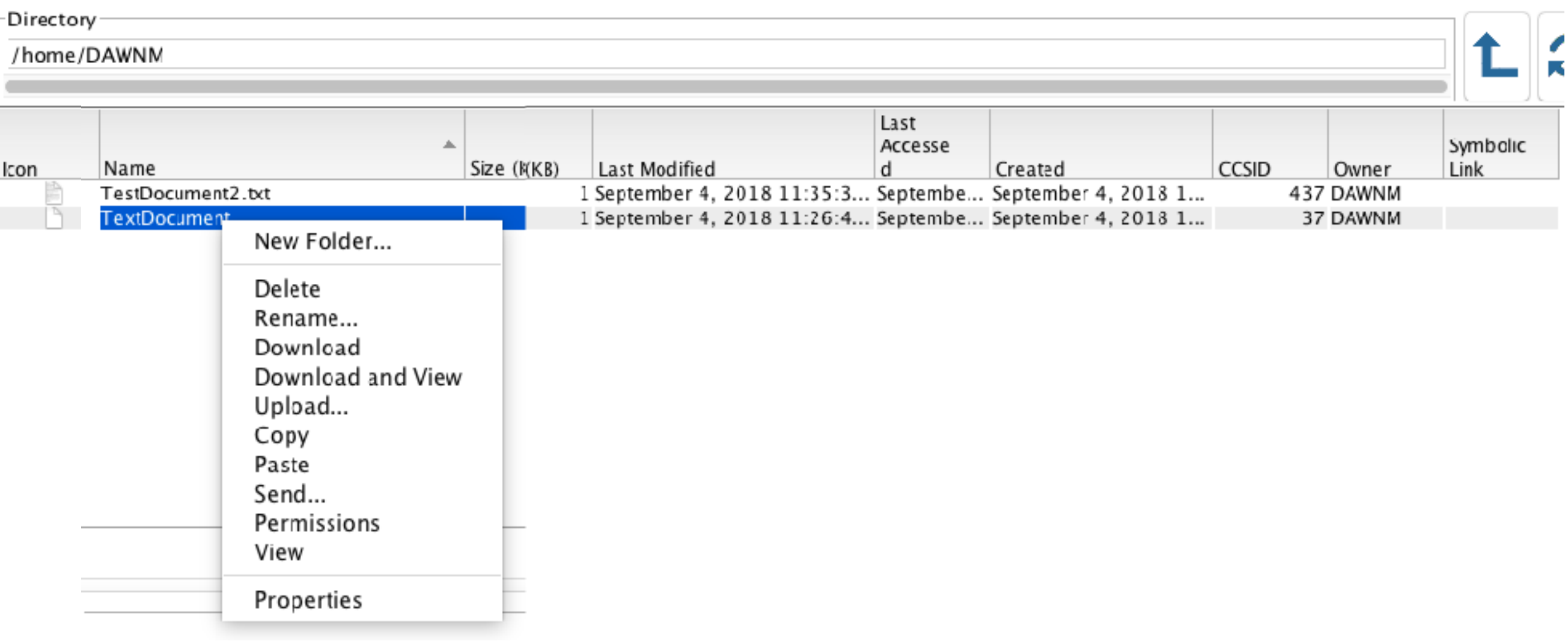

#### Permissions

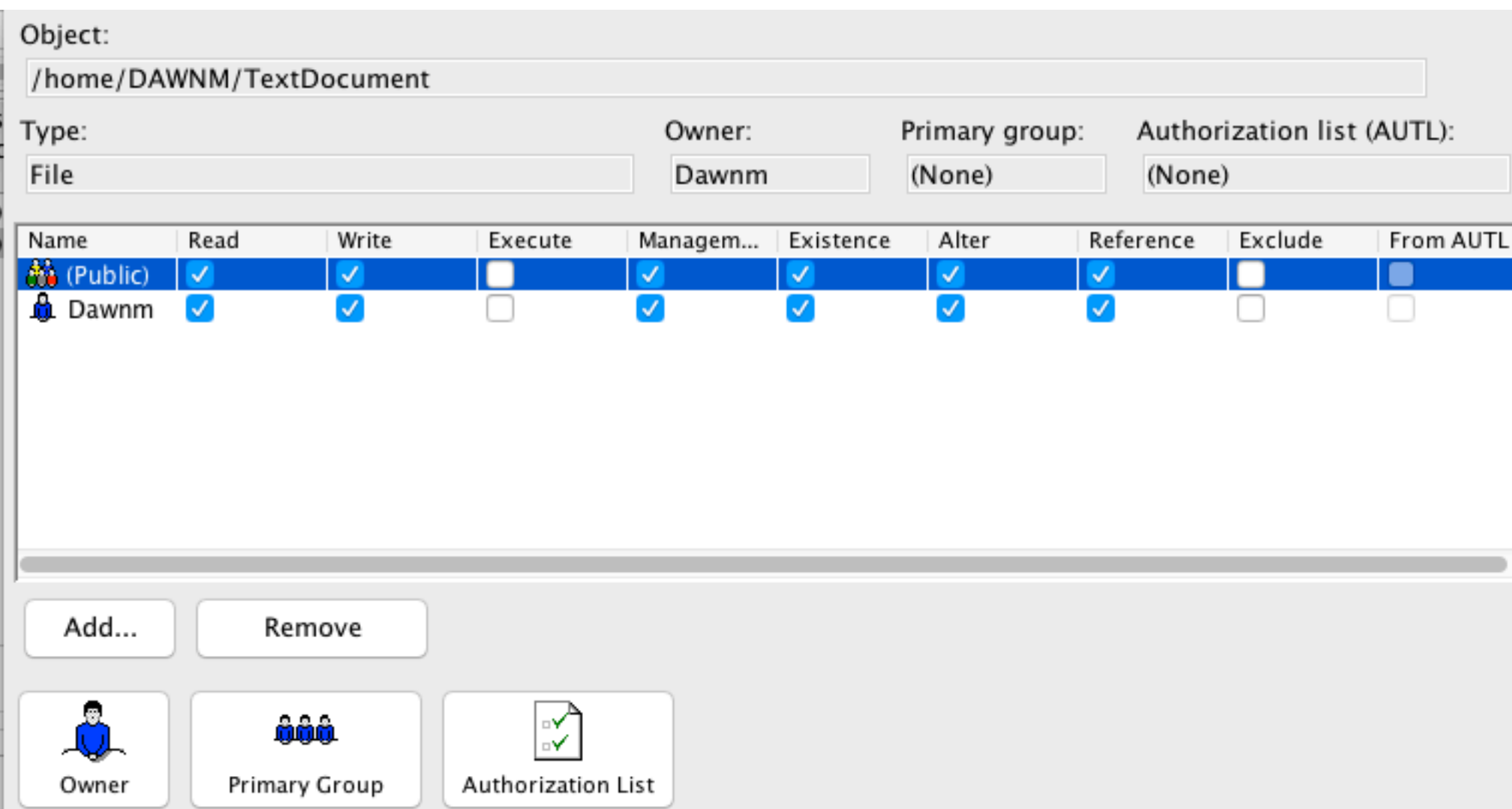

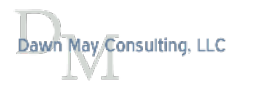

## Send

- Send fles to other IBM i partitions
- ACS makes sending Save Files very easy!
	- No need to know the magic steps needed when using FTP
- Can send to multiple IBM i partitions
- Can copy & paste / drag & drop between IBM i partitions

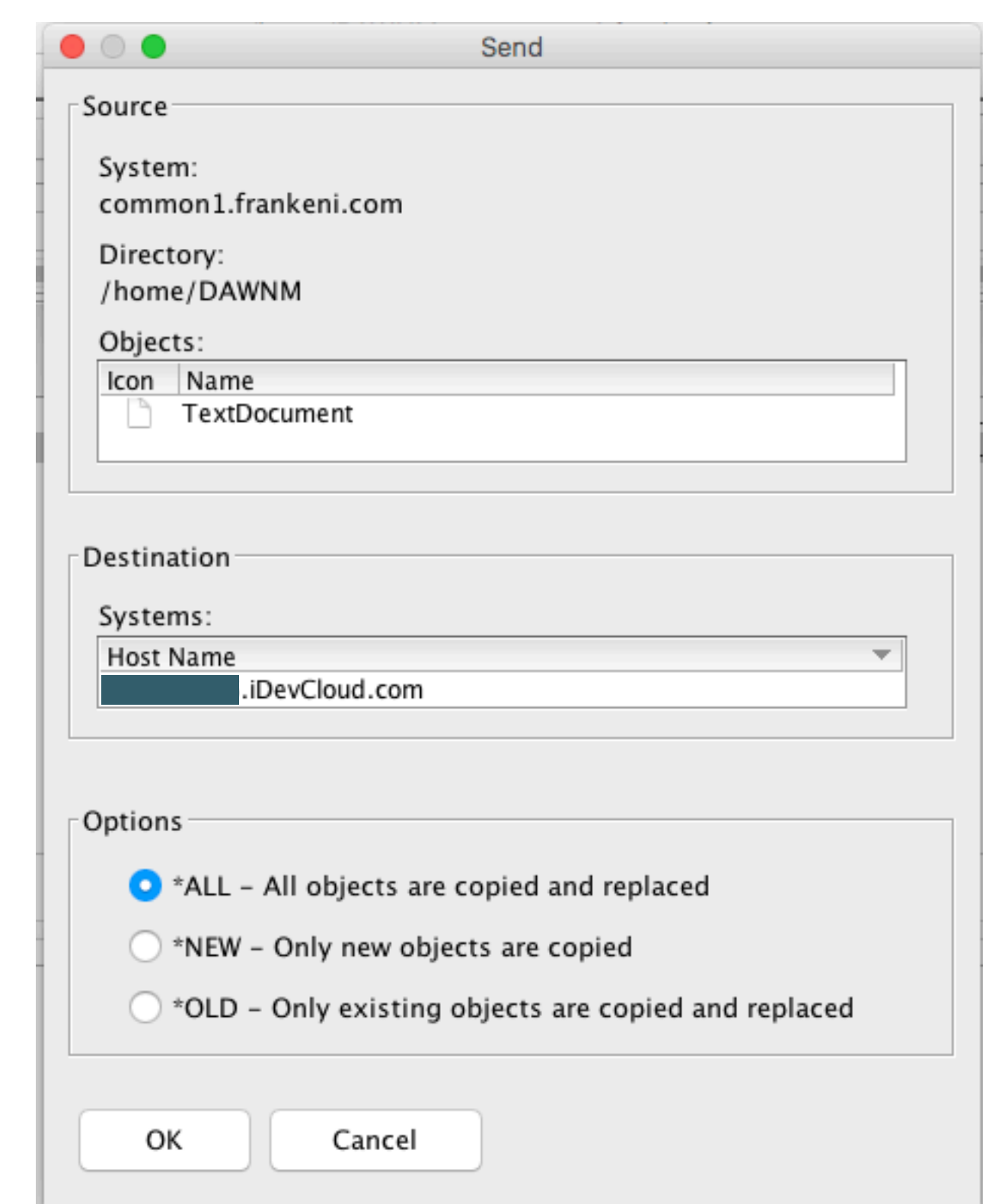

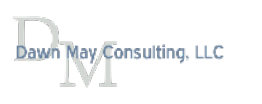

## IFS and Sending Files

- IFS tasks use QFileSvr.400 fle system to copy or send objects from one IBM i partition to another
- User profle and password on both partitions must match
- Partitions must have the same password level system value (QPWDLVL)
- The Integrated File System support requires authority to use the following CL commands:
	- CPY
	- CPYFRMSTMF
	- CPYTOSTMF
	- CRTDIR
	- CRTLIB
	- CRTSAVF
	- RMVDIR
	- RST
	- SAV
	- SETASPGRP

#### Read the "GettingStarted" document for more information

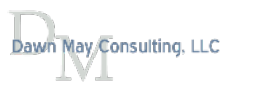

#### [Access Client Solutions - A Better 5250 Emulator](http://www.ibmsystemsmag.com/Blogs/i-Can/June-2015/Access-Client-Solutions-a-Better-5250-Emulator/)

- Tabbed windows
- Mouse wheel support
- Water mark support
- Default session configuration
- Screen history
- Scratch pad

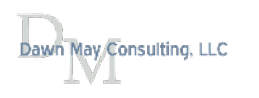

## Tabbed Windows

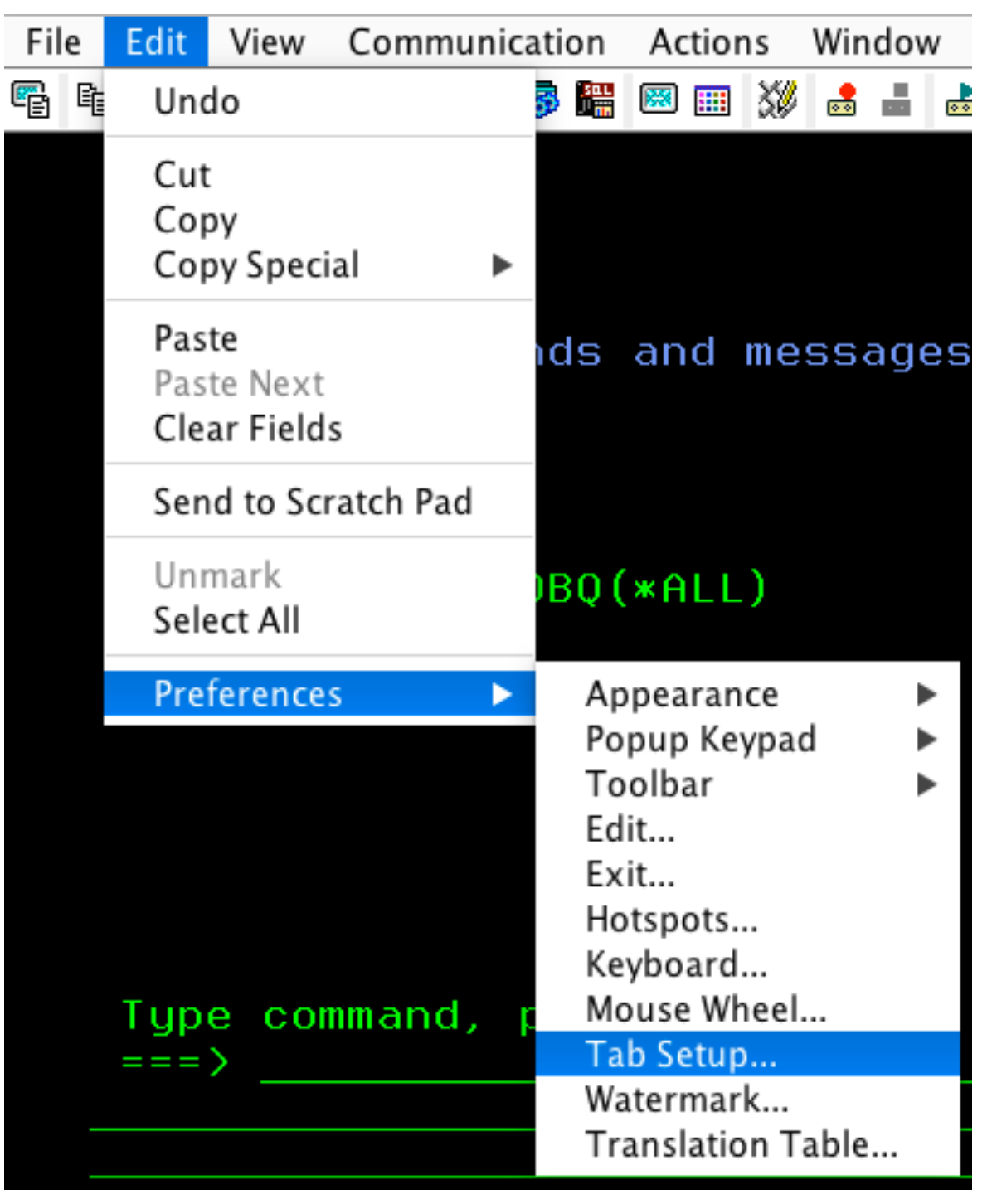

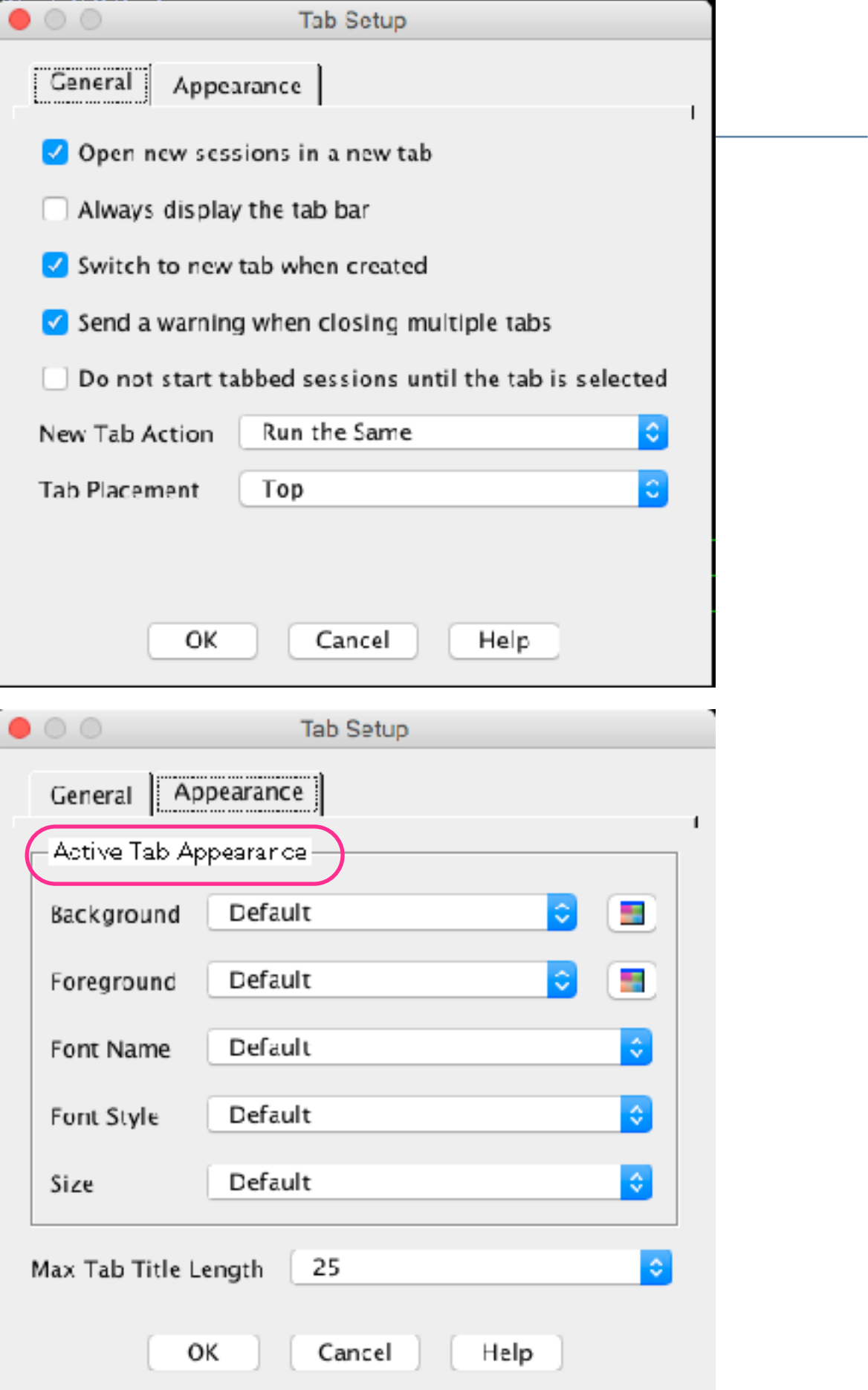

#### Dawn May Consulting, LLC

#### Tabbed Windows - Inactive sessions

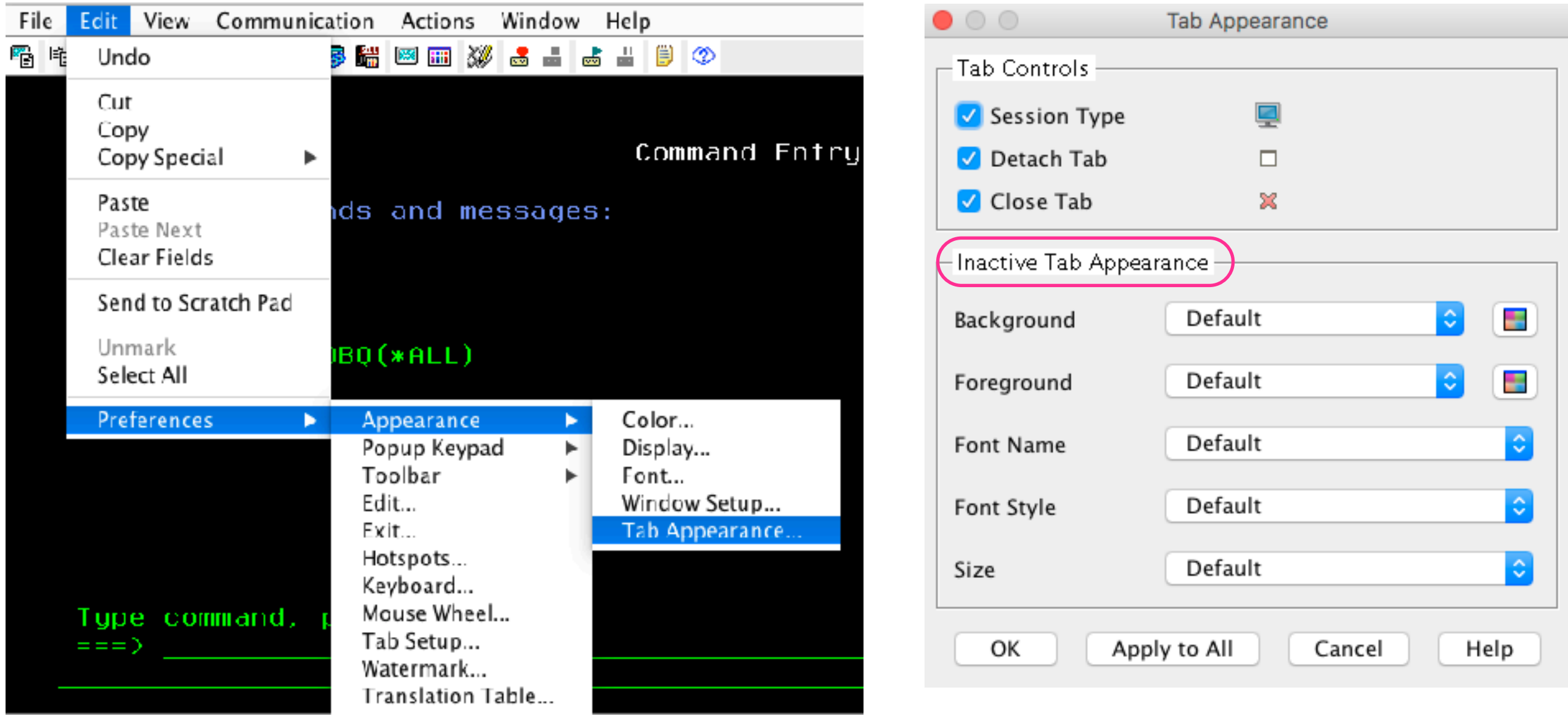

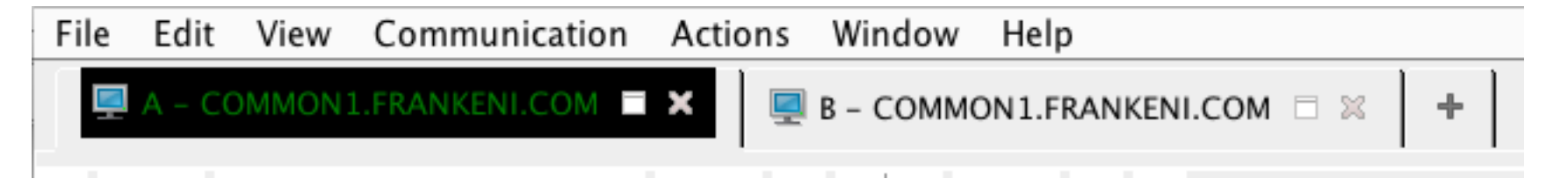

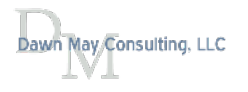

## Manipulate tabbed windows

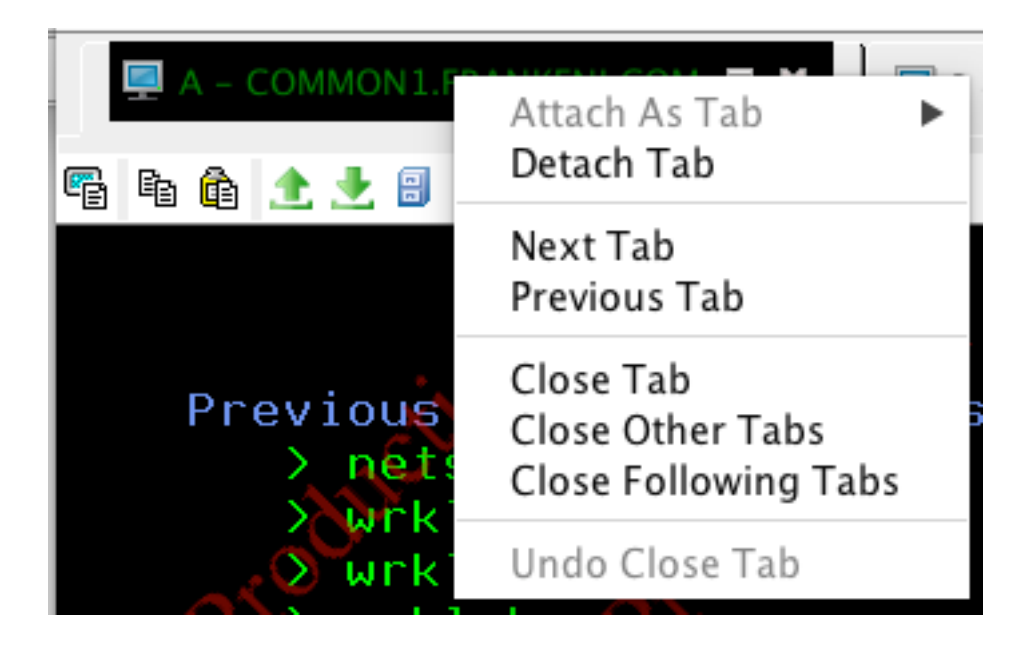

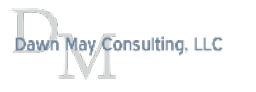

# Mouse Wheel Support

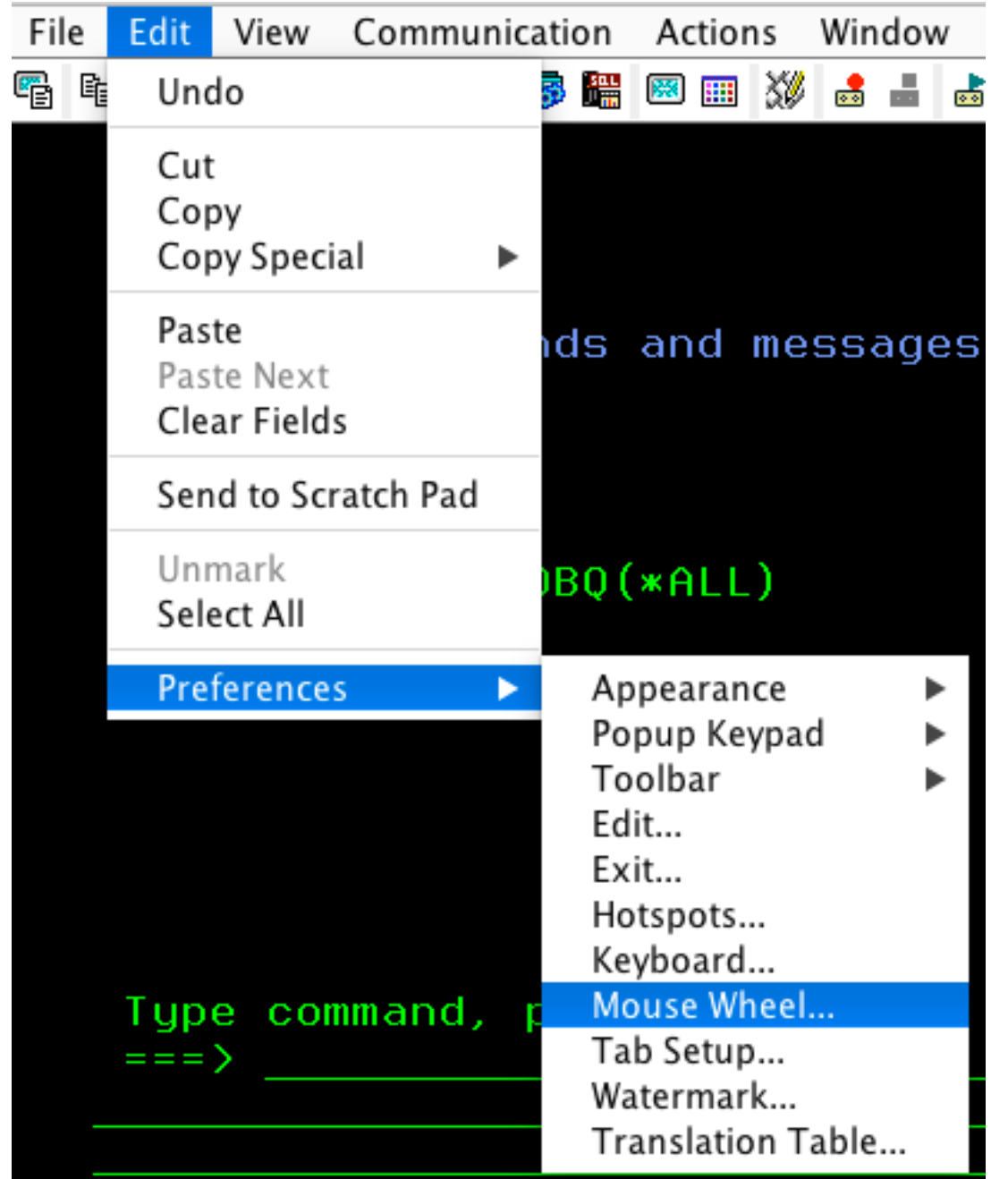

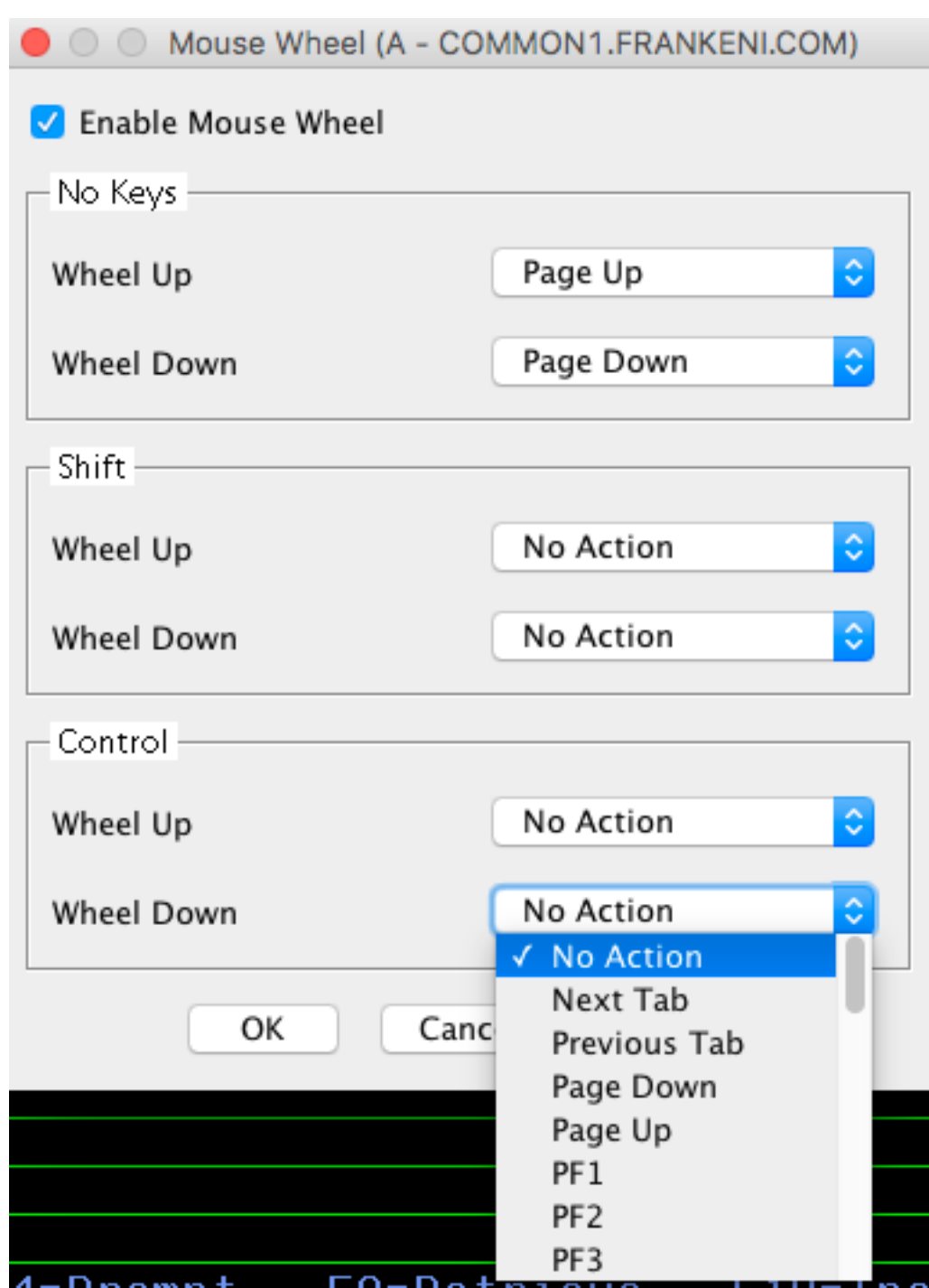

#### Watermark

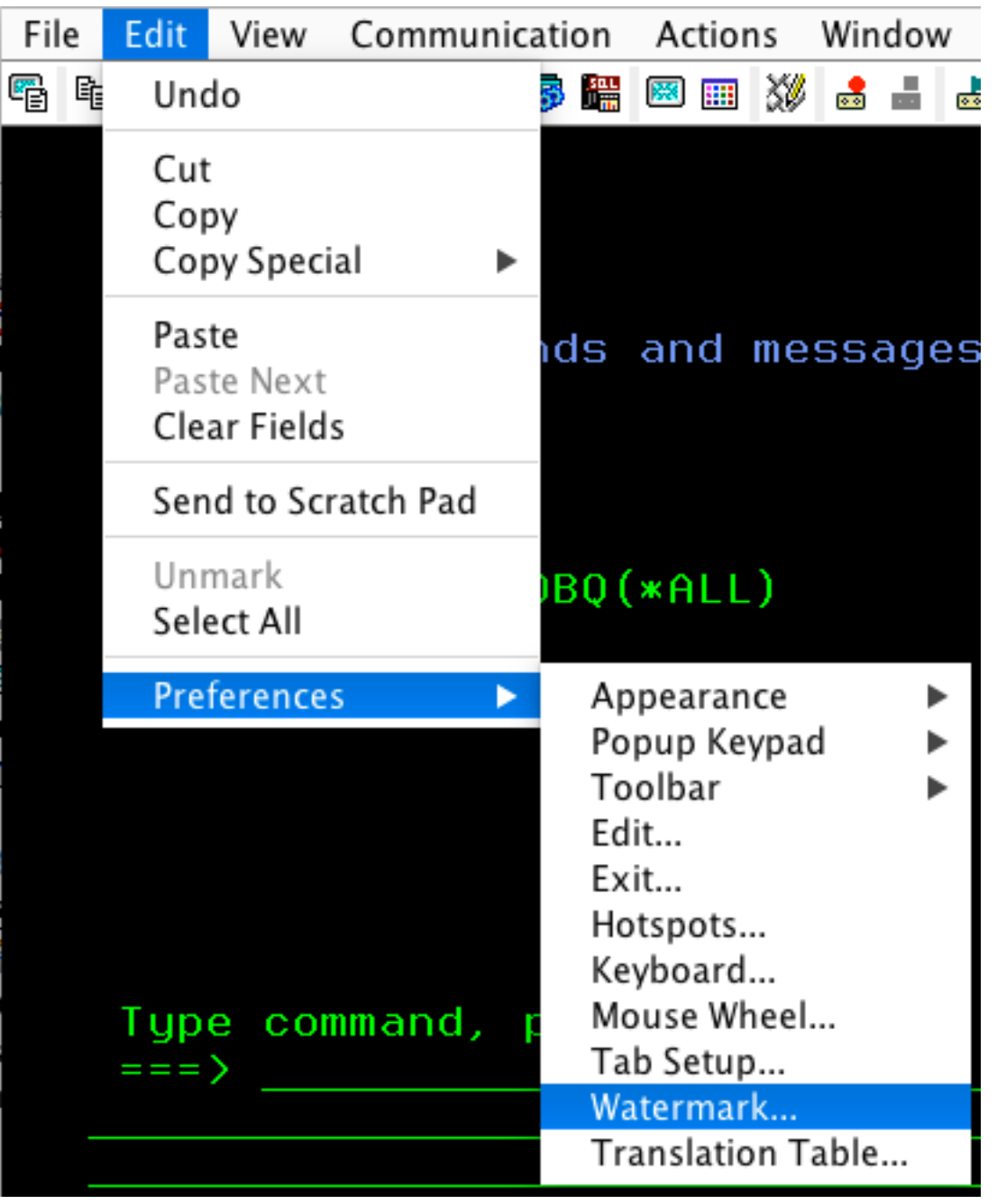

#### $\bullet\circ\circ$ **Watermark Options**  $\bullet$  Yes  $\circ$  No Show Watermark ● Text ○ Image Watermark type Display text Production Display text color  $|\hat{\phi}|$ ÷ Red Times New Roman  $\Diamond$ Font Image location /dawnmay/Pictures/IMG\_0992.JPG Browse... € Tile  $|\hat{\mathbf{v}}|$ Position  $\Diamond$ Vertical padding 0  $\Diamond$  $\mathbf 0$ Horizontal padding Opacity  $\Diamond$ 40%

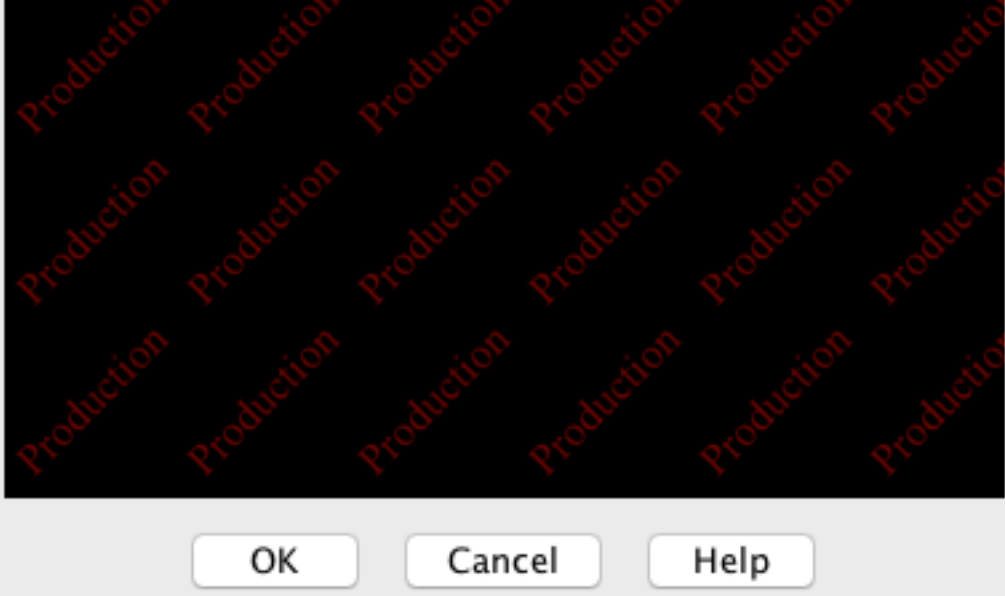

#### Tiled Text

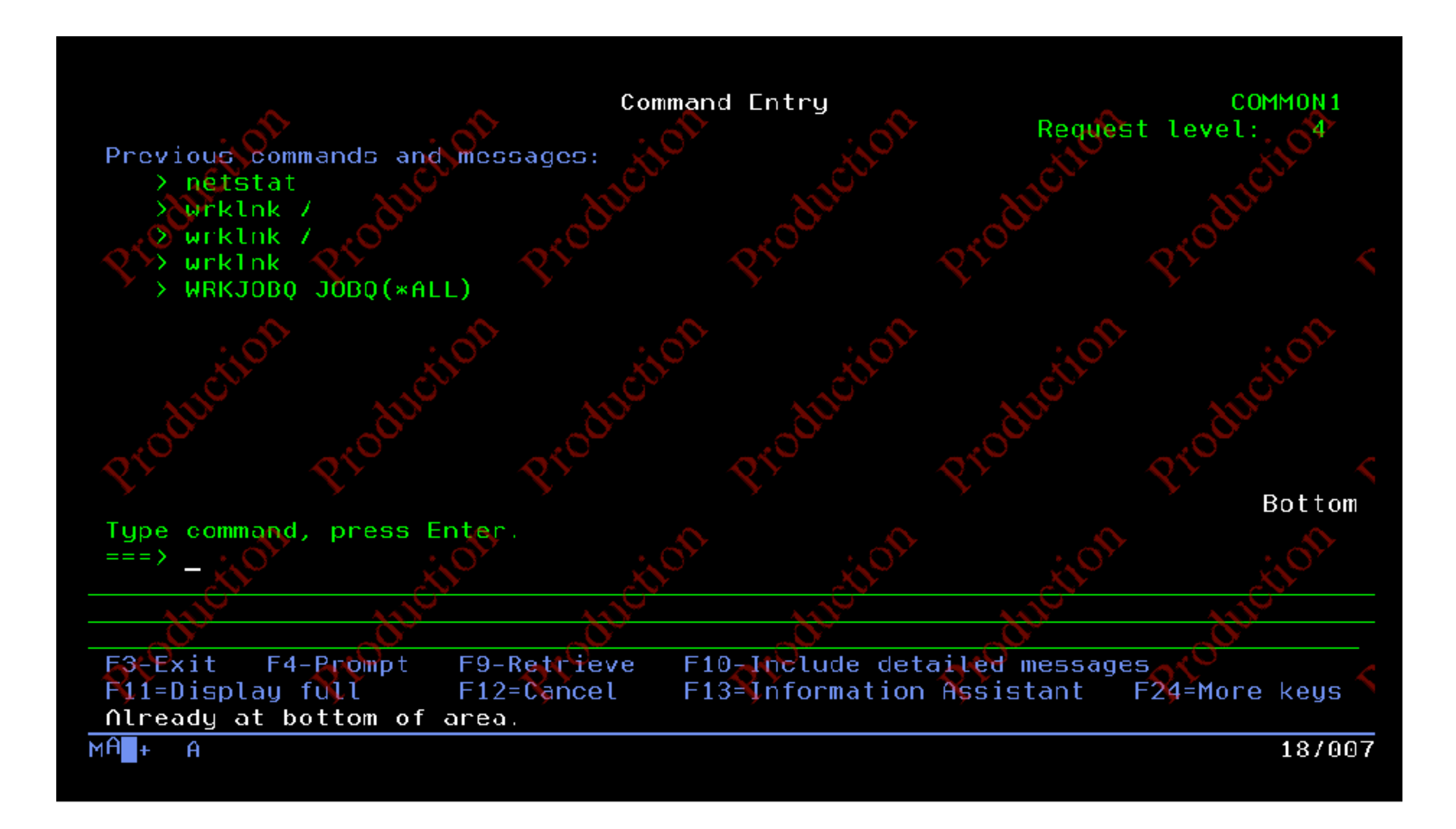

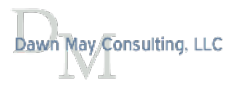

# Watermark Image

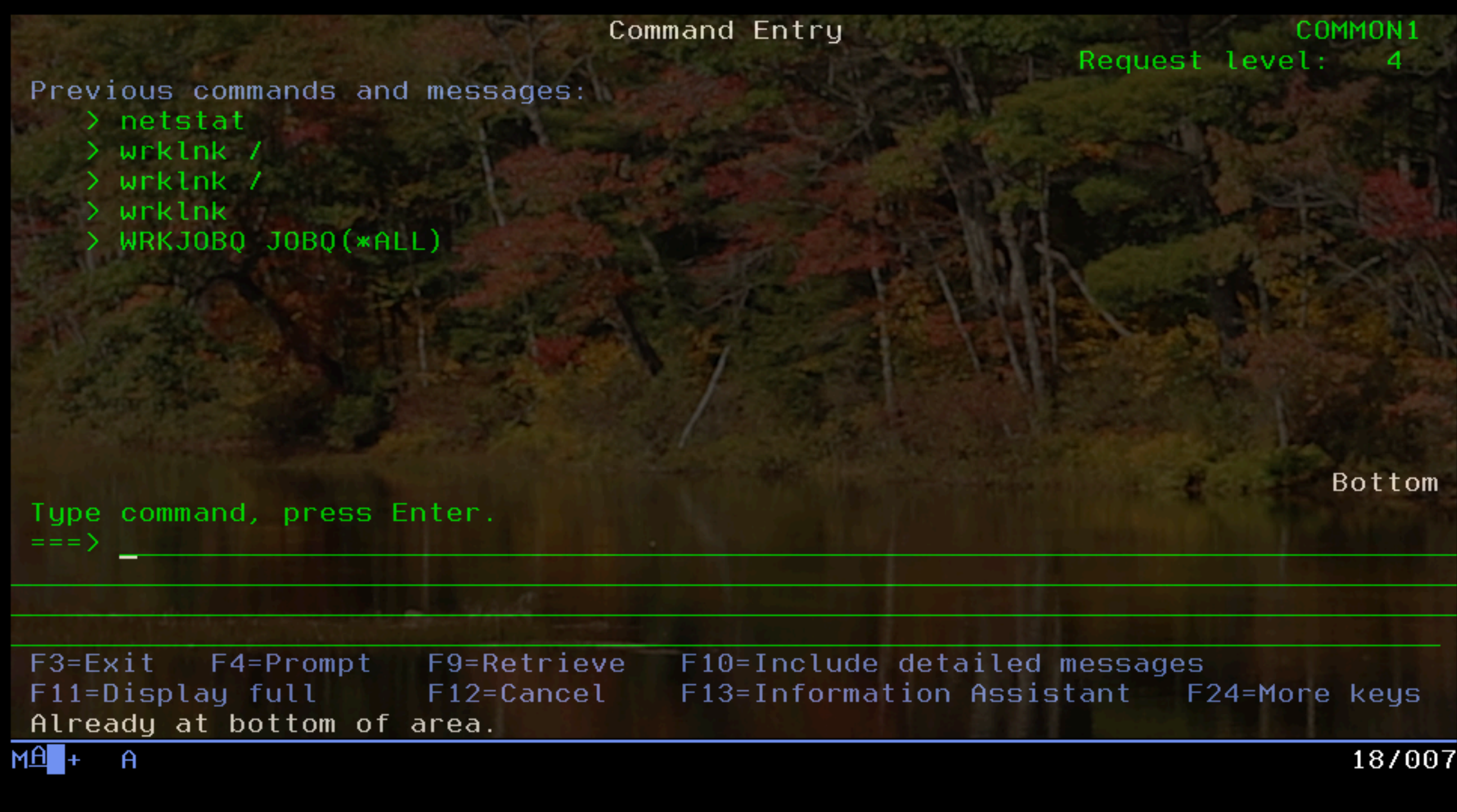

### How to Save 5250 Confi[gurations as Default Pro](http://ibmsystemsmag.com/blogs/i-can/march-2018/how-to-save-5250-configurations-as-default-profile/)file

- You set up all your perfect customizations
- Now you want to save that configuration to be your default profle for all new sessions
- It's easy.

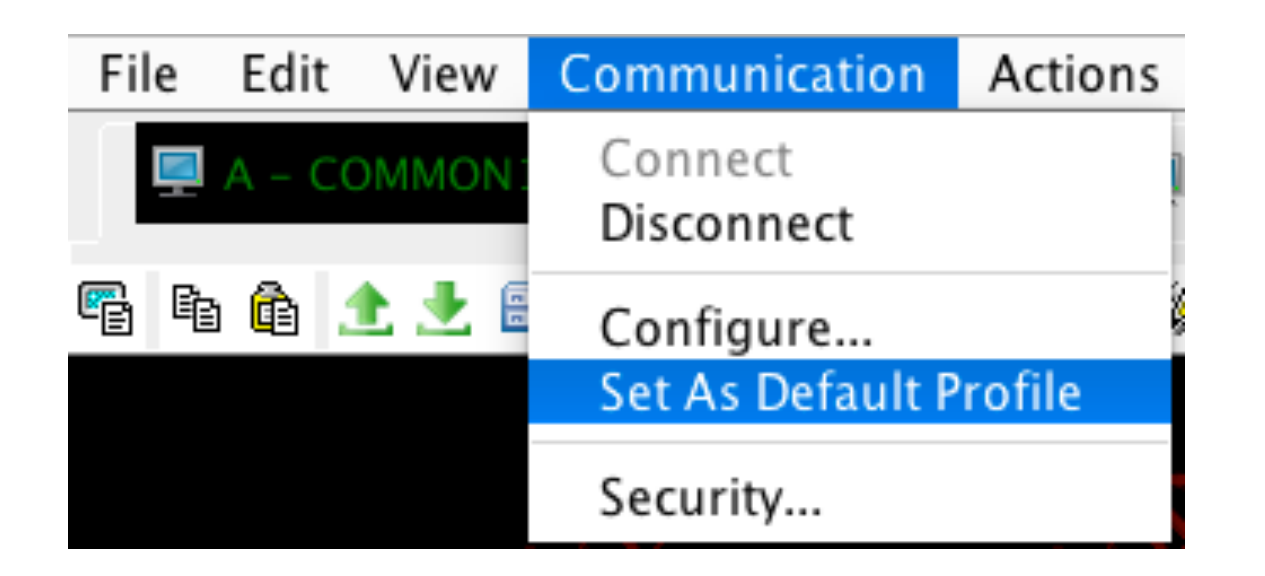

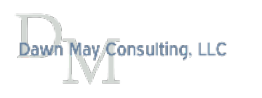

### Screen History

- Screen history
	- Limited to 15 screens
- Screen history archive
	- Screens are saved to disk

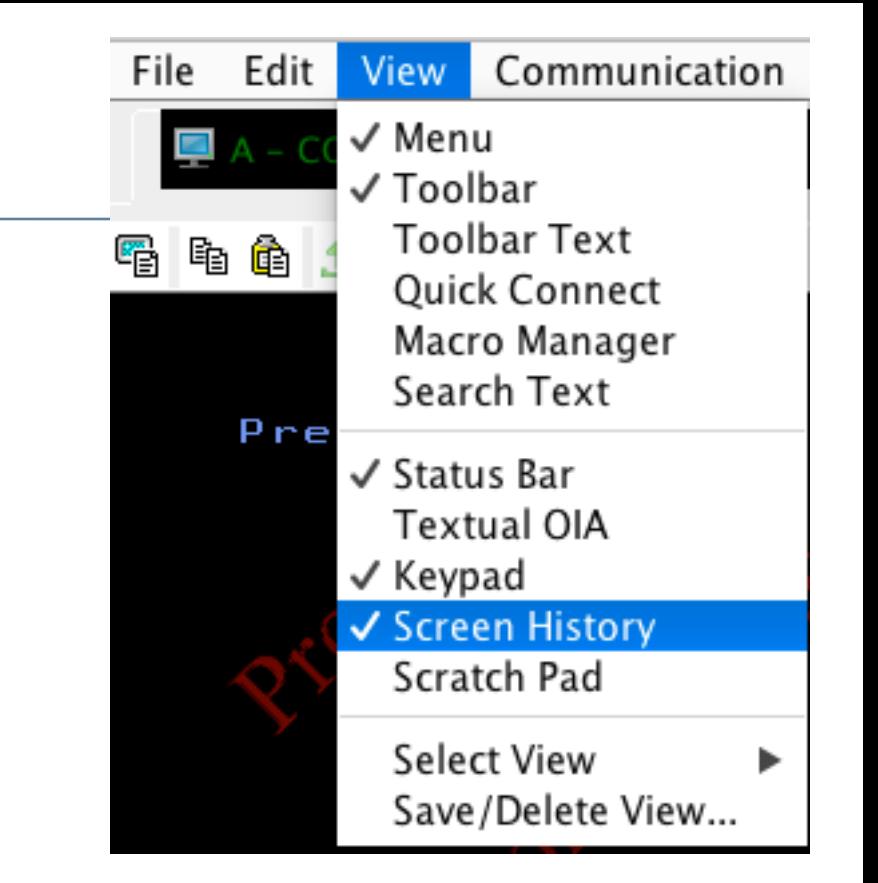

• Can save a screen history archive as a .txt fle

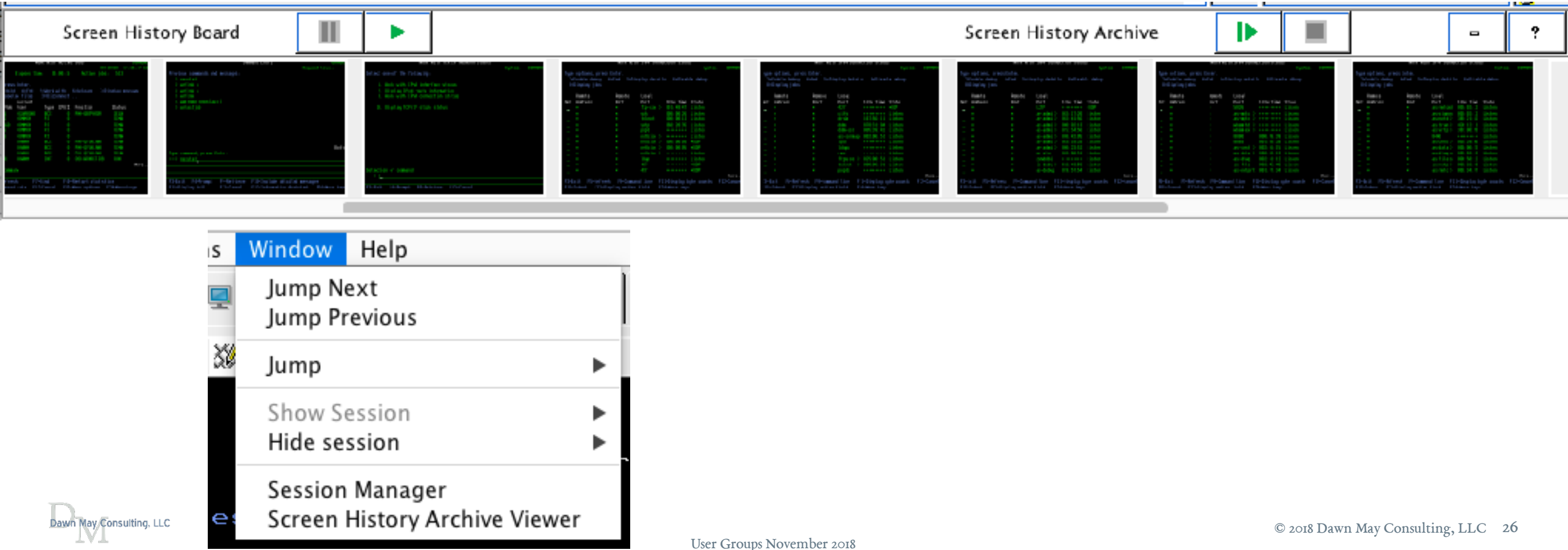

## Scratch Pad

May Consulting, LLC

- Basic text editor
- Can send 5250 screen contents to the Scratch Pad

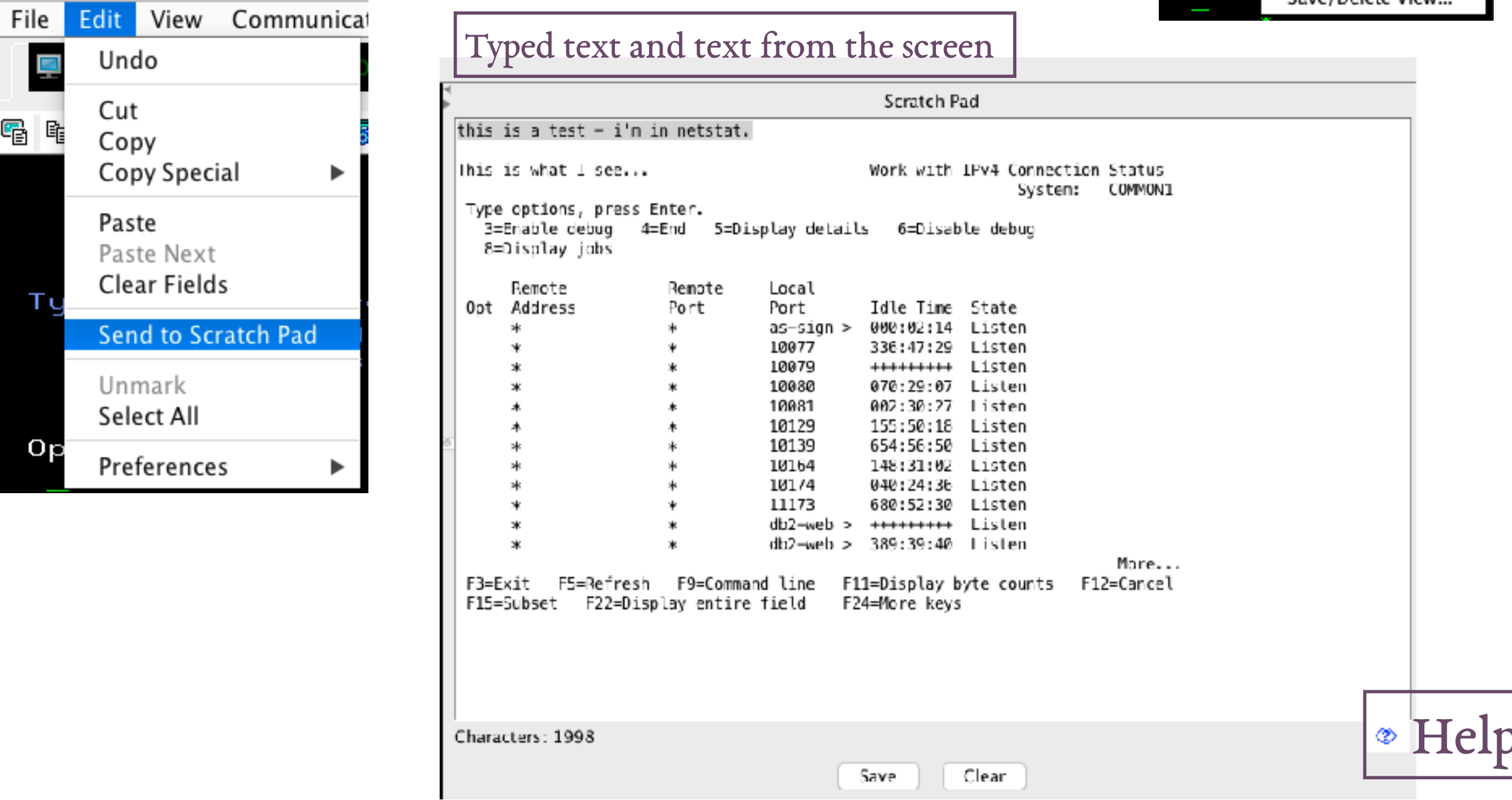

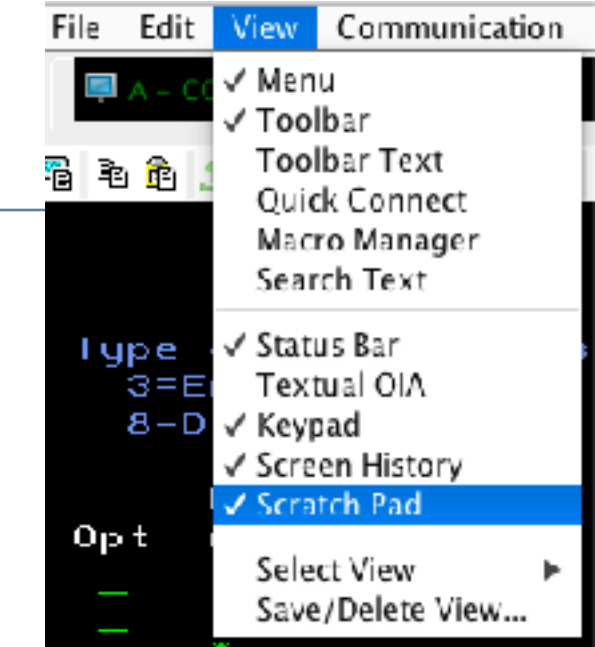

#### • ACS uses Client Special Registers when using Run SQL Scripts

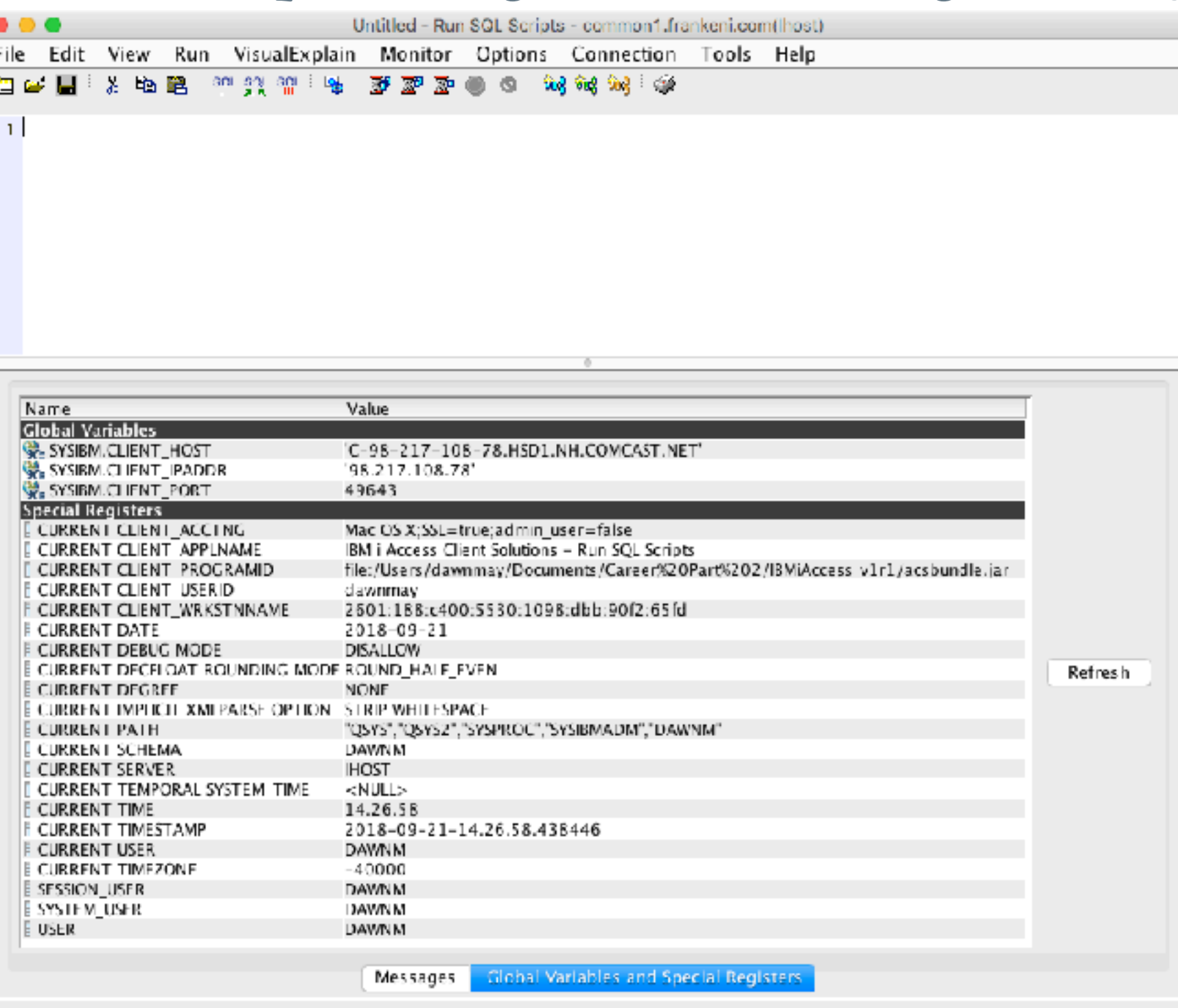

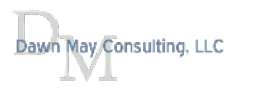

Connected to relational database Ihost on common1.frankeni.com as DAWNM – 606685/QUSER/QZDASSINIT using JDBC configuration 'Defa|

## Client Special Registers

- When using SQL Performance Center, SQL Details for Jobs, you can also see the Client Special Registers associated with that job
	- Consider using client special registers to aid in identifying who is running that SQL statement

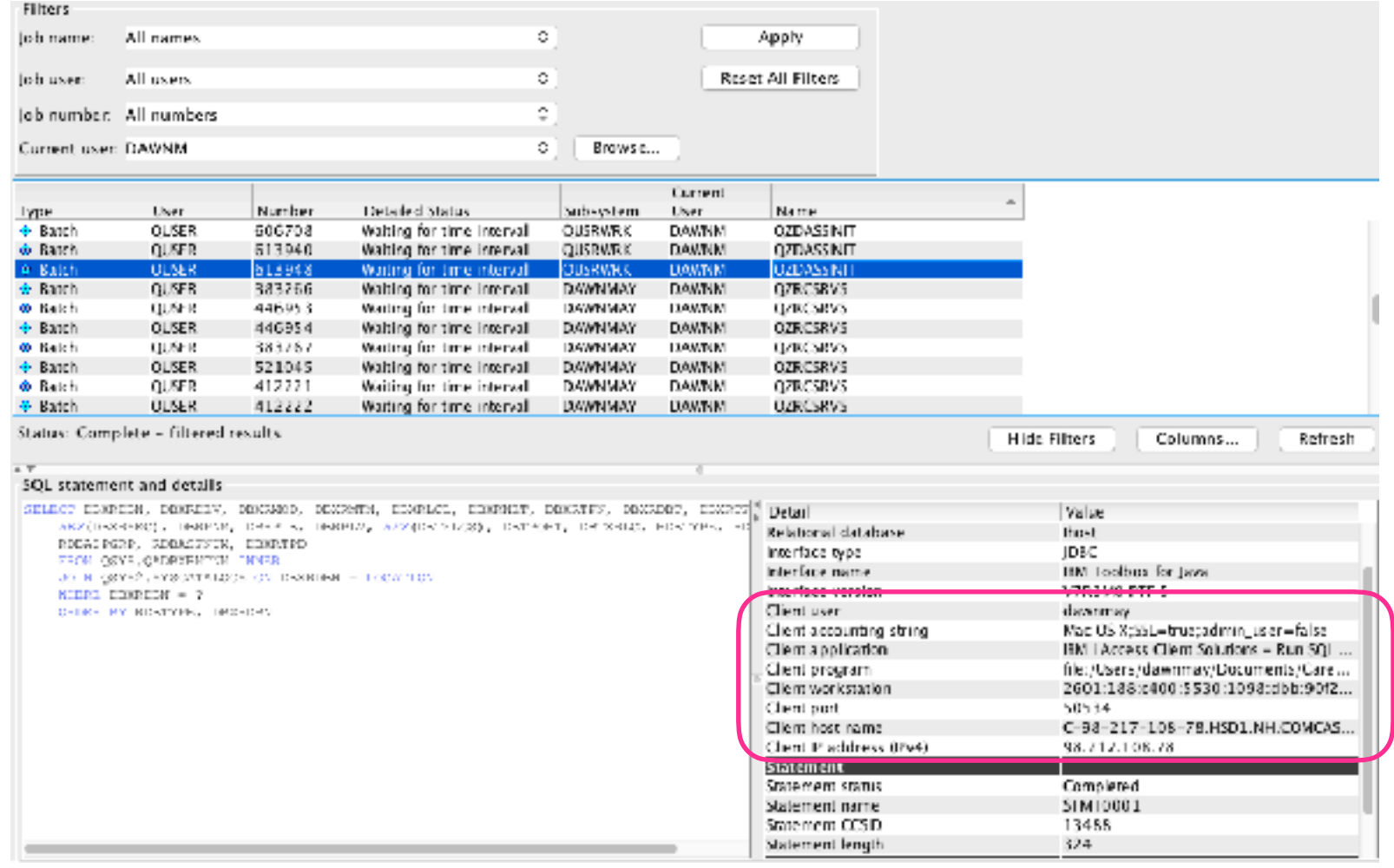

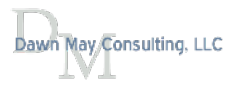
## ACS and Application Administration

- Blogs
	- [IBM i Services for Function Usage Information](http://ibmsystemsmag.com/blogs/i-can/march-2016/ibm-i-services-for-function-usage-information/)
	- [New Function Usage IDs](http://ibmsystemsmag.com/blogs/i-can/archive/new-function-usage-ids/)
	- [Functional Usage Capabilities](http://ibmsystemsmag.com/blogs/i-can/archive/functional-usage-capabilities/)
	- [Functional Usage Capabilities, Part 2](http://ibmsystemsmag.com/blogs/i-can/archive/functional-usage-capabilities-part-2/)
- Other articles
	- [Granular Security Control with Functional Usage](https://www.ibm.com/developerworks/ibmi/library/i-granular-security/i-granular-security-pdf.pdf)
	- [IBM i Function Usage IDs](https://www.ibm.com/developerworks/ibmi/library/i-granular-security/function_usage_id.pdf)

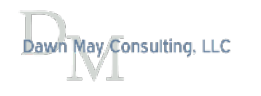

# Application Administration

- Controlled with Navigator restrictions
	- Printer Output
	- Integrated File Systems
	- Database tasks (Run SQL Scripts and SQL Performance Center)
- Application Administration for Client Applications are:
	- 5250 emulator
	- Data Transfer

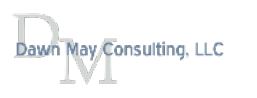

### ACS and Application Administration

- The user will still see the functions within the ACS interface unless you hide them
- An error will be received when attempting to use them
- For example, attempting to use the SQL Performance Center:

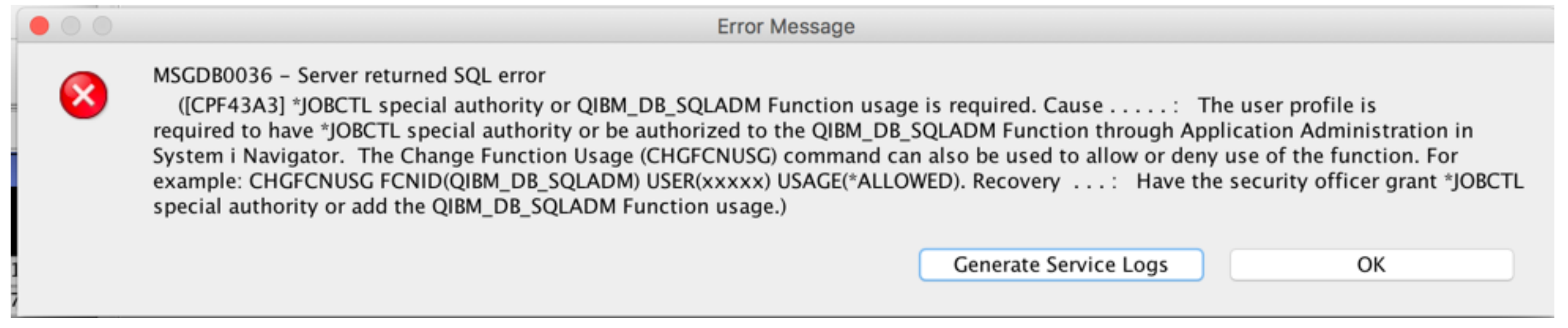

#### Customize Access (Local Settings) - localhost

Function: **Printer Output** localhost Product: Provides support to work with printer output. **Function Description:** Access:

Default access

Users with all object system privilege

### **Customized access for users and groups**

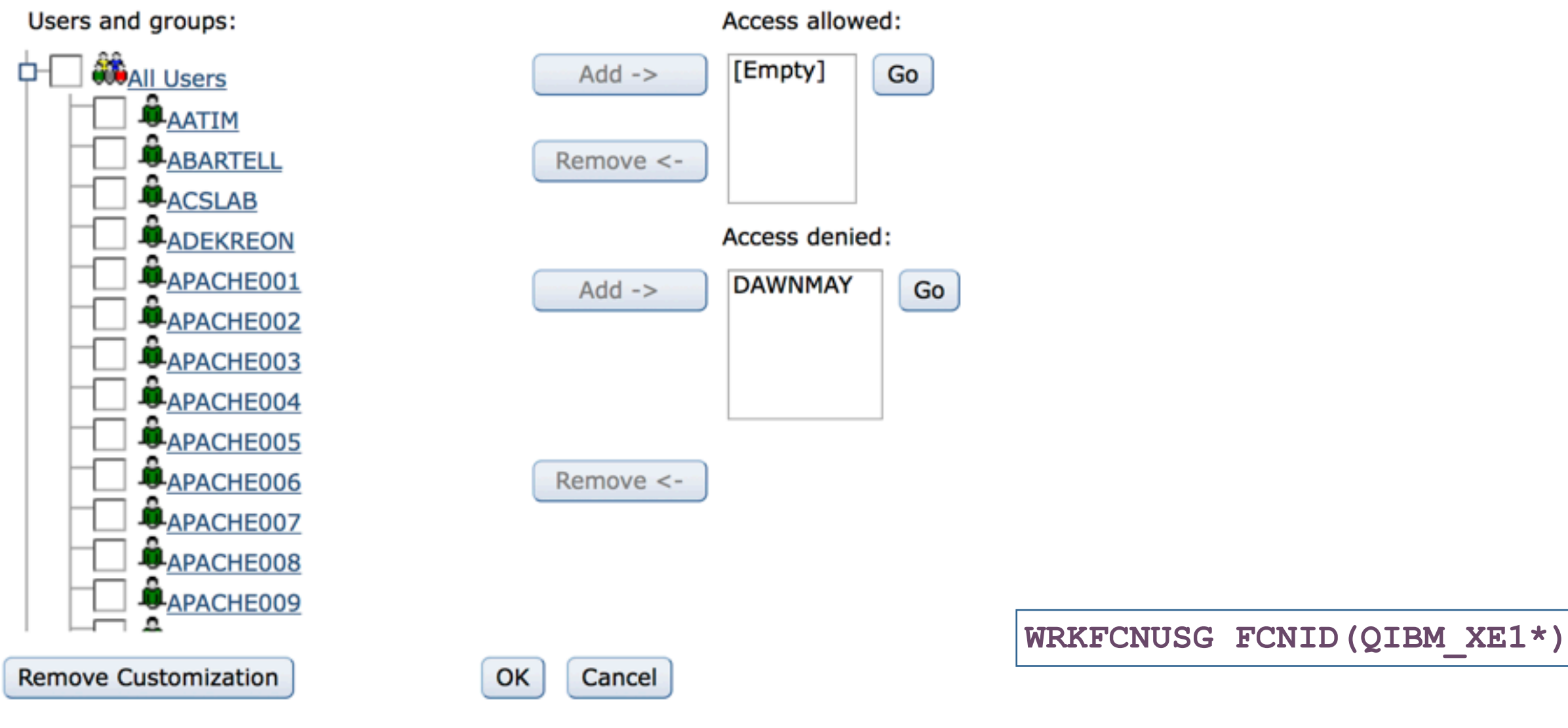

May Consulting, LLC

# Client Applications

• If you do not see any applications under the "Client Applications" tab, use the Applications button to add them

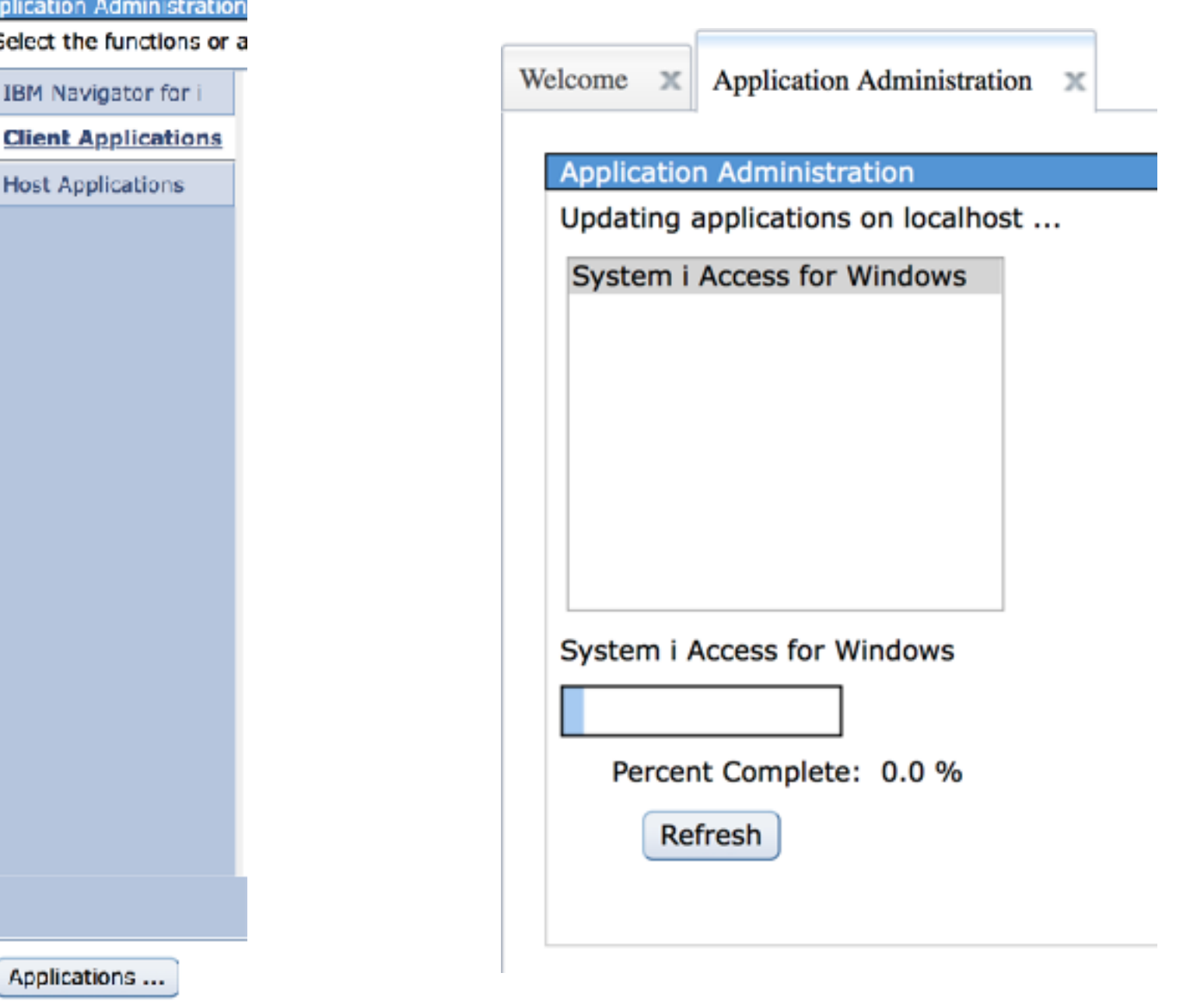

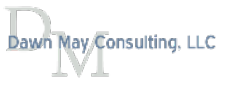

### Application Administration (Local Settings) - localhost

Select the functions or applications available to users.

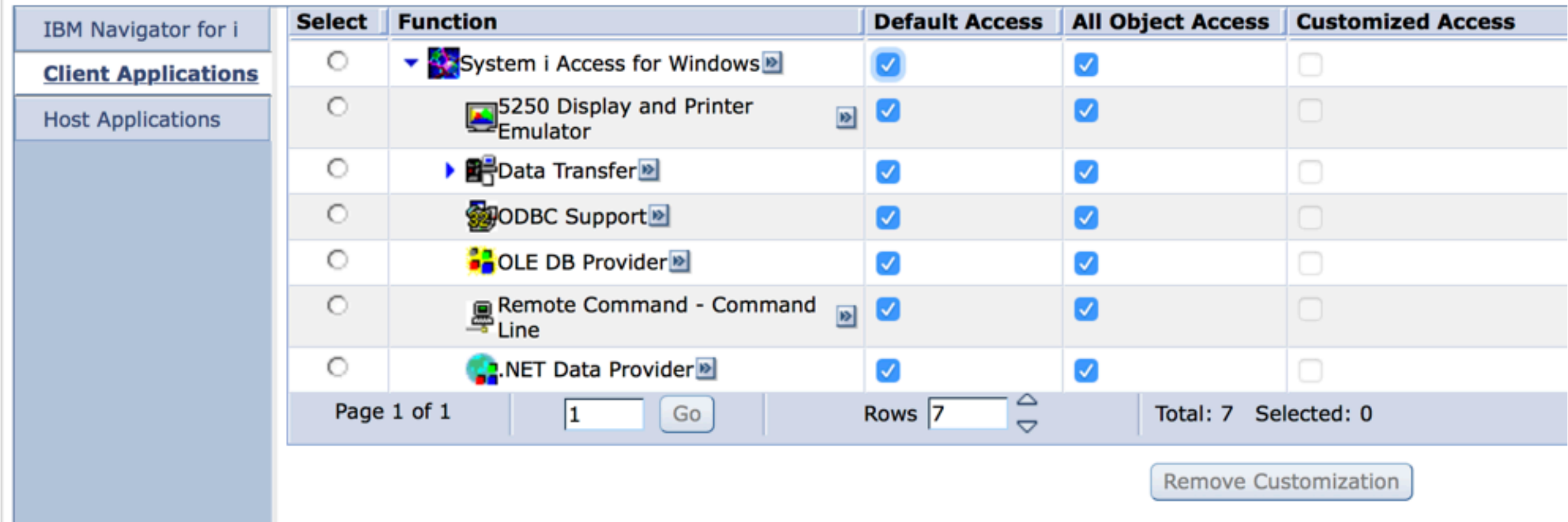

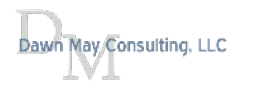

### [Integration Between Navigator and Access Client Solutions](http://ibmsystemsmag.com/blogs/i-can/july-2017/integration-between-navigator-and-access-client-so/)

### • Launch Navigator

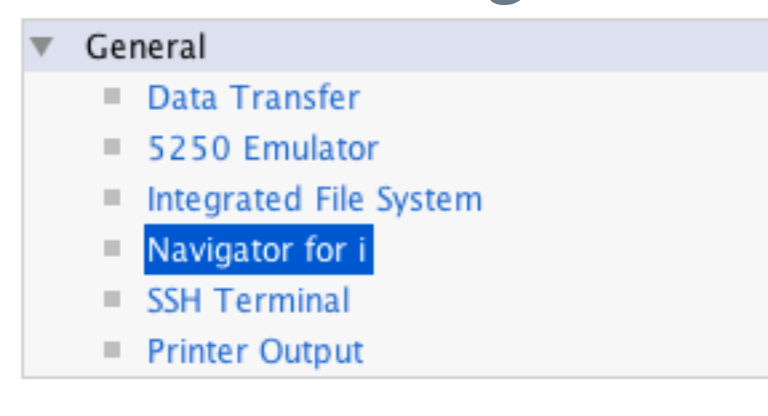

- Listen for Navigator requests
	- Allows Navigator to use ACS for features such as Run SQL Scripts

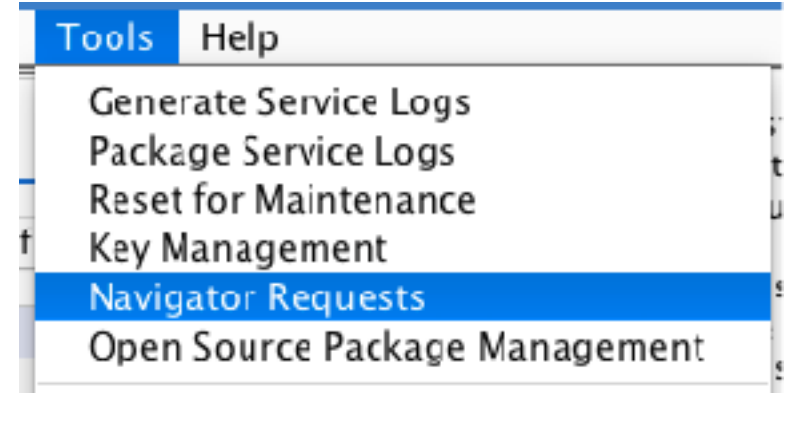

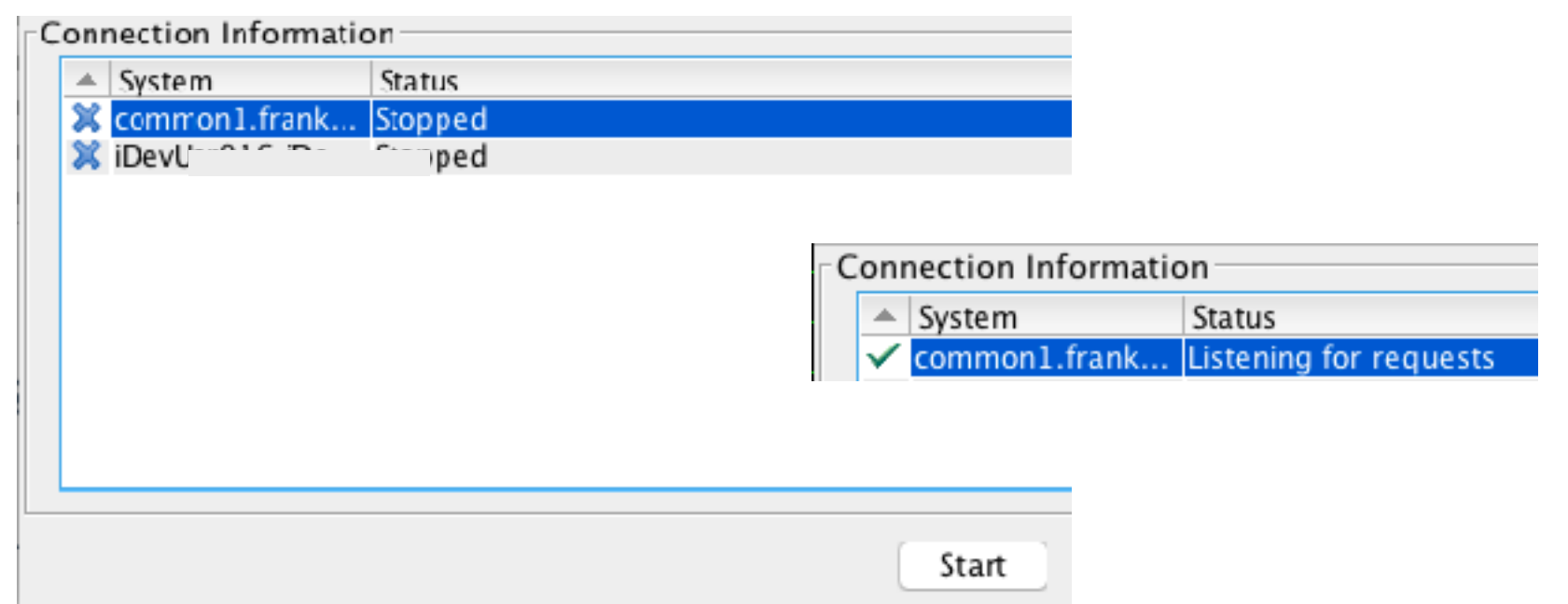

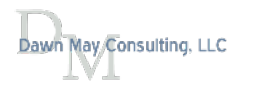

## IBM i 7.2 Temporary Storage Tracking

- 7.2 Improved Temporary Storage Tracking
	- Part  $I$  Overview and operating system enablement
	- Part  $2 7.2$  temporary storage at the system-level
	- Part  $3 7.2$  temporary storage at the job-level
	- Part  $4$  7.2 Collection Services enablement
	- Part  $\zeta$  Setting limits and notification
	- [Part 6](http://www.ibmsystemsmag.com/Blogs/i-Can/July-2015/IBM-i-7-2-Improved-Temporary-Storage-Tracking-Par/) using SYSTMPSTG storage services
	- <u>Part 7</u> Temporary Storage and the database, part I
	- [Part 8](http://ibmsystemsmag.com/blogs/i-can/february-2018/ibm-i-7-2-improved-temporary-storage-tracking-(par/)  Temporary Storage and the database, part 2
	- [Part 9](http://ibmsystemsmag.com/blogs/i-can/april-2018/improved-temporary-storage-tracking-for-ibm-i-(par/) Temporary Storage and the database, part 3
- [Understand Disk Space Usage](http://www.ibmsystemsmag.com/Blogs/i-Can/Archive/understanding-disk-space-usage/)

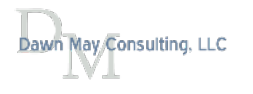

### Temporary and Permanent storage

- Temporary storage
	- Called 'unprotected storage' (pre-7.2 WRKSYSSTS)
	- Temporary storage is reclaimed on each IPL of the operating system
	- Temporary storage has been "charged" at a job level
	- Temporary storage can also be shared across multiple jobs
- Permanent storage
	- Storage for all permanent objects in libraries and directories
	- Persists across an IPL of the operating system
	- Permanent storage is charged to the user profle that owns the object
	- Note: All objects shown by DSPLIB are permanent objects
		- Objects in QTEMP are permanent objects

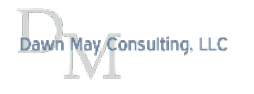

# Challenges with Temporary storage

- Hard to fnd largest consumers of temp storage
	- Tedious to fnd which job has used the most temporary storage
- Totals could be inaccurate or misleading
	- If job A allocates shared memory and job B deallocates the shared memory, the storage for the shared memory is deducted from job B, not job A
	- Some temporary storage usage not "charged" to any job
	- Temporary storage designed to be shared across jobs

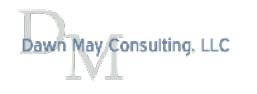

# 7.2 Temporary storage buckets

- Defne "buckets" to account for temporary storage usage
- Buckets created for:
	- Temporary storage scoped to the job
	- Temporary storage shared by multiple jobs
	- Temporary storage scoped to the system
		- Examples are temporary UDFS and POSIX shared memory objects
	- Temporary storage that is not scoped to the job or system
		- "No charge" allocations
		- Used by Licensed Internal Code tasks or other system services
	- Temporary storage allocations that persist after a job ends
- New interfaces to show all temporary storage buckets in use
	- Total of all buckets will match the temporary storage total reported by System Status

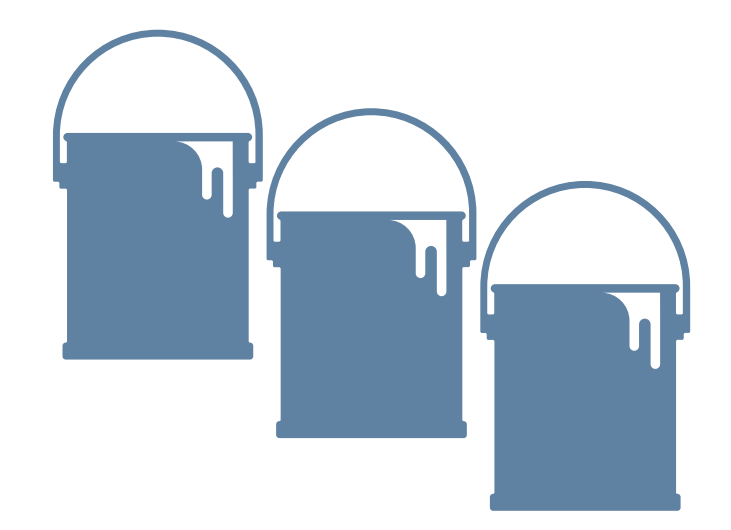

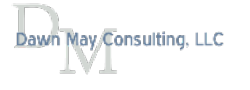

# Active Jobs – *Temporary Storage Used*

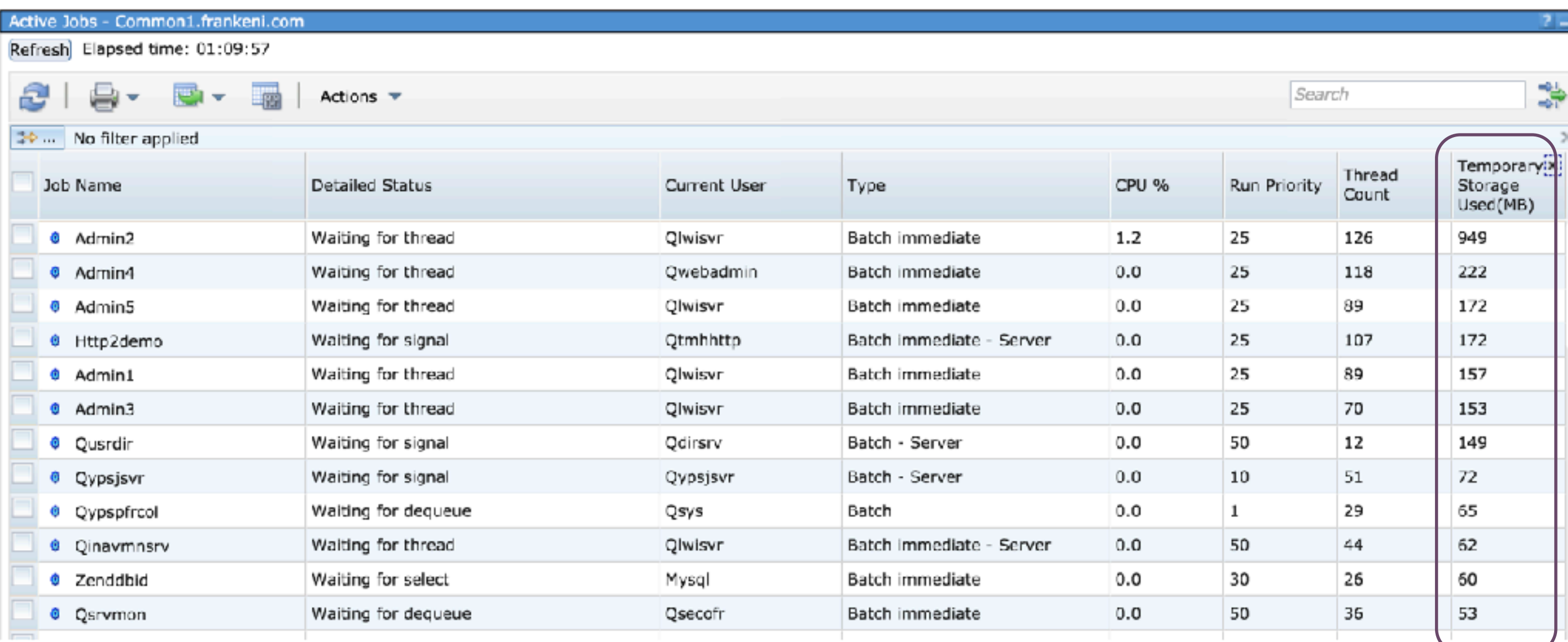

## WRKACTJOB – *Sequence: \*TMPSTG*

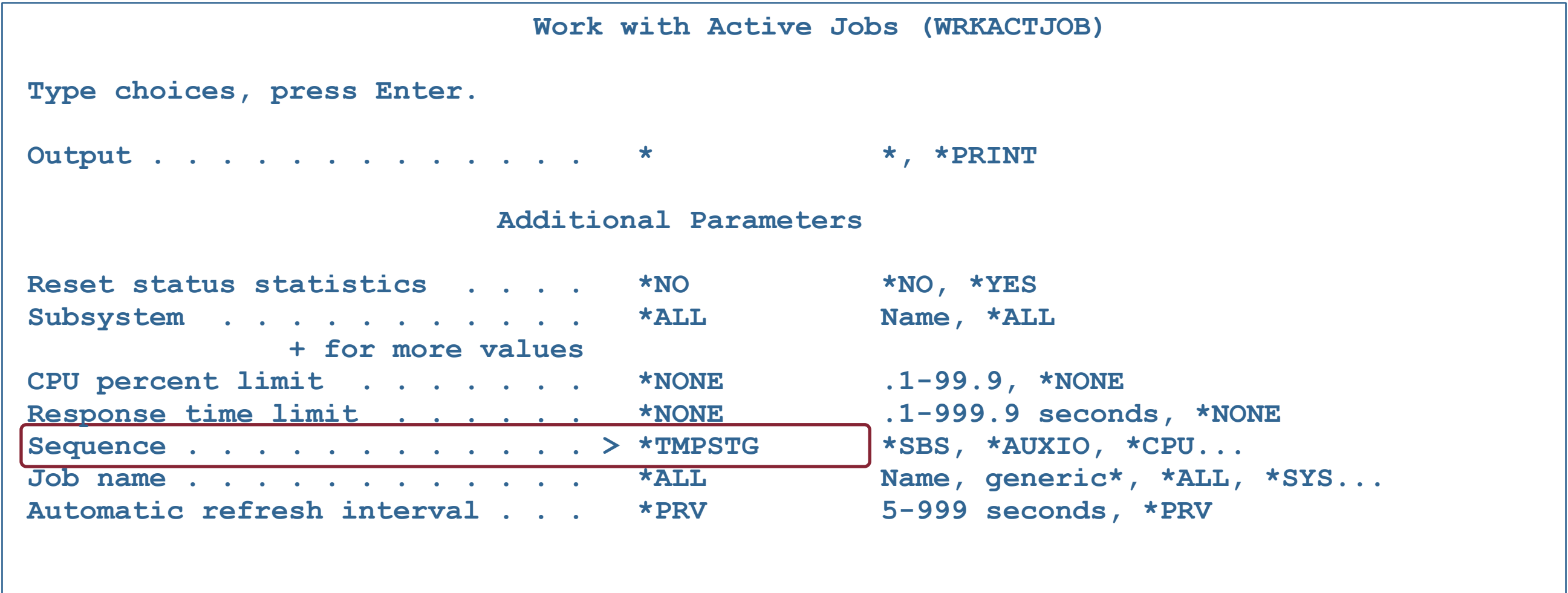

## WRKACTJOB – *Temporary Storage (F11)*

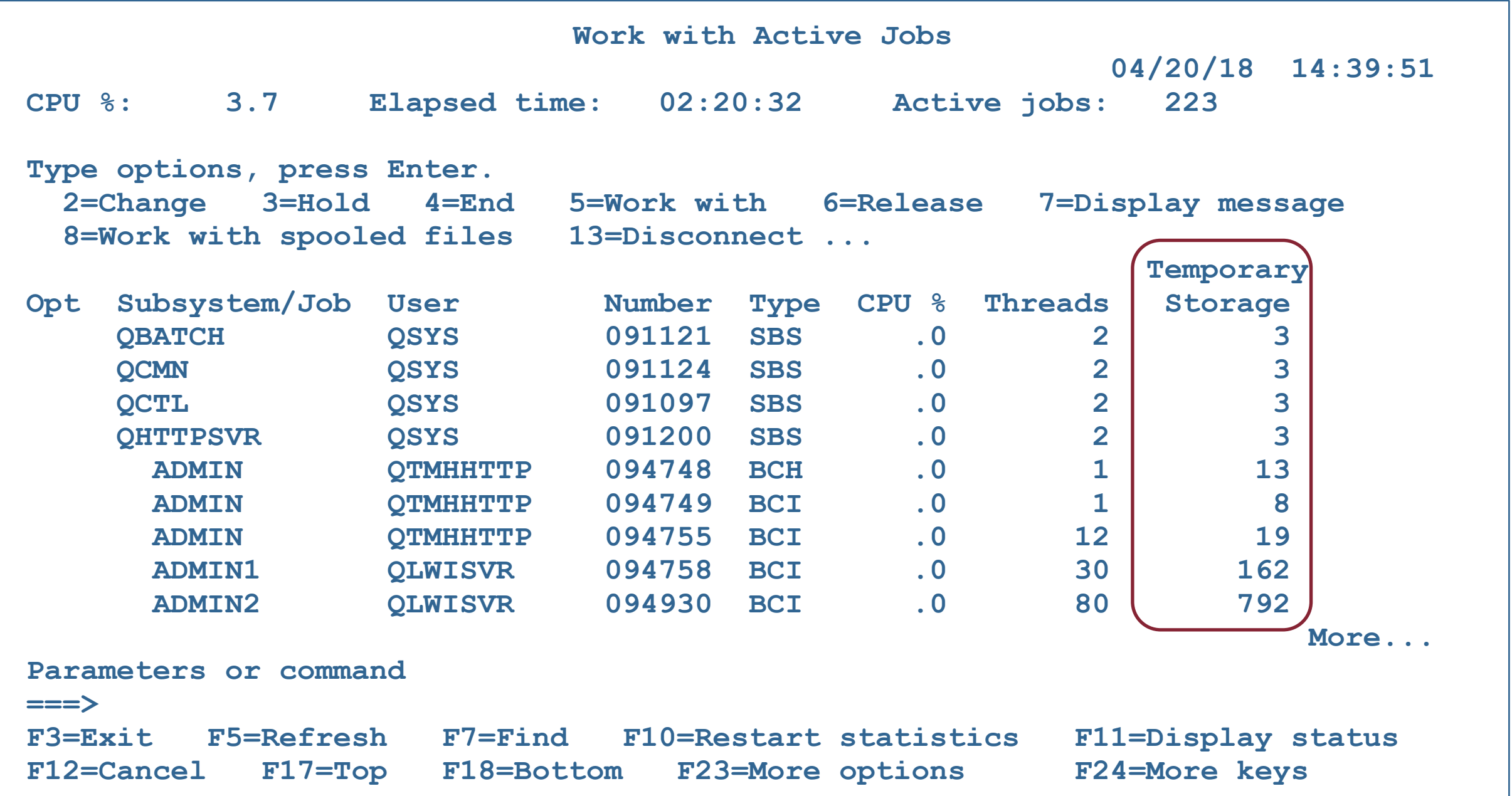

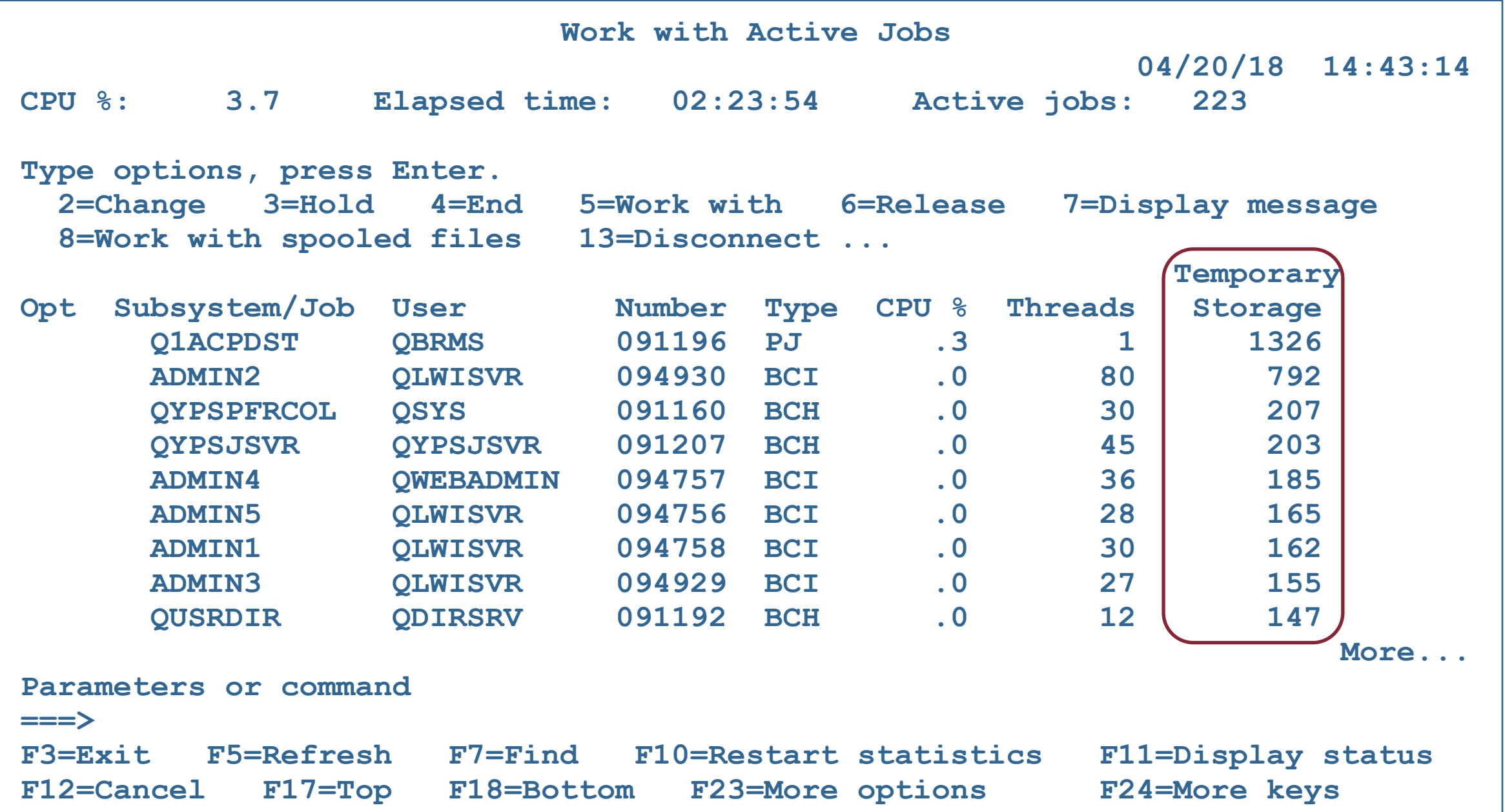

# Display Temporary Storage Details

*System Statu – Disk space tab* 

 *Button to display the temporary storage buckets*

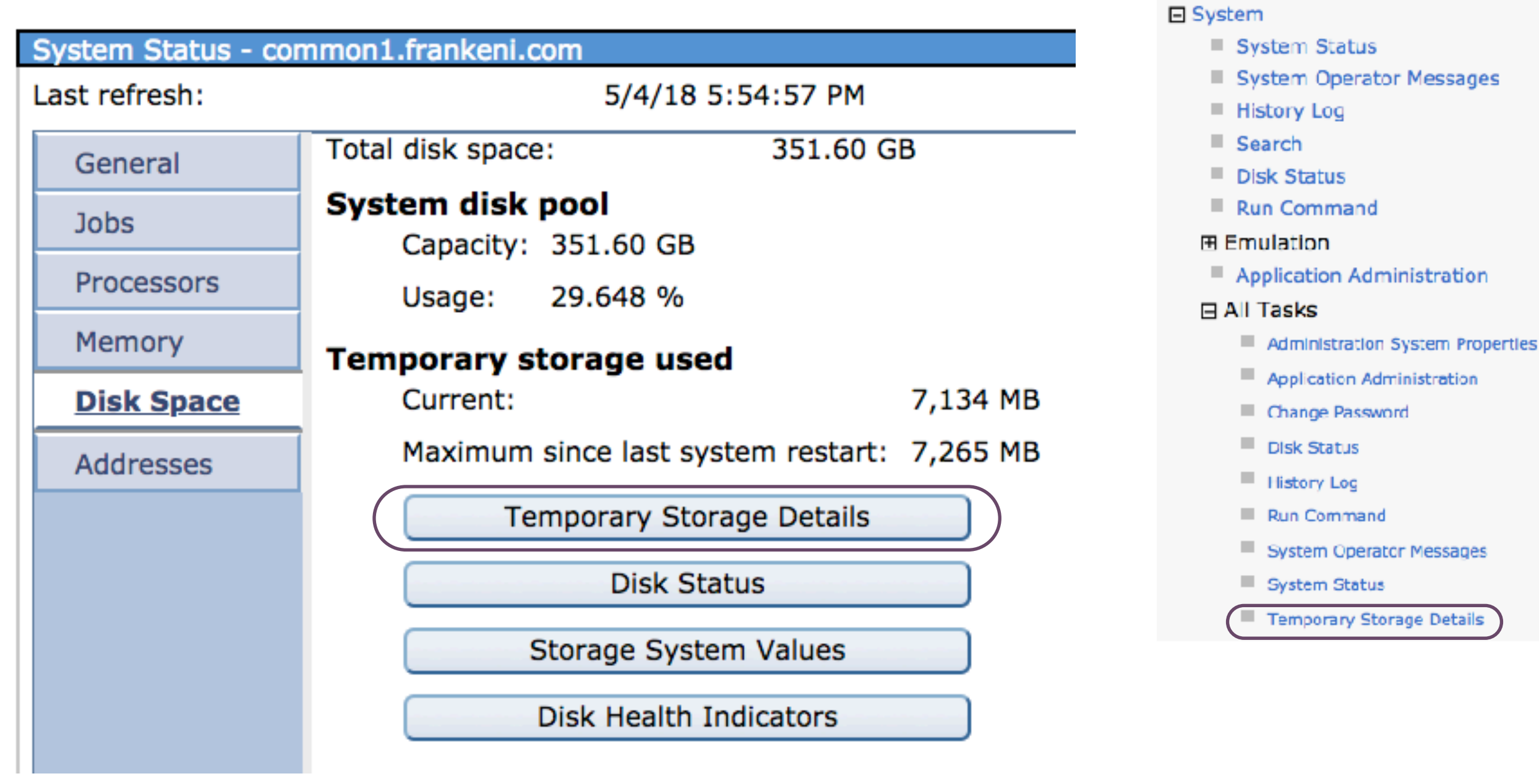

### May Consulting, LLC

### Temporary Storage Details

### *Sort on Bucket Current Size*

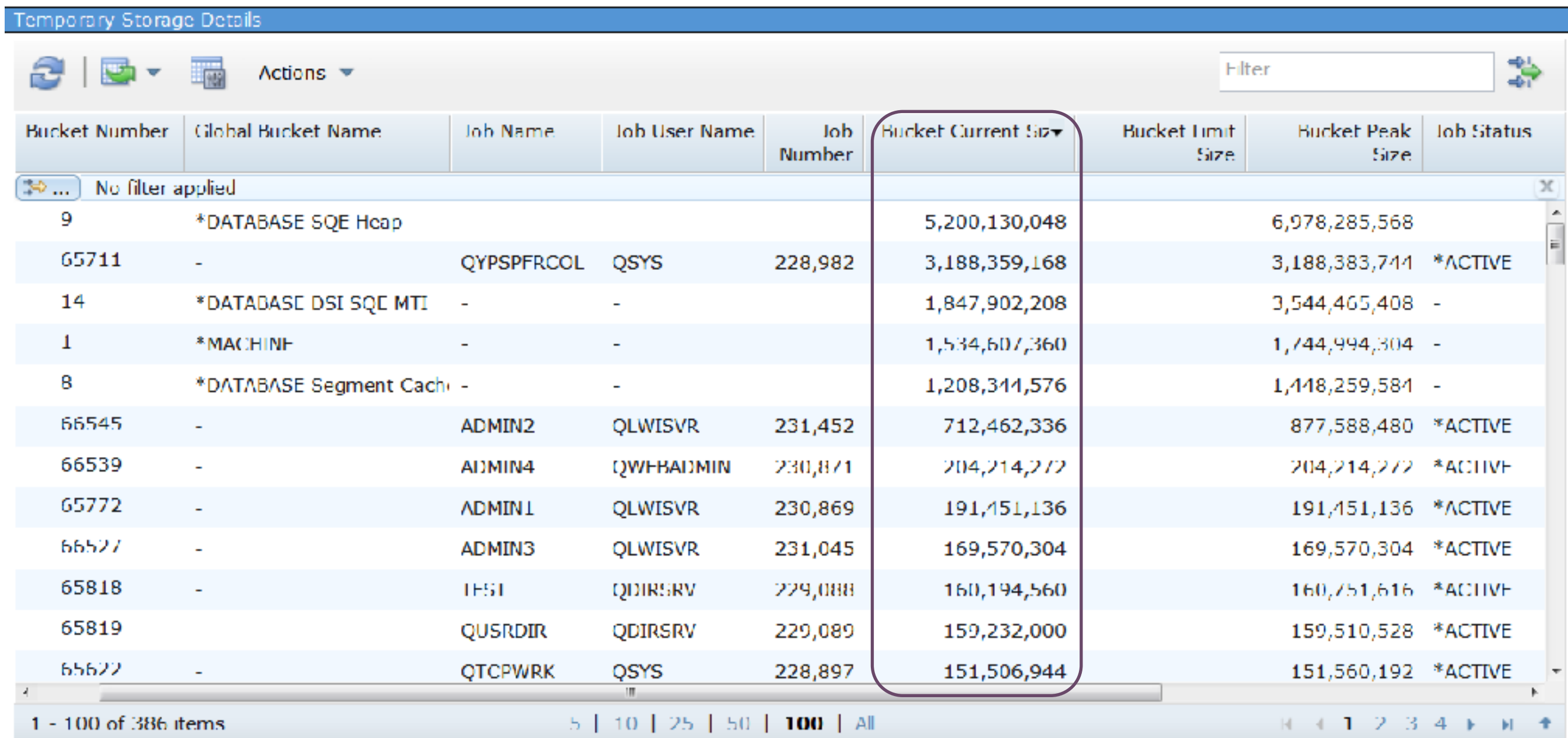

# Collection Services Support for Temporary Storage

### New felds in QAPMJOBMI

- Temporary storage information for the job
	- Current
	- Peak
	- Maximum allowed (\*MAXTMPSTG)
	- Storage allocated/deallocated since the start of the thread (4K units)

### New felds in QAPMSYSTEM

- Current temporary storage allocated for non database operations
- Current temporary storage allocated for database operations
- Current temporary storage charged to active jobs
- Current temporary storage charged to ended jobs
- Current user temporary storage the user temporary storage not charged to any job is accounted for here.

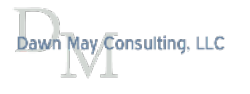

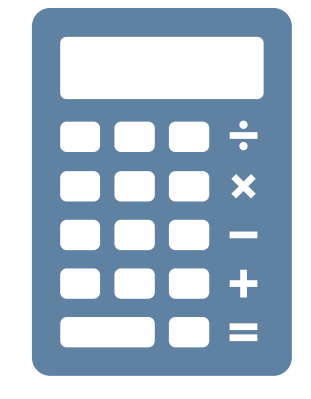

# Performance Data Investigator

**Expand Collection Services** 

#### **Selection**

#### **Name**

**Temporary Storage** 

#### **Description**

Chart and table views over a variety of temporary storage related performance statistics.

#### **Default Perspective**

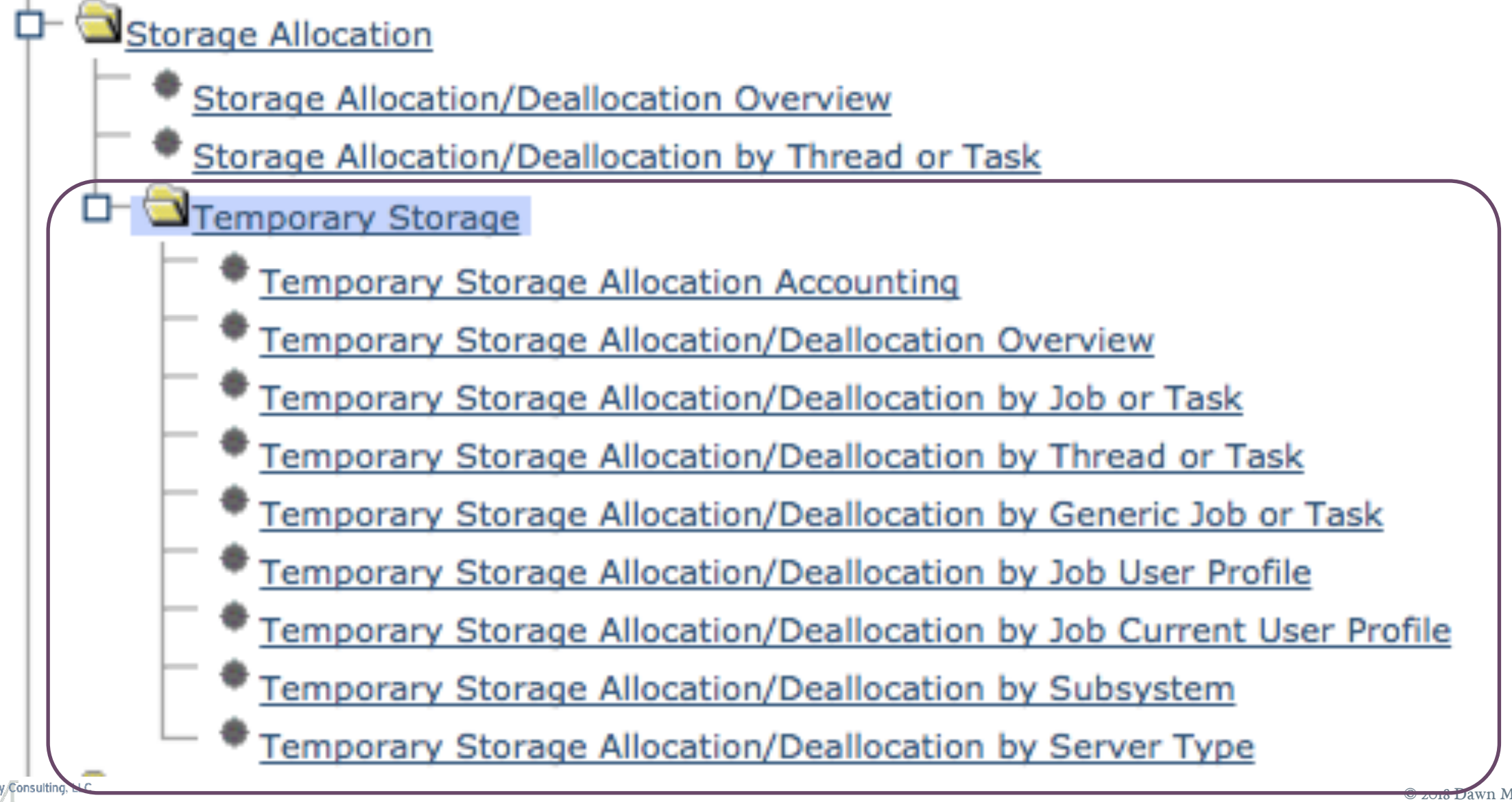

### Temporary Storage - Allocation / Deallocation Overview

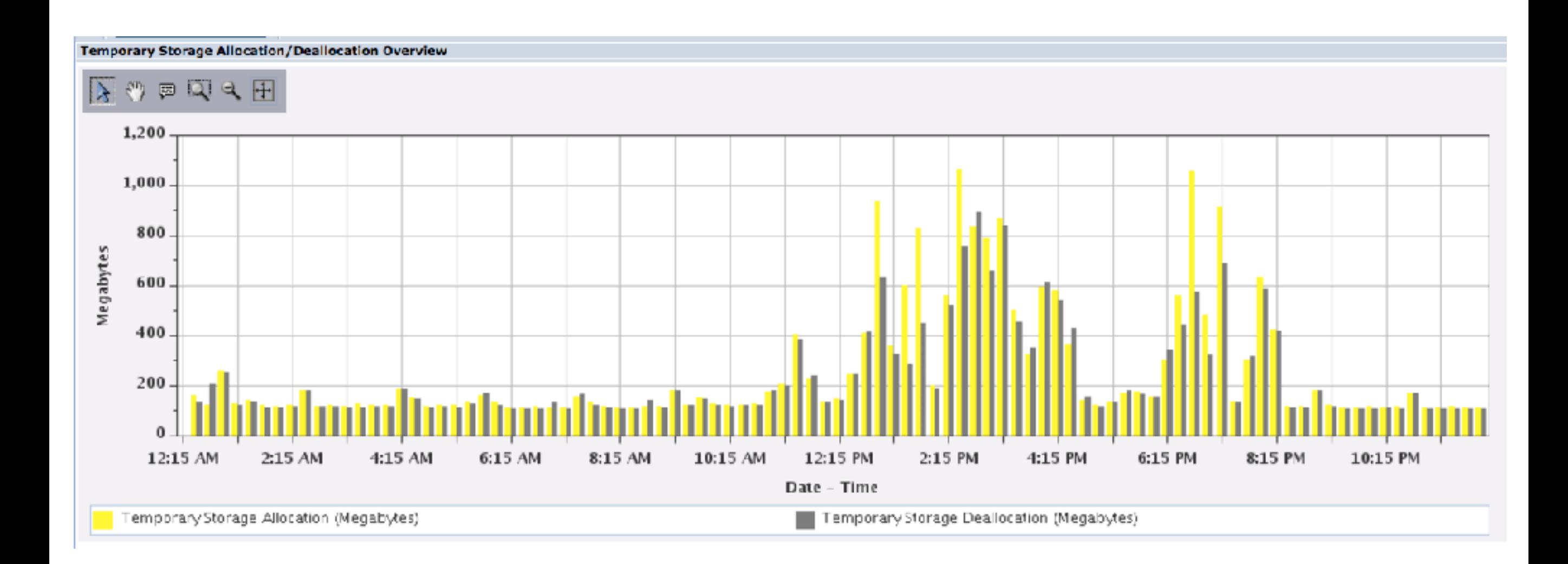

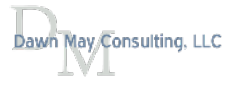

### From an overview perspective, drill down to more detail

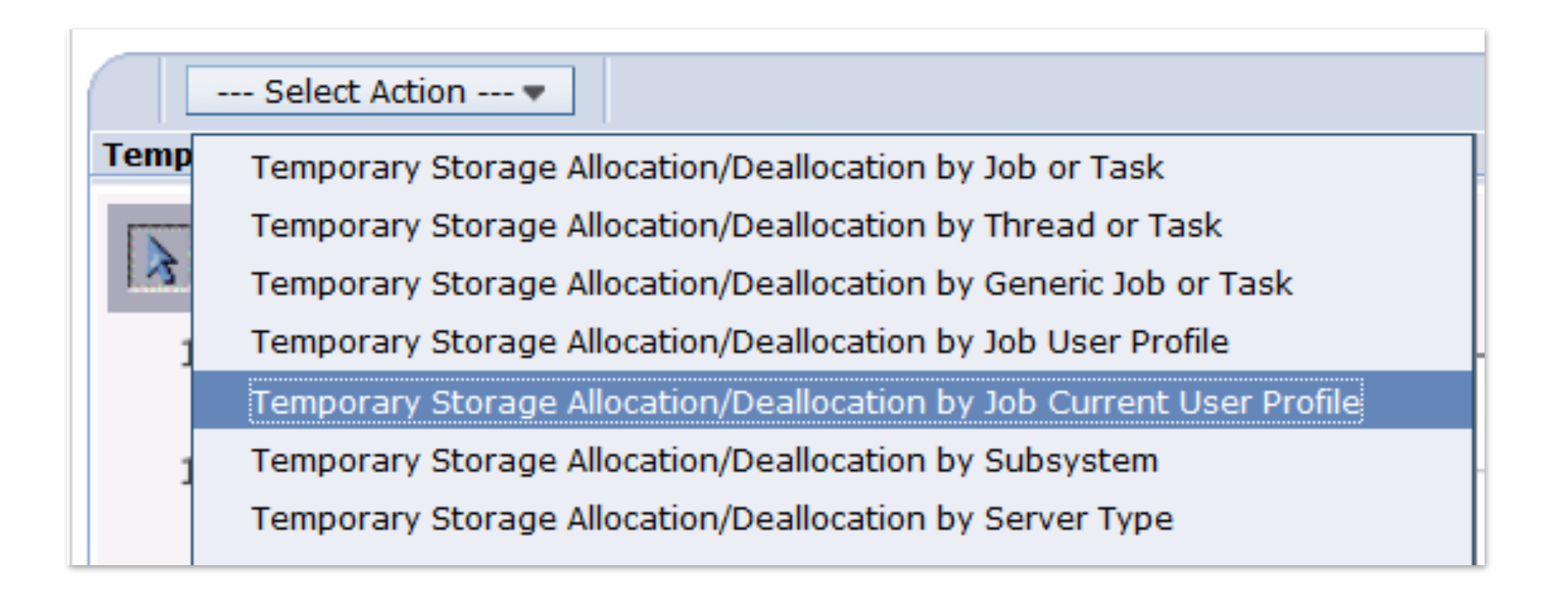

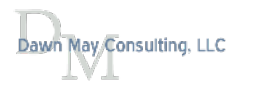

### Temporary Storage Allocation - by Job Current User Profle

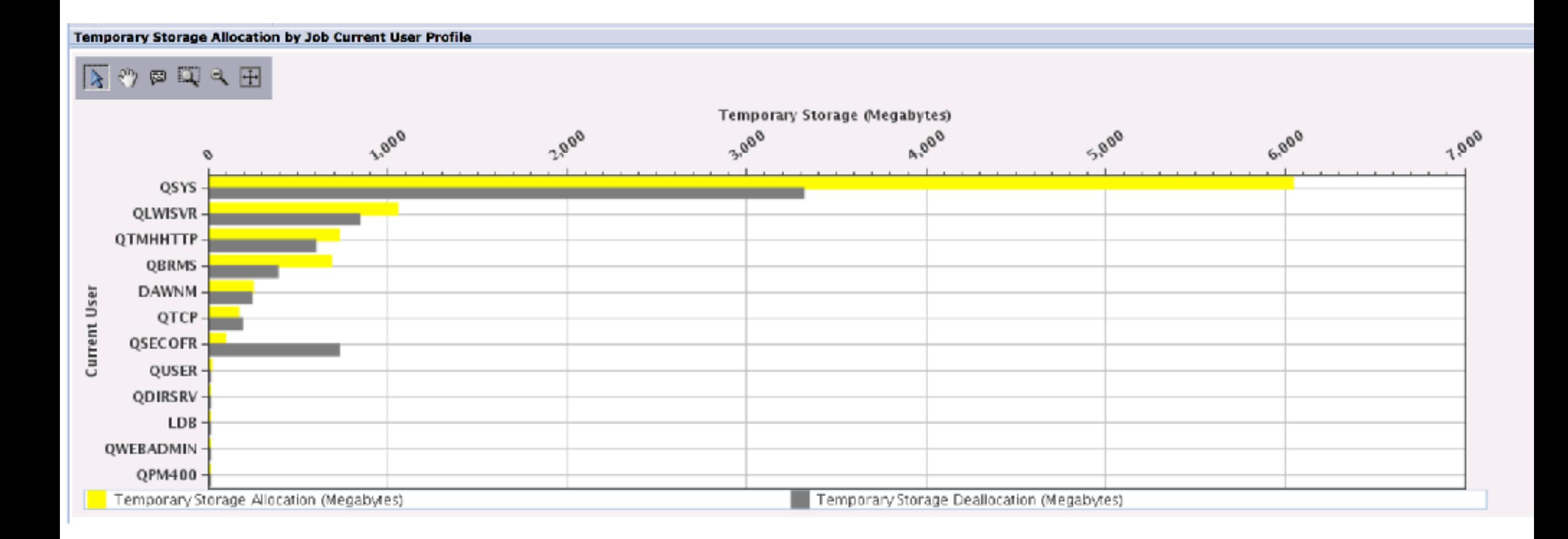

### **Storage Services**

These views provide storage information.

### **SYSDISKSTAT**

The SYSDISKSTAT view contains information about disks.

### **SYSTMPSTG**

The SYSTMPSTG view contains one row for every temporary storage bucket that is tracking some amount of temporary storage across the system.

### **USER STORAGE**

The USER\_STORAGE view contains details about storage by user profile.

### This SYSTMPSTG article has a nice write-up on the storage buckets

[https://www.ibm.com/support/knowledgecenter/ssw\\_ibm\\_i\\_73/rzajq/rzajqviewsystmpstg.htm](https://www.ibm.com/support/knowledgecenter/ssw_ibm_i_73/rzajq/rzajqviewsystmpstg.htm)

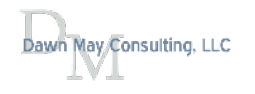

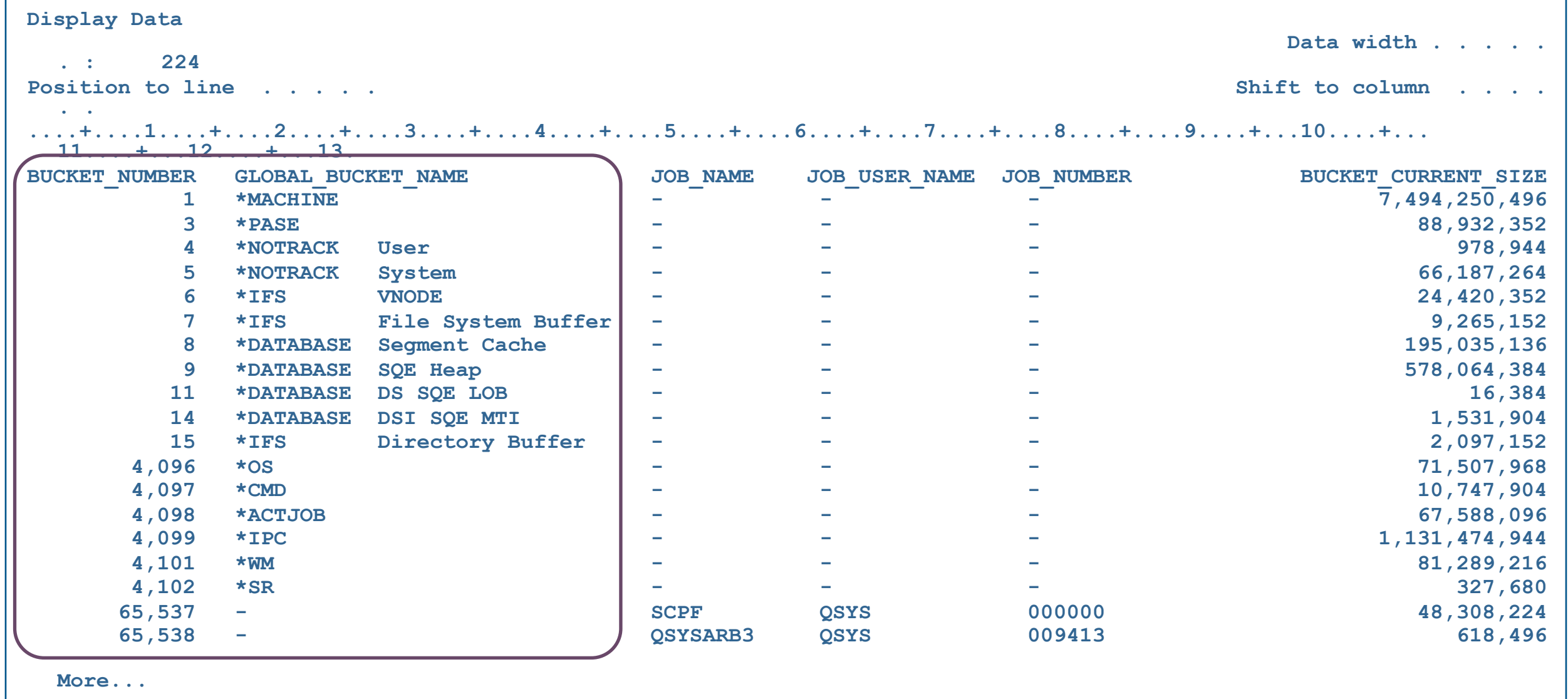

### >STRSQL >select \* from qsys2.SYSTMPSTG order by Bucket\_Current\_Size DESC

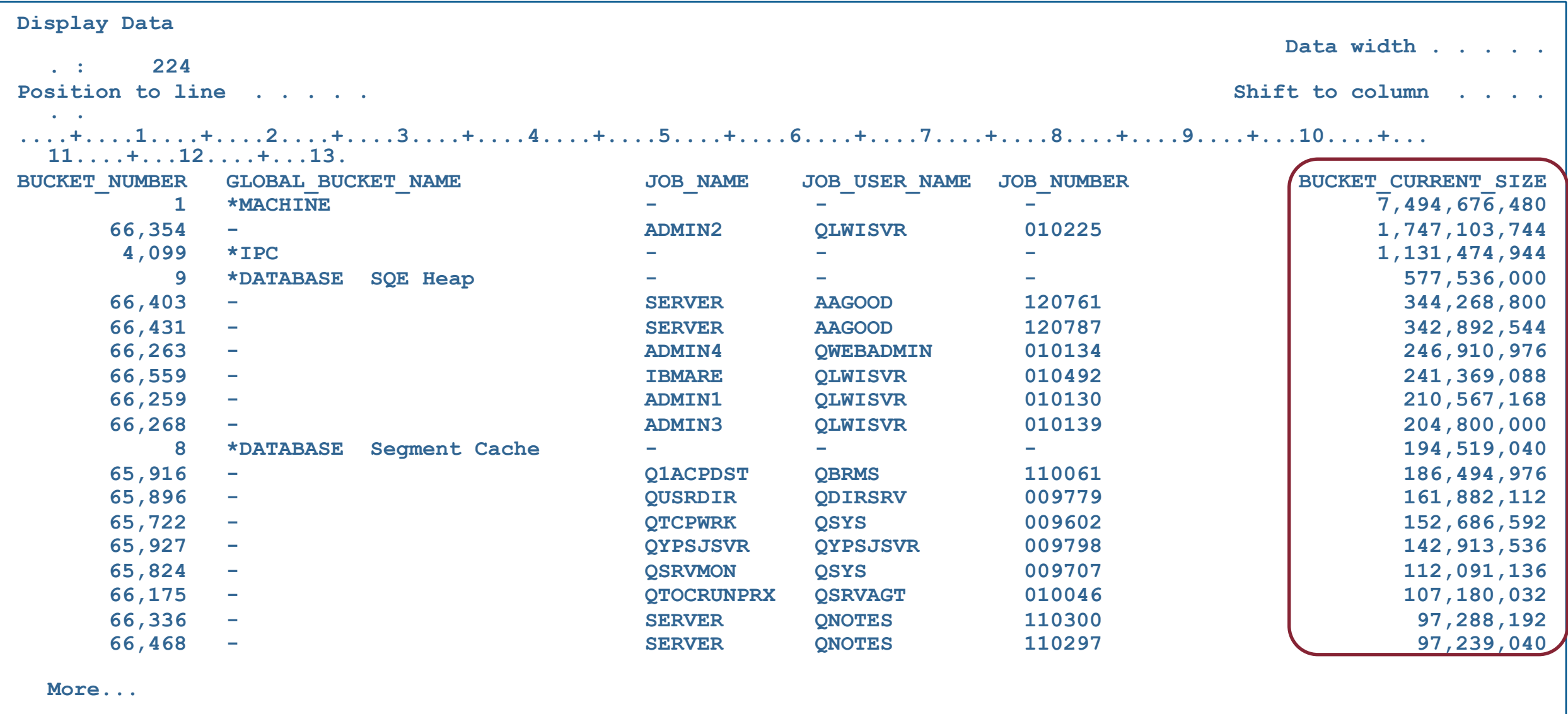

# IBM i ACS Example - *System Temporary Storage*

### Storage - Temporary storage consumption, by active jobs

```
-- description: Storage - Temporary storage consumption, by active jobs
```

```
-- Which active jobs are the top consumers of temporary storage?
```

```
-- 
SELECT bucket_current_size, bucket_peak_size, RTRIM(job_number) concat '/'
concat
     RTRIM(job_user_name) concat '/' concat RTRIM(job_name) AS q_job_name 
     FROM QSYS2.SYSTMPSTG 
     WHERE job_status = '*ACTIVE'
    ORDER BY bucket current size DESC;
```
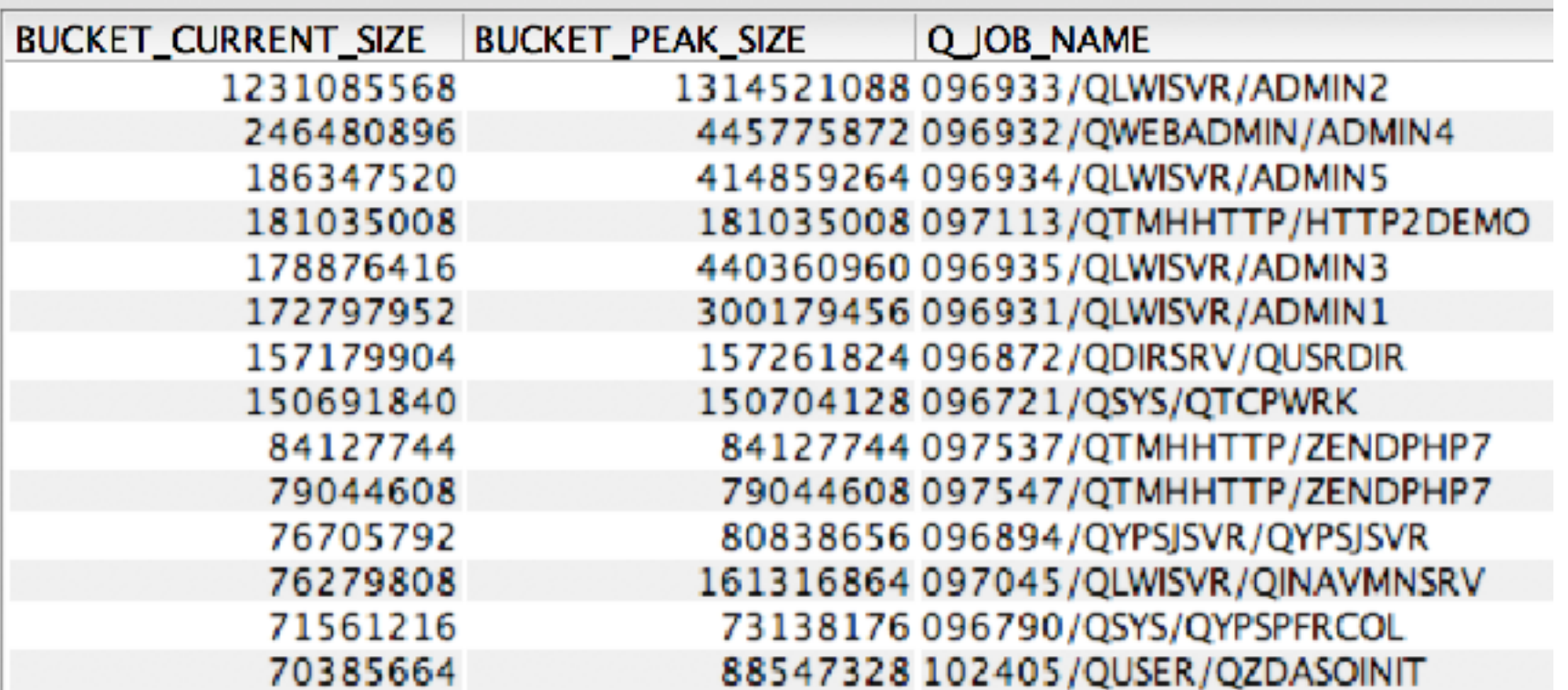

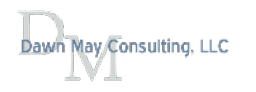

*--* 

### Database Global Buckets Honor MAXTMPSTG

- The \*DATABASE global buckets now honor a job's MAXTMPSTG setting
	- \*DATABASE Segment Cache
	- \*DATABASE SQE Heap
	- \*DATABASE DS SQE LOB
	- \*DATABASE DSI SQE MTI
- Only activated for SQE temporary storage once the amount of free space in \*SYSBAS falls below the auxiliary storage lower limit (QSTGLOWLMT) system value
	- After 7.3, this restriction will be removed
- You will NOT see the contribution of the \*DATABASE global buckets reflected in the job's temporary storage usage value
	- PTFs for 7.2 and 7.3
- http://ibmsystemsmag.com/blogs/i-can/april-2018/improved-temporary-storage-tracking-for-ibm-i-(par/
- <https://www.ibm.com/developerworks/ibmi/library/i-temp-storage-3/>
- https://www.ibm.com/support/knowledgecenter/en/ssw\_ibm\_i\_73/rzaq9/rzaq9osdbSQEstg.htm

# Blogs on Navigator

- [Editing a File in the IFS with Navigator](http://ibmsystemsmag.com/blogs/i-can/april-2018/editing-a-file-in-the-ifs-with-navigator-for-i/)
- [Active Memory Pools with Navigator for i](http://ibmsystemsmag.com/blogs/i-can/december-2017/active-memory-pools-with-navigator-for-i/)
- [Application Administration with Navigator for i](http://www.ibmsystemsmag.com/Blogs/i-Can/February-2017/Application-Administration-with-Navigator-for-i/)
- [Latest Navigator for i Enhancements](http://www.ibmsystemsmag.com/Blogs/i-Can/January-2017/Latest-Navigator-for-i-Enhancements/)
- [Displaying Open Files for a Job with Navigator](http://www.ibmsystemsmag.com/Blogs/i-Can/November-2016/Displaying-Open-Files-for-a-Job-with-Navigator-for/)
- [Navigator for i Dashboard](http://www.ibmsystemsmag.com/Blogs/i-Can/October-2016/Navigator-for-i---Dashboard/)
- [IBM Navigator for i System Monitors: Collection Interval](http://www.ibmsystemsmag.com/Blogs/i-Can/September-2016/IBM-i-Navigator-System-Monitors--Collection-Interv/)
- [Graph History: New in 7.3 IBM Navigator for i](http://www.ibmsystemsmag.com/Blogs/i-Can/May-2016/Graph-History--New-in-7-3-IBM-Navigator-for-i/)
- [Navigator Target Systems and Groups](http://www.ibmsystemsmag.com/Blogs/i-Can/January-2015/Navigator-Target-Systems-and-Groups/)
- [Manage PTFs with Navigator](http://www.ibmsystemsmag.com/Blogs/i-Can/January-2015/Manage-PTFs-With-Navigator/)
- [Navigator for i Enhancements are Available](https://www.ibm.com/developerworks/community/wikis/home?lang=en#!/wiki/Power%20Systems/page/Navigator%20for%20i%20Enhancements%20are%20Available)
- [IBM i 7.2 Navigator Monitors](http://www.ibmsystemsmag.com/Blogs/i-Can/September-2014/IBM-i-7-2-%E2%80%93-Navigator-Monitors/)
- **[Navigator Favorites](http://www.ibmsystemsmag.com/Blogs/i-Can/Archive/Navigator-Favorites/)**
- [Navigator Search](http://www.ibmsystemsmag.com/Blogs/i-Can/Archive/Navigator-Search/)
- [Work with System Status the Navigator Way](http://www.ibmsystemsmag.com/Blogs/i-Can/Archive/work-with-system-status-the-navigator-way/)
- [Display Locks with Navigator](http://www.ibmsystemsmag.com/Blogs/i-Can/Archive/display-locks-with-director-navigator/)
- [IBM Navigator for i Work Management Integration with Performance Tasks](http://www.ibmsystemsmag.com/Blogs/i-Can/Archive/ibm-systems-director-navigator-for-i-work-manageme/)

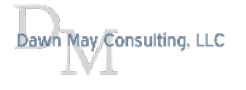

# Blogs on Performance

- [Copy Performance Data using ACS IFS Tasks](http://ibmsystemsmag.com/blogs/i-can/april-2018/copy-performance-data-using-acs-ifs-tasks/)
- [Workload Groups and Performance Considerations](http://ibmsystemsmag.com/blogs/i-can/february-2018/workload-groups-and-performance-considerations/)
- [IBM i Performance Frequently Asked](http://www.ibmsystemsmag.com/Blogs/i-Can/July-2016/IBM-i-Performance-Frequently-Asked-Questions-Revis/) Questions Revisited
- [Visualizing Database Performance Data with the Performance Data Investigator](http://www.ibmsystemsmag.com/Blogs/i-Can/March-2016/Visualizing-Database-Performance-Data-With-the-Per/)
- [Collecting Database Performance Data with the Performance Data Investigator](http://ibmsystemsmag.com/blogs/i-can/march-2016/collecting-database-performance-data-with-ibm-i-pe/)
- [Why You Should be Using Expert Cache](http://www.ibmsystemsmag.com/Blogs/i-Can/February-2016/Why-You-Should-be-Using-Expert-Cache/)
- **[SQL CPU Utilization](http://www.ibmsystemsmag.com/Blogs/i-Can/January-2016/SQL-CPU-Utilization/)**
- [IBM i Sel](http://www.ibmsystemsmag.com/Blogs/i-Can/March-2015/IBM-i-Selfie/)fie
- [Health Indicators in the Performance Data Investigator](http://www.ibmsystemsmag.com/Blogs/i-Can/Archive/health-indicators-in-the-performance-data-investig/)
- [IBM i Performance Analysis](http://www.ibmsystemsmag.com/Blogs/i-Can/Archive/ibm-i-performance-analysis/)
- [View Memory Pools and Faulting with the Performance Data Investigator](http://www.ibmsystemsmag.com/Blogs/i-Can/Archive/view-memory-pools-and-faulting-with-the-performanc/)
- [View Job Level SQL Metrics with the Performance Data Investigator](http://www.ibmsystemsmag.com/Blogs/i-Can/Archive/viewing-job-level-sql-metrics-with-the-performance/)
- [Performance Reports with the Performance Data Investigator](http://www.ibmsystemsmag.com/Blogs/i-Can/Archive/performance-reports-with-the-performance-data-inve/)
- [Commands to Manage Performance Collections](http://www.ibmsystemsmag.com/Blogs/i-Can/Archive/commands-to-manage-performance-collections/)
- [Performance Data Investigator](http://www.ibmsystemsmag.com/Blogs/i-Can/Archive/performance-data-investigator/)
- [Performance Data Collectors in IBM i](http://www.ibmsystemsmag.com/Blogs/i-Can/Archive/performance-data-collectors-in-ibm-i/)
- [Job Performance Information](http://www.ibmsystemsmag.com/Blogs/i-Can/Archive/job-performance-information/)
- [CPF1240 and CPF1241 Messages Contain Summary Performance Information](http://www.ibmsystemsmag.com/Blogs/i-Can/Archive/cpf1240-and-cpf1241-messages-contain-summary-perfo/)
- [Analyze Command Performance](http://www.ibmsystemsmag.com/Blogs/i-Can/Archive/i-can-analyze-command-performance/)
- [Measure Disk Response Times](http://www.ibmsystemsmag.com/Blogs/i-Can/Archive/i-can-measure-disk-response-times/)
- [Display CPU Utilization for All Partitions](http://www.ibmsystemsmag.com/Blogs/i-Can/Archive/i-can-display-cpu-utilization-for-all-partitions/)

# [IBM i Performance Frequently Asked](http://www.ibmsystemsmag.com/Blogs/i-Can/July-2016/IBM-i-Performance-Frequently-Asked-Questions-Revis/) Questions Revisited

[http://www.ibm.com/common/ssi/cgi-bin/ssialias?](http://www.ibm.com/common/ssi/cgi-bin/ssialias?subtype=WH&infotype=SA&appname=STGE_PO_PO_USEN&htmlfid=POW03102USEN&attachment=POW03102USEN.PDF) [subtype=WH&infotype=SA&appname=STGE\\_PO\\_PO\\_USEN&html](http://www.ibm.com/common/ssi/cgi-bin/ssialias?subtype=WH&infotype=SA&appname=STGE_PO_PO_USEN&htmlfid=POW03102USEN&attachment=POW03102USEN.PDF)fd=POW03102USEN&attachment=POW03102USEN.PDF

IBM Power Systems Performance

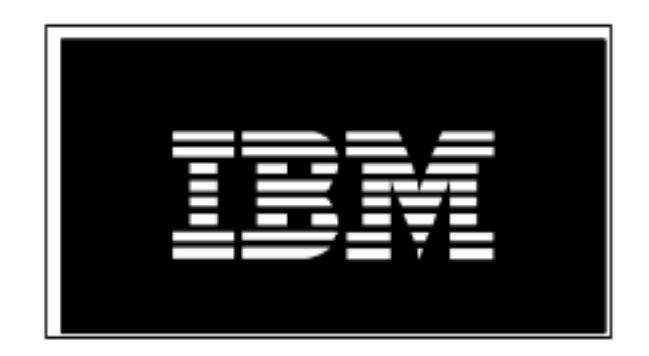

### IBM i on Power - Performance FAQ October 9, 2018

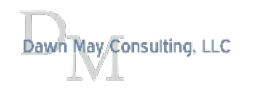

## [Health Indicators in the Performance Data Investigator](http://www.ibmsystemsmag.com/Blogs/i-Can/Archive/health-indicators-in-the-performance-data-investig/)

#### Investigate Data - Performance Data Investigator

#### Perspectives

- P Breakh Indicators
	- System Resources Health Indicators
	- CPU Health Indicators
	- <sup>1</sup> Disk Health Indicators
	- Memory Pools Health Indicators
	- Response Time Health Indicators
	- Database Health Indicators

### System Resources Health Indicators

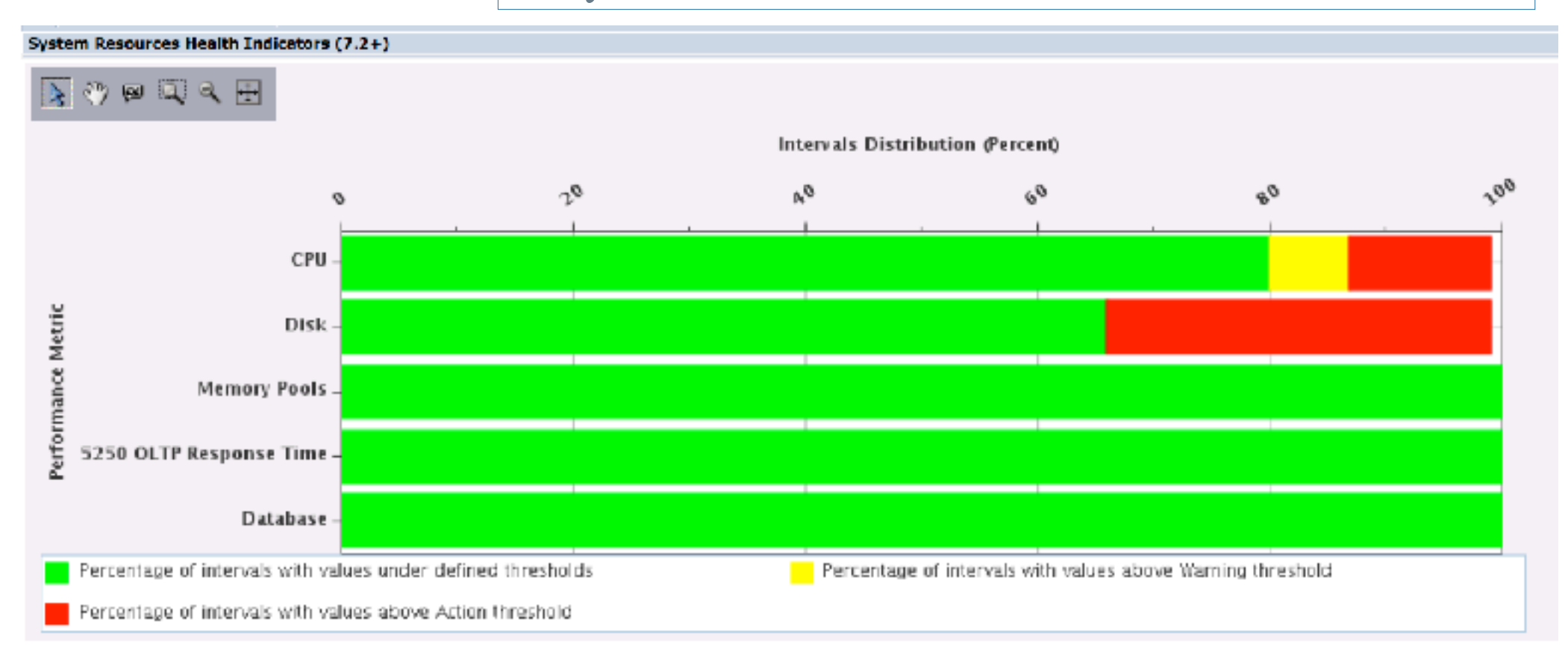

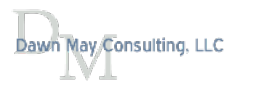

#### **CPU Utilization and Waits Overview**

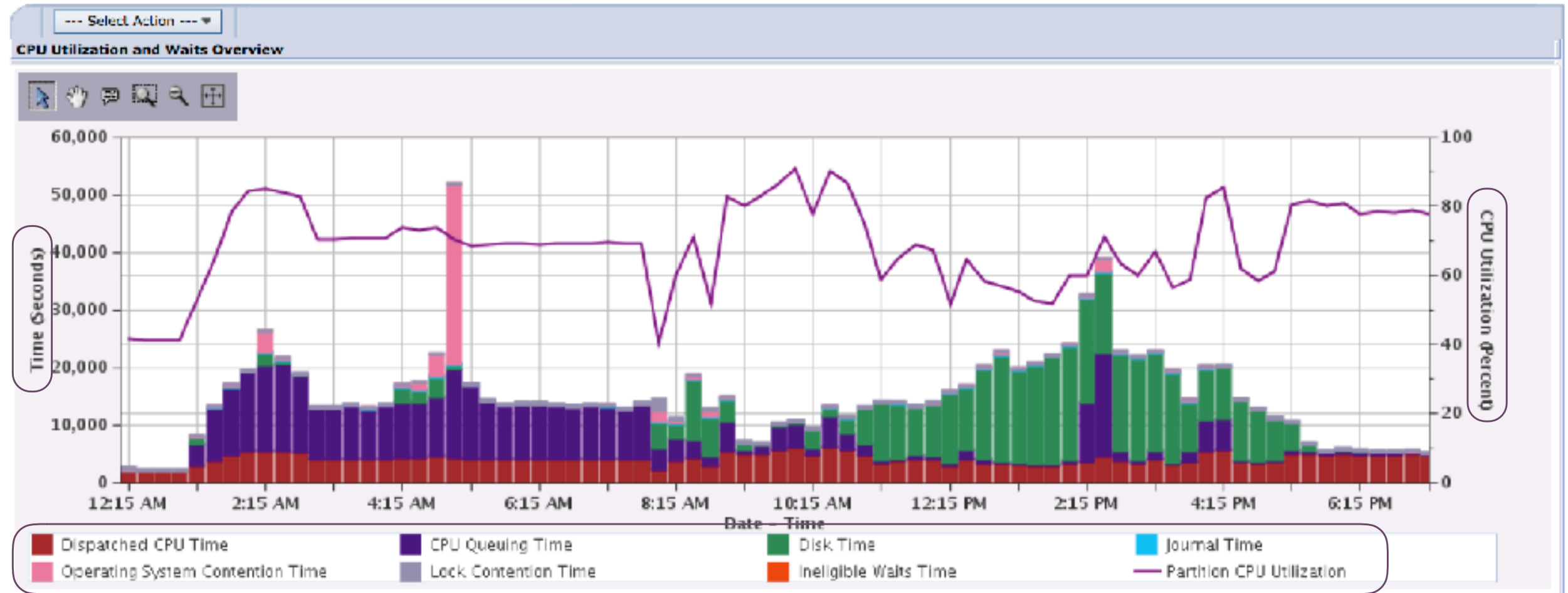

### [Performance Reports with the Performance Data Investigator](http://www.ibmsystemsmag.com/Blogs/i-Can/Archive/performance-reports-with-the-performance-data-inve/)

#### Sep 24, 2018 7:35:45 PM

Performance data report definition: Dawn Demo Report

### Perspectives included in report: **CPU Utilization and Waits Overview Memory Pool Sizes and Fault Rates** Page Faults Overview

### Library/Collection used for report: Dawnm/Q143000002

The report may be downloaded, open in a new tab, or open in a new window, depending upon your browser settings

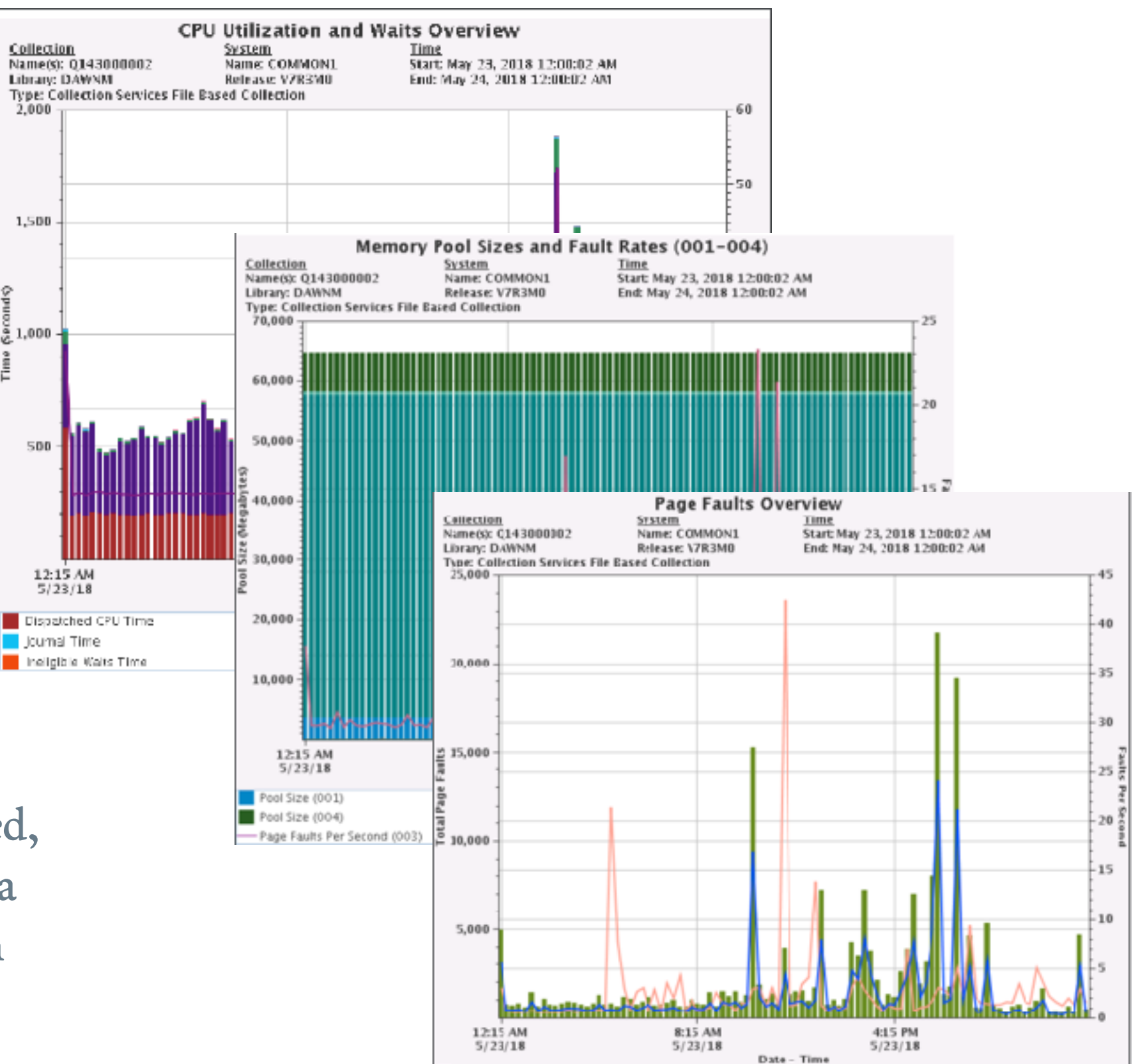

Total Page Faults

Faults Per Second

VO Pending Faults Per Second

# [Display CPU Utilization for All Partitions](http://www.ibmsystemsmag.com/Blogs/i-Can/Archive/i-can-display-cpu-utilization-for-all-partitions/)

Collection Services has the ability to collect high-level crosspartition processor performance metrics for all logical partitions on the same single physical server, regardless of operating system. When this data is available, it can be viewed via several perspectives found under "Physical System".

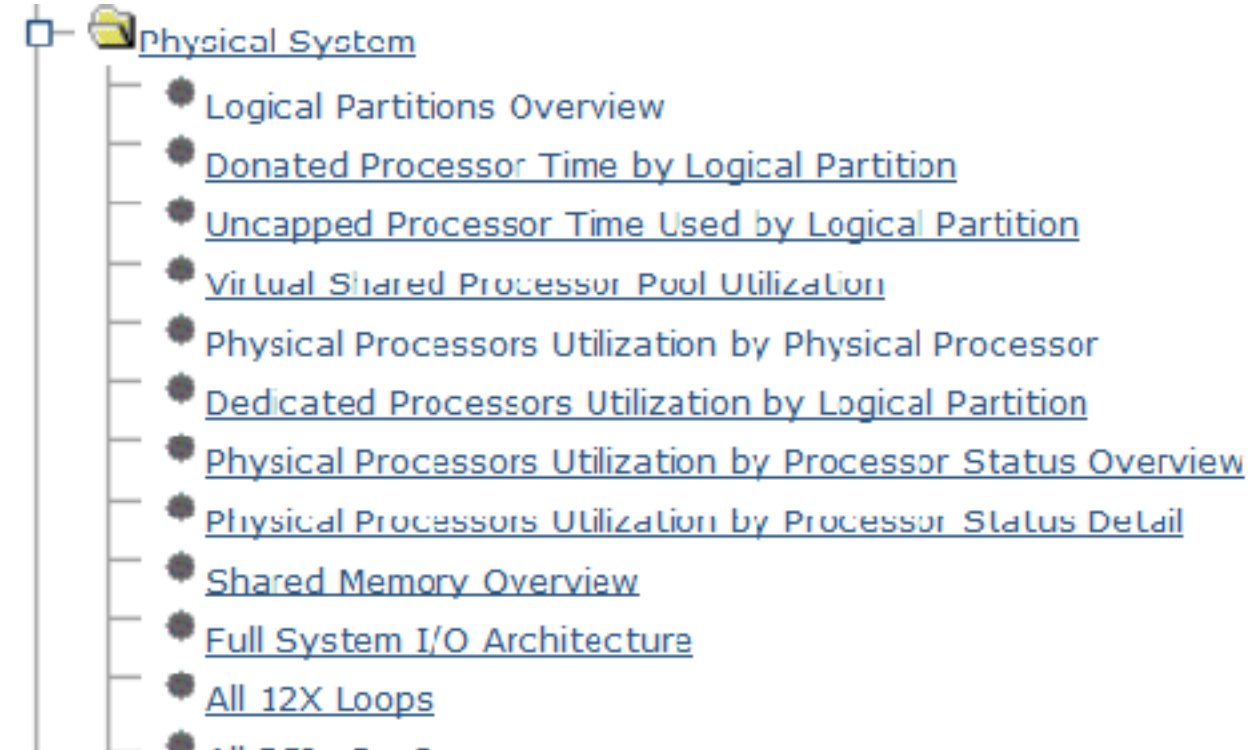

All PCIe Gen2

Partition Properties etc3t2 General Hardware | Virtual Adapters | Settings | Other Name:  $+$  etc 3t2 ID:  $22<sup>o</sup>$ Fowconnent: **IDM i** States Running Altention LED: Off Contigured Resource configuration: OS version: IBM i Licensed Internal Code 7.2.0 410 1 Current profile: default System: 7998-61X^10065FA ■ Allow performance information collection Sync current configuration Capability Sync turned OFF OK Cancel Help

HMC option "Allow performance information collection" must be turned on for the IBM i partition to collect the data

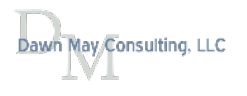

# Logical Partitions Overview

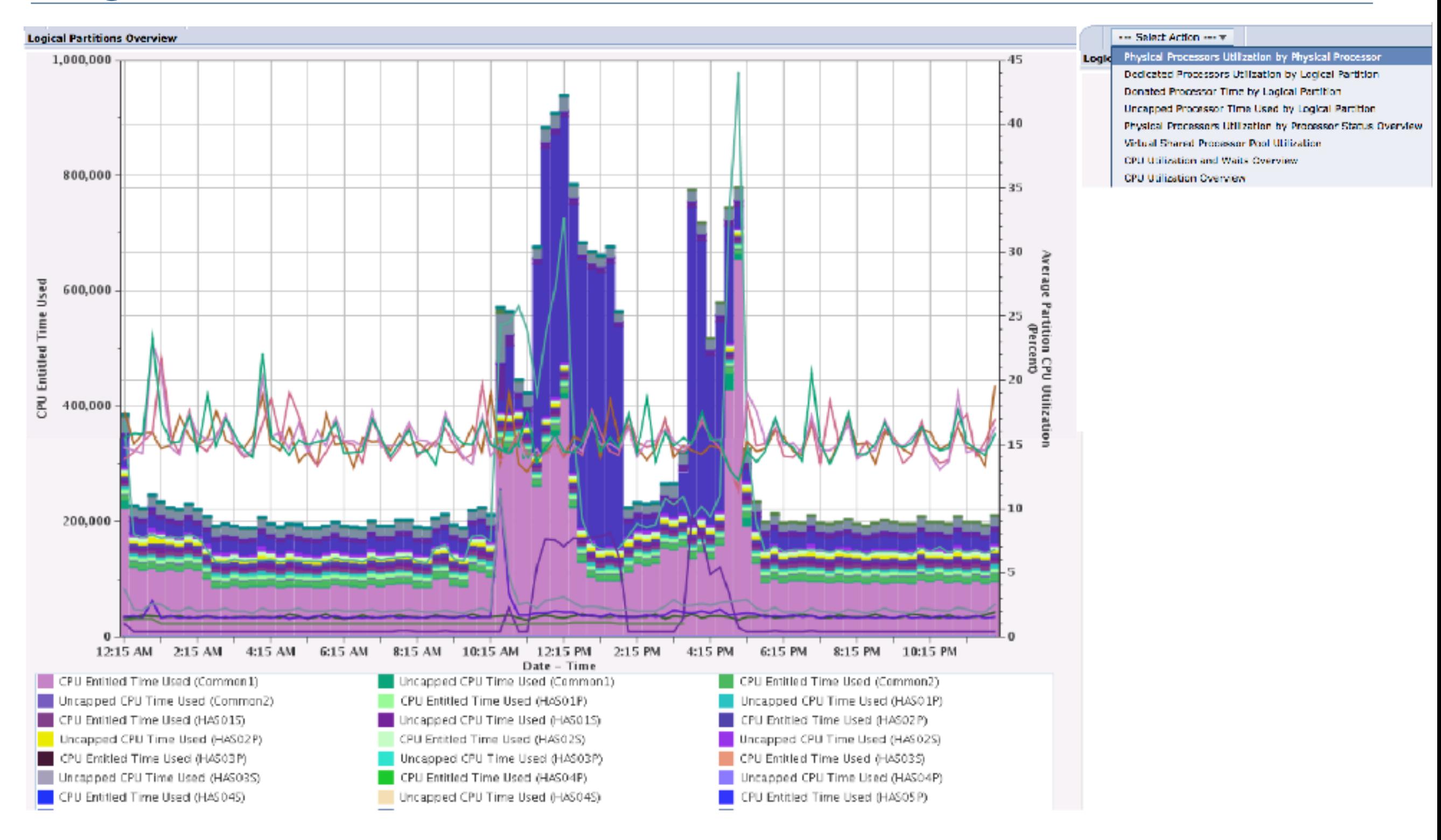

## QL CPU Utilization

• Allows you to see how much of your CPU utilization is due to SQL work <sup>th</sup> **B**ottobase VIO Reads and Writes

### Partition level

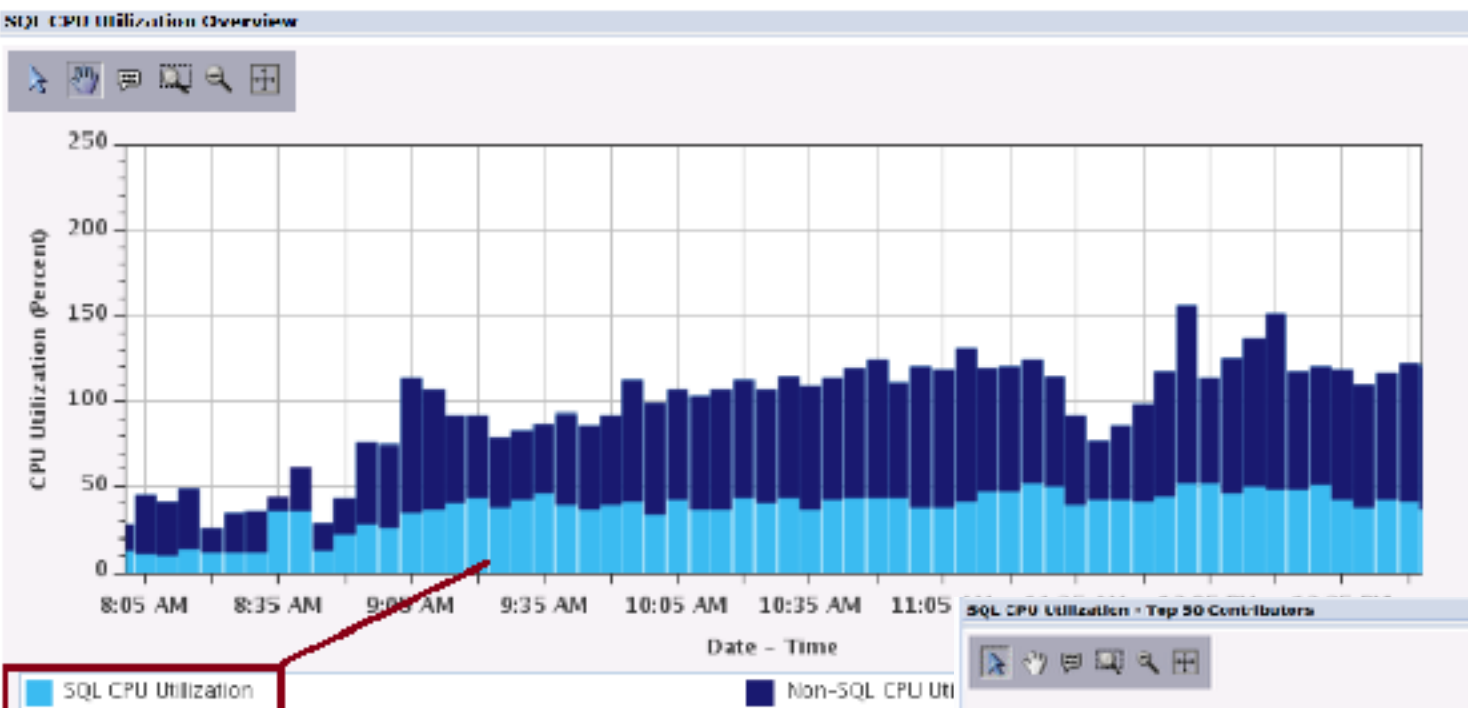

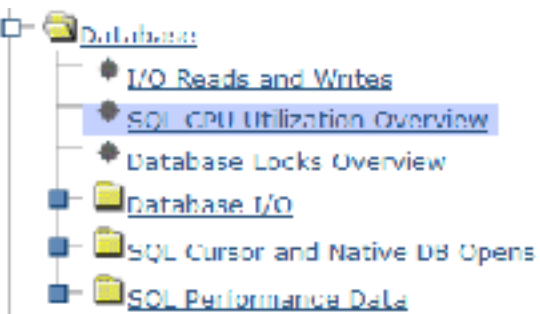

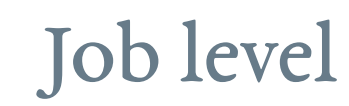

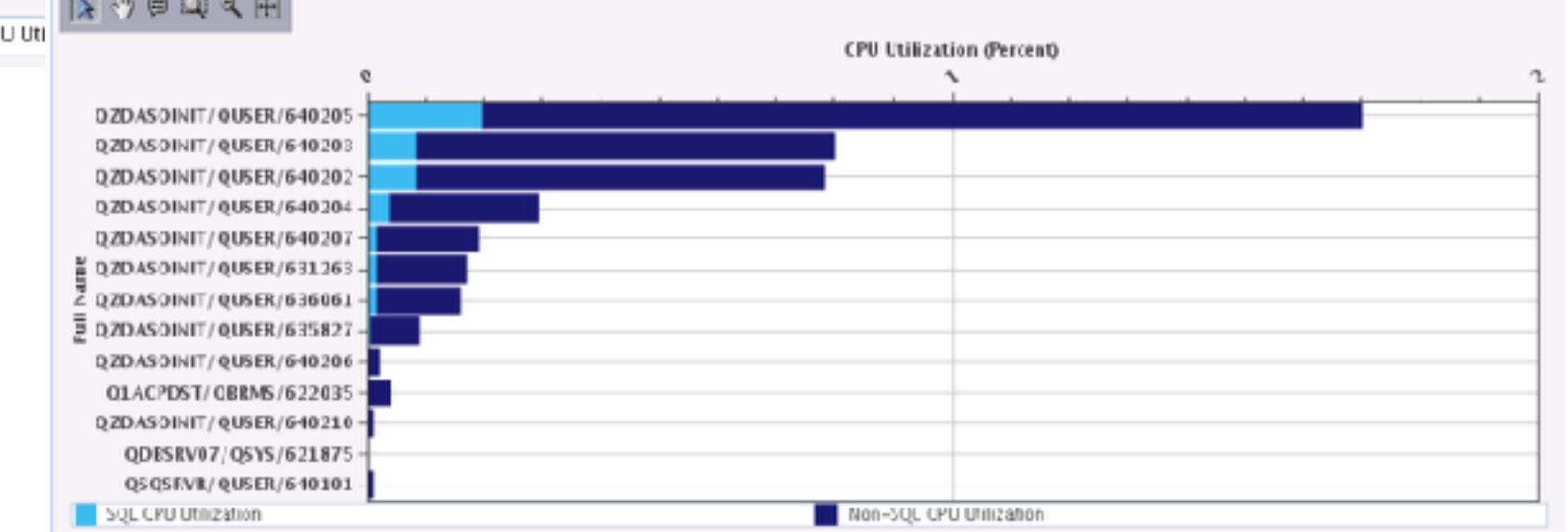

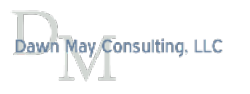
#### [Measure Disk Response Times](http://www.ibmsystemsmag.com/Blogs/i-Can/Archive/i-can-measure-disk-response-times/)

A very easy way to determine if you have slow disk response times

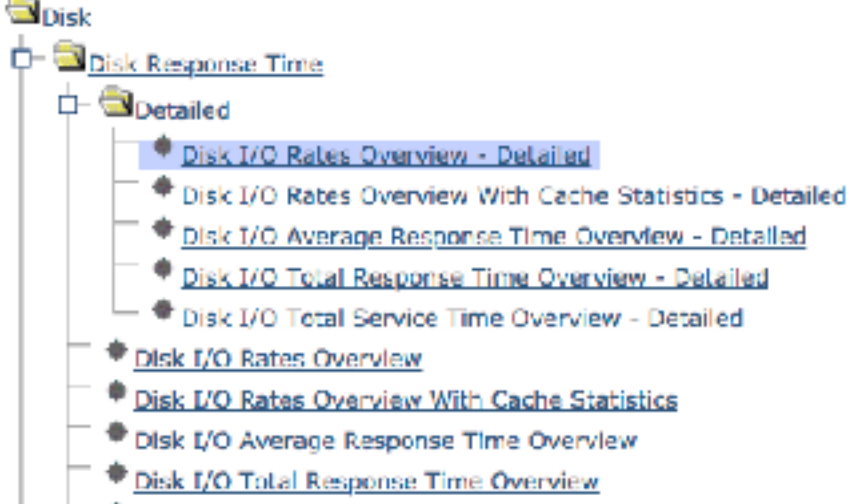

Disk I/O Total Service Time Overview

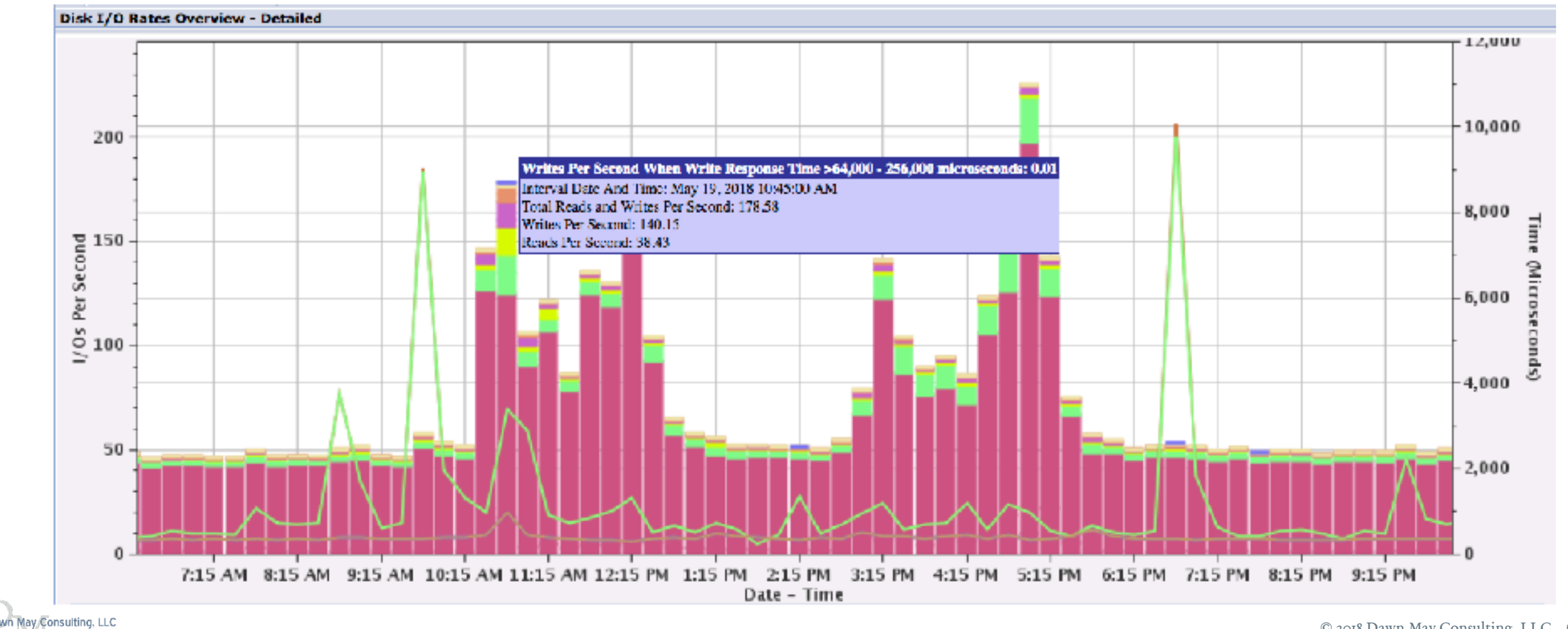

#### [View Memory Pools and Faulting with the Performance Data Investigator](http://www.ibmsystemsmag.com/Blogs/i-Can/Archive/view-memory-pools-and-faulting-with-the-performanc/)

• In a graphical view!

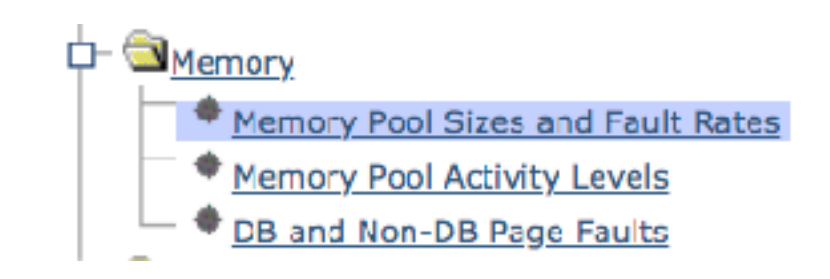

- Note the change in pool sizes.
	- QPFRADJ is on.

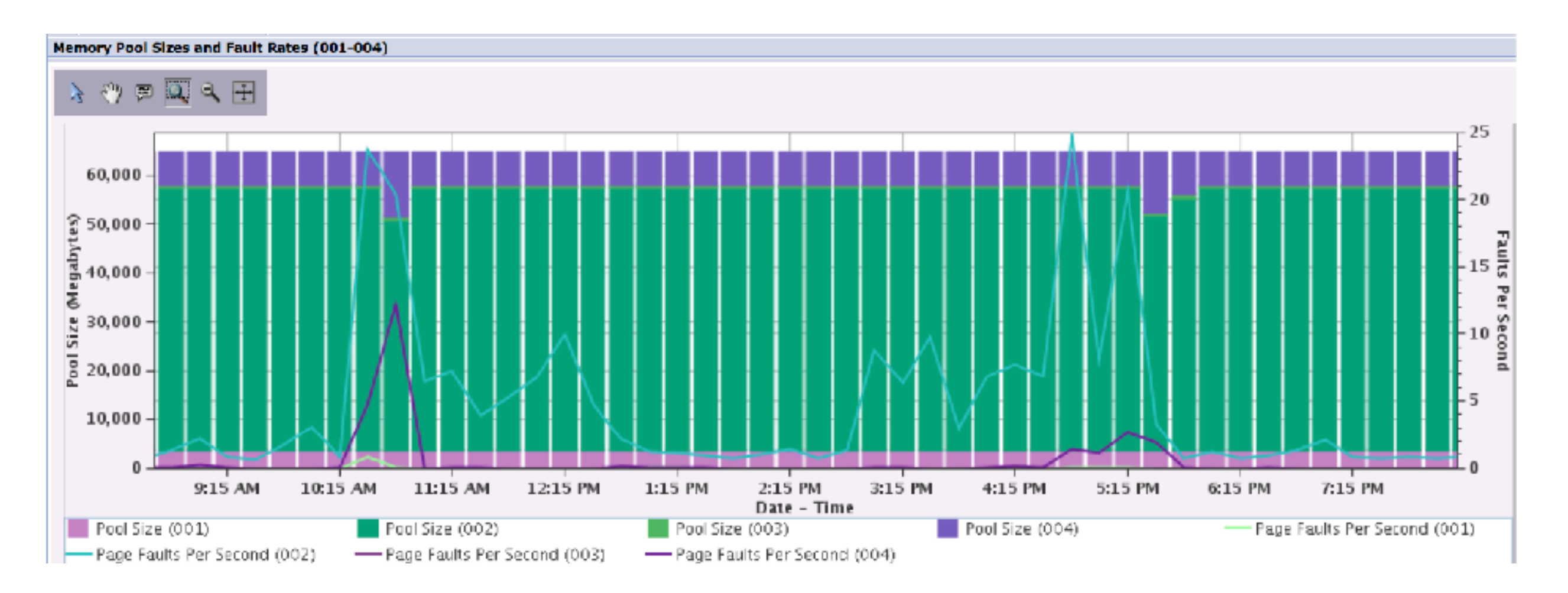

#### Memory - Drill-down

#### • Find the jobs that are faulting

**Memory Pool Sizes and Fault Rates (001-**

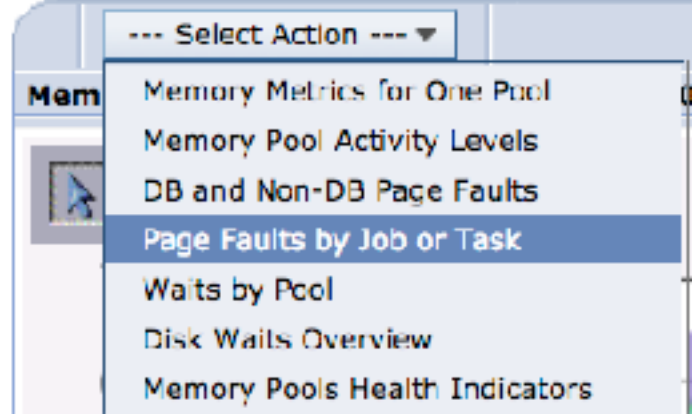

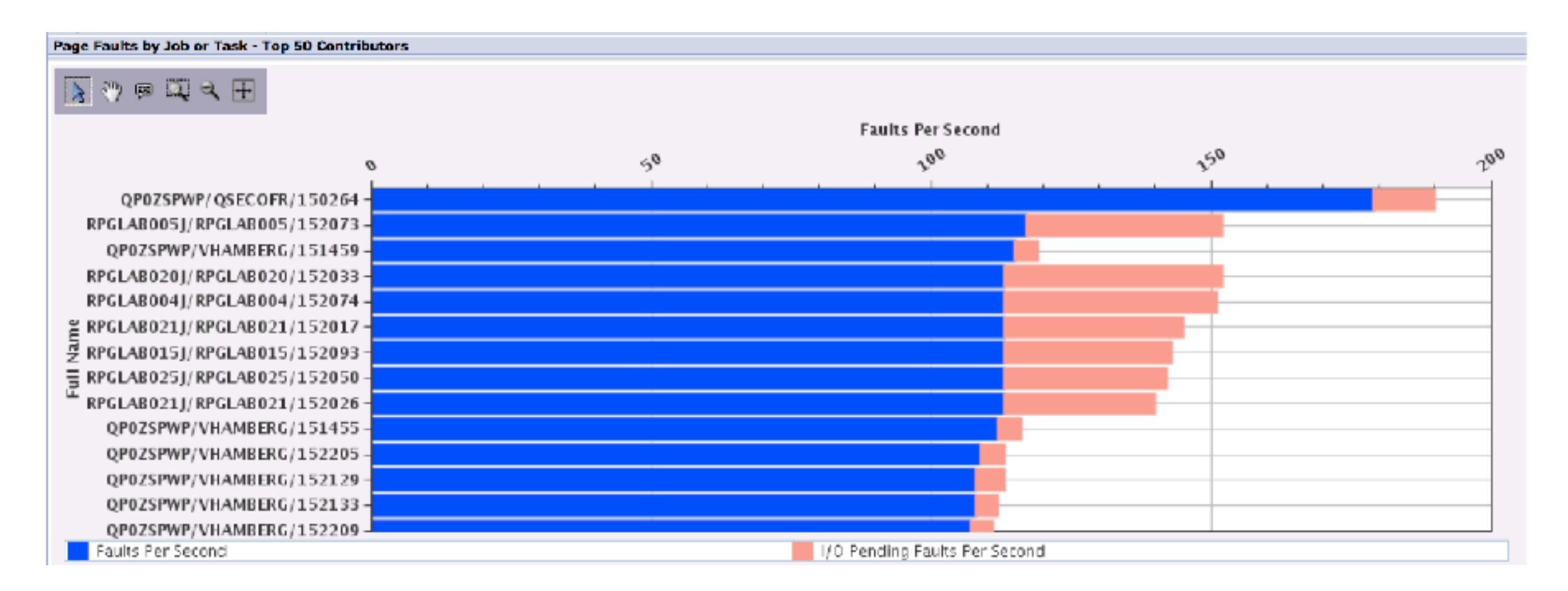

# Blogs on Subsystem Topics

- [Subsystem Management with Navigator for i, Part 2](http://ibmsystemsmag.com/blogs/i-can/january-2018/subsystem-management-with-navigator-for-i-part-2/)
- [Active Memory Pools with Navigator for i](http://ibmsystemsmag.com/blogs/i-can/december-2017/active-memory-pools-with-navigator-for-i/)
- [End Subsystem Options](http://ibmsystemsmag.com/blogs/i-can/august-2017/end-subsystem-options-optimize-ending-your-subsyst/)
- [Route FTP and SMPT Workloads to their own Subsystem](http://ibmsystemsmag.com/blogs/i-can/july-2017/route-ftp-and-smtp-workloads-to-their-own-subsyste/)
- Subsystem Configuration Documentation
- **Subsystem Management with Navigator for i**
- Route More Work to Subsystems by User Profile
- Route Remote Command Requests to a Specific Subsystem
- Routing Work to Subsystems
- Route DB2 Requests to a Specific Subsystem
- Run an HTTP Server in its own Subsystem
- Subsystem Configuration for SQL Server Mode Jobs

### Subsystem Configuration Documentation

- Subsystem confguration documentation used to exist as *experience reports*
- With IBM i 7.3, this documentation is now part of the Knowledge Center

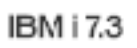

- Work management
	- PDF file for Work management
	- What's new for IBM i 7.3
	- $+$  Introduction to work management
	- $+$  Concepts
	- Managing work
		- Calling a special IPL recovery program
	- $+$  Monitoring system activity
	- $+$  Managing jobs
	- $+$  Managing job scheduling
	- Managing subsystems
		- $+$  Common subsystem tasks
		- $+$  Creating a subsystem description
		- + Changing a subsystem description
		- $+$  Deleting a subsystem description
		- $+$  Configuring an interactive subsystem
		- $+$  Configuring a server subsystem

Creating a controlling subsystem

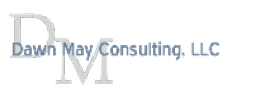

### Subsystem Management with Navigator for i

- Subsystem confguration support was added to Navigator with the December 2016, October 2017, and December 2017 updates
- December 2016:
	- Subsystem descriptions and "work" entries
		- AJEs, PJEs, WSEs, JOBQEs, RTGEs, etc….
- October 2017 added:
	- Job queues
	- Class objects
- December 2017 added:
	- Job descriptions

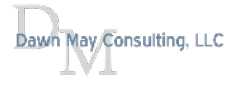

#### Subsystems

#### 日 Work Management

- Active Jobs
- Server Jobs  $\mathbb{R}^n$
- **Job Descriptions**  $\equiv$

**Subsystem Descriptions**  $\equiv$ 

田 Active Subsystems

田 Active Job Queues

田 Output Queues

田 Active Memory Pools

 $\Box$  All Tasks

田 Jobs

□ Subsystems

- **Active Subsystems**
- **Change Class**  $\mathbb{R}^{n-1}$
- **Change Subsystem Description**  $\mathcal{C}^{\mathcal{C}}$
- **Create Class**
- Create Subsystem Description
- · Subsystem Descriptions

 $\Box$  Job Queues

- Active Job Queues
- All Job Queues
- Change Job Queue  $\mathbb{R}^n$  .
- Clear Job Queue
- Create Job Queue
- Hold Job Queue
- Release Job Queue

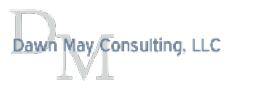

#### Subsystem Descriptions - Default Include…. Options

- Use Actions -> include to specify subsystem descriptions to display
	- Similar to WRKSBSD command prompt

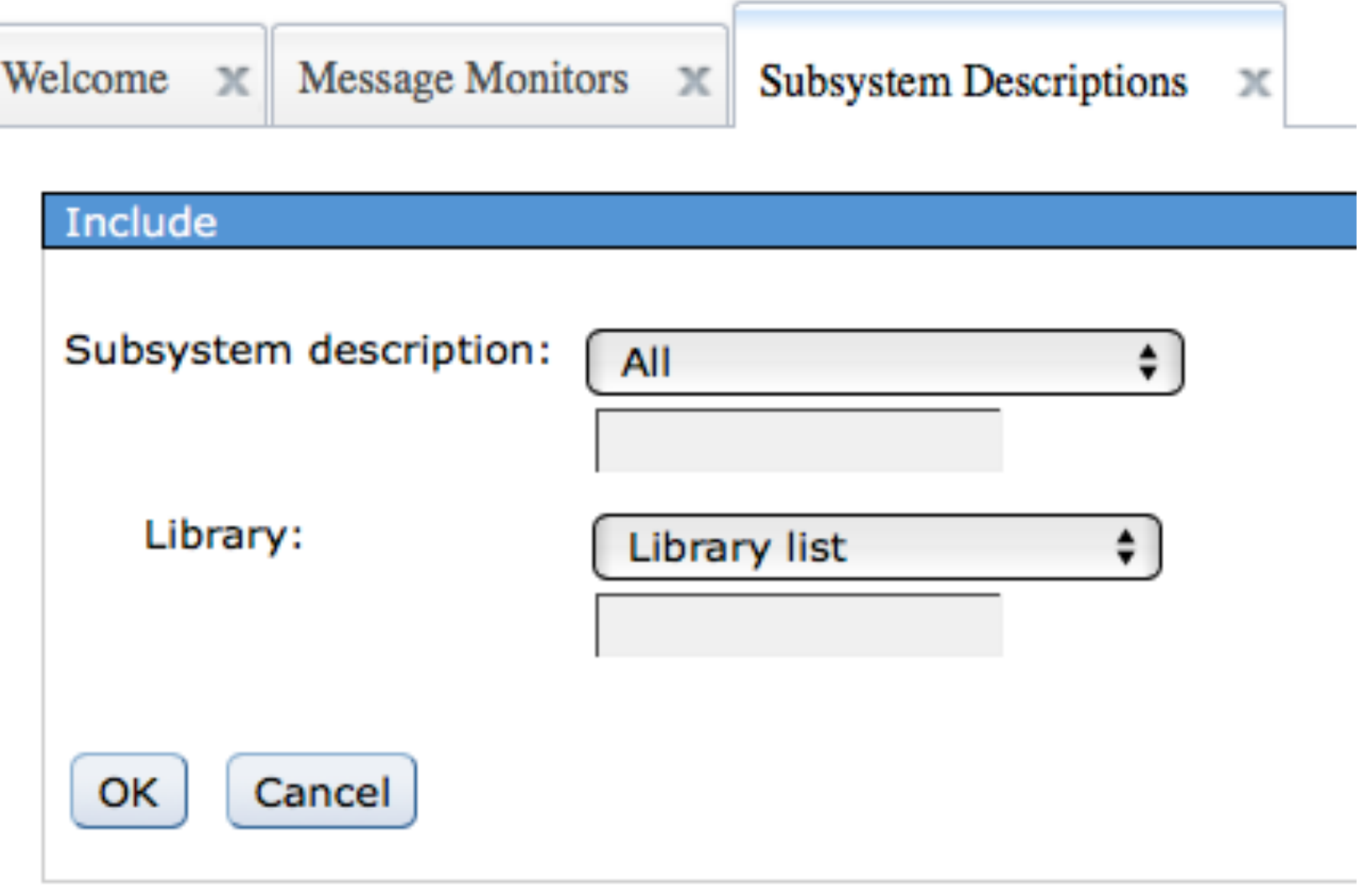

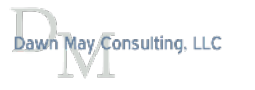

# Subsystem Descriptions

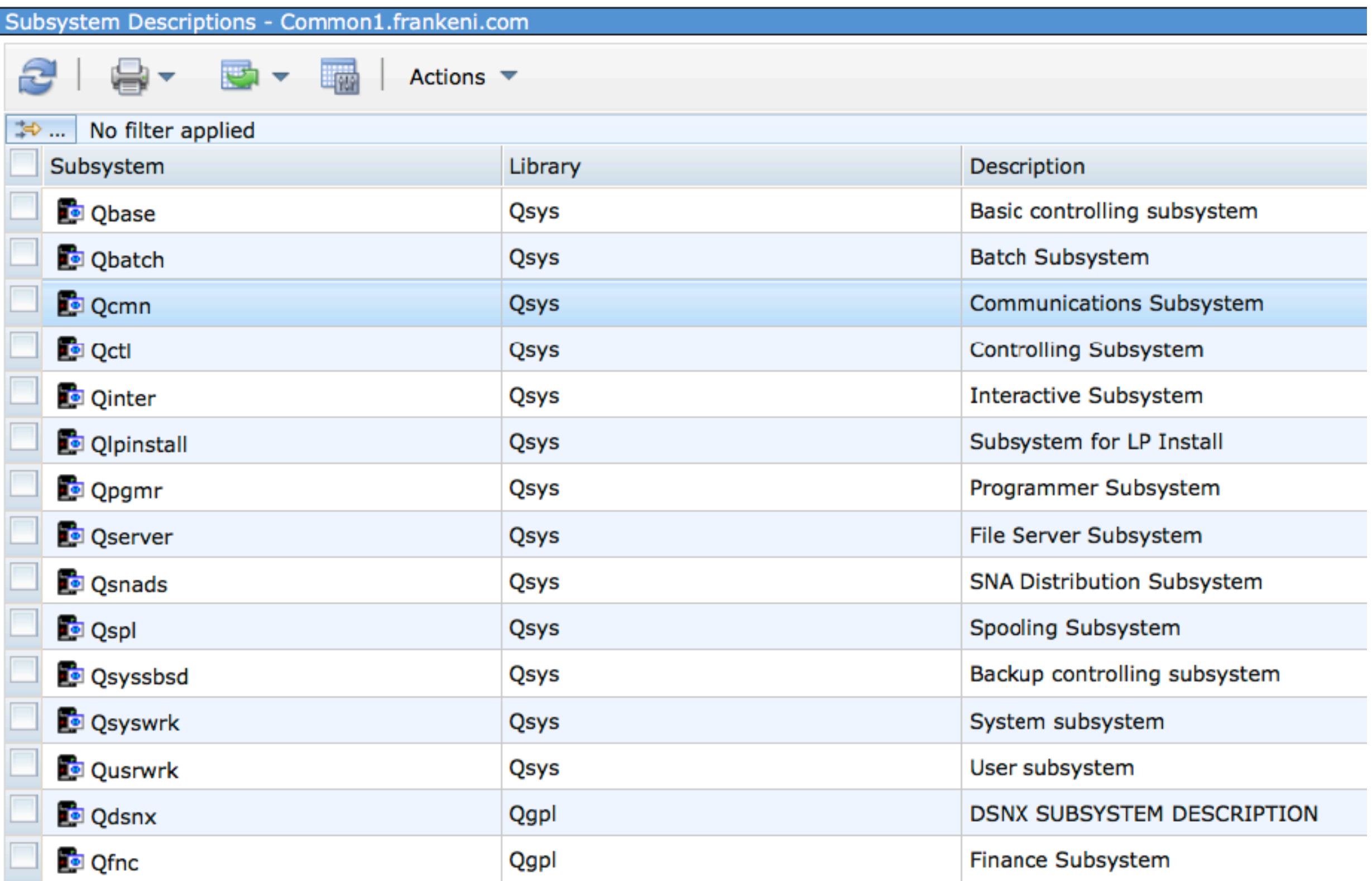

# Subsystem Properties

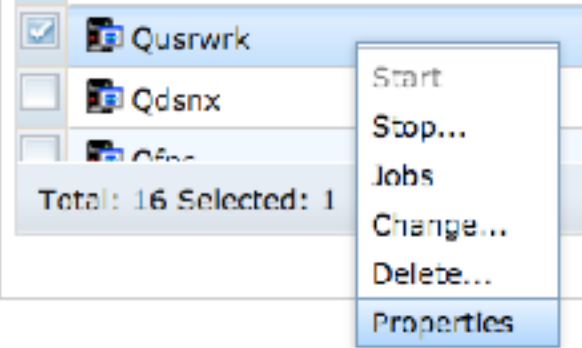

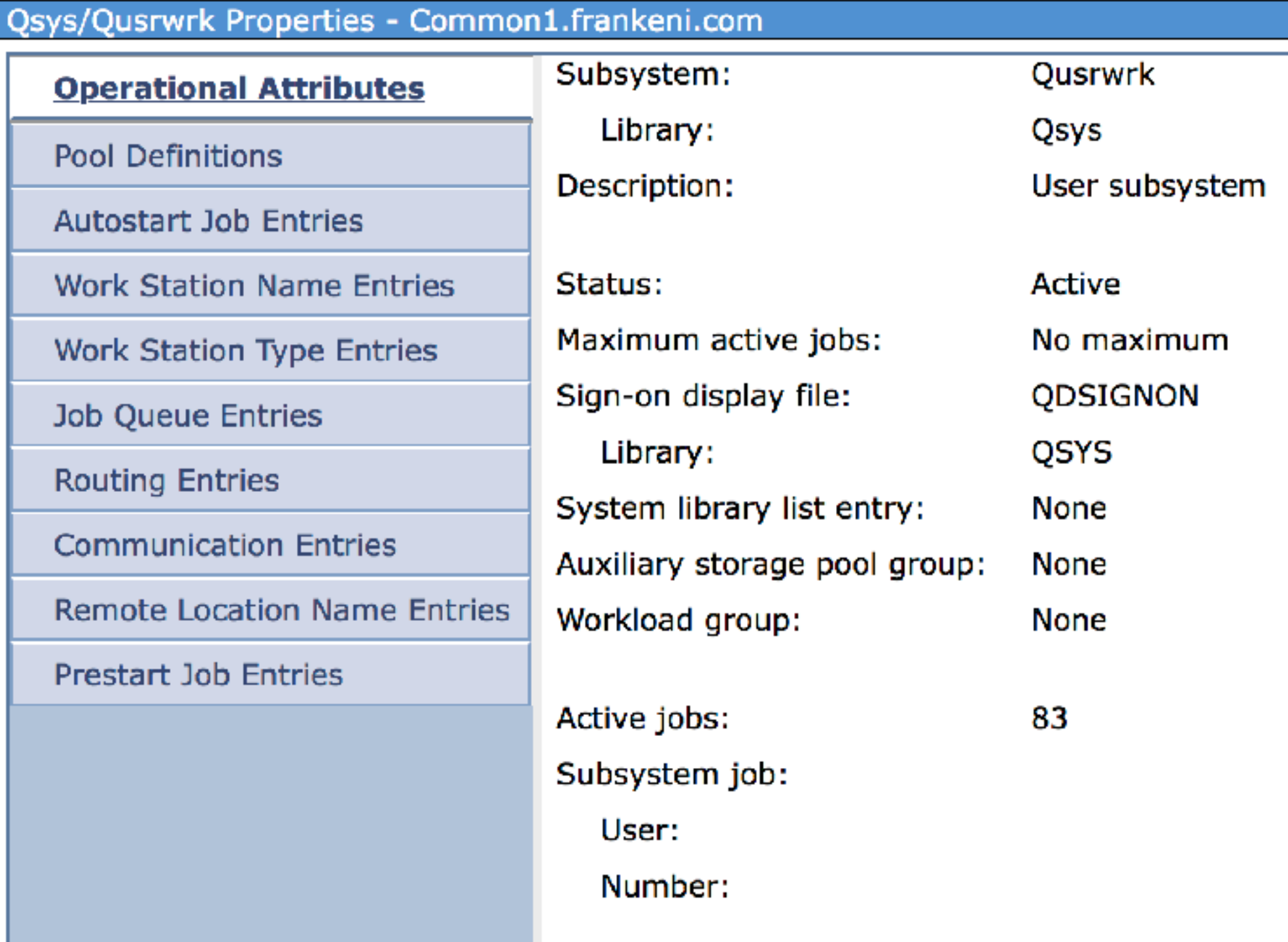

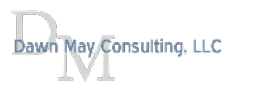

### Prestart Job Entries via Navigator

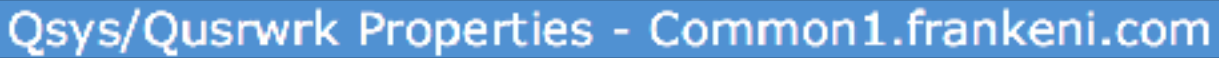

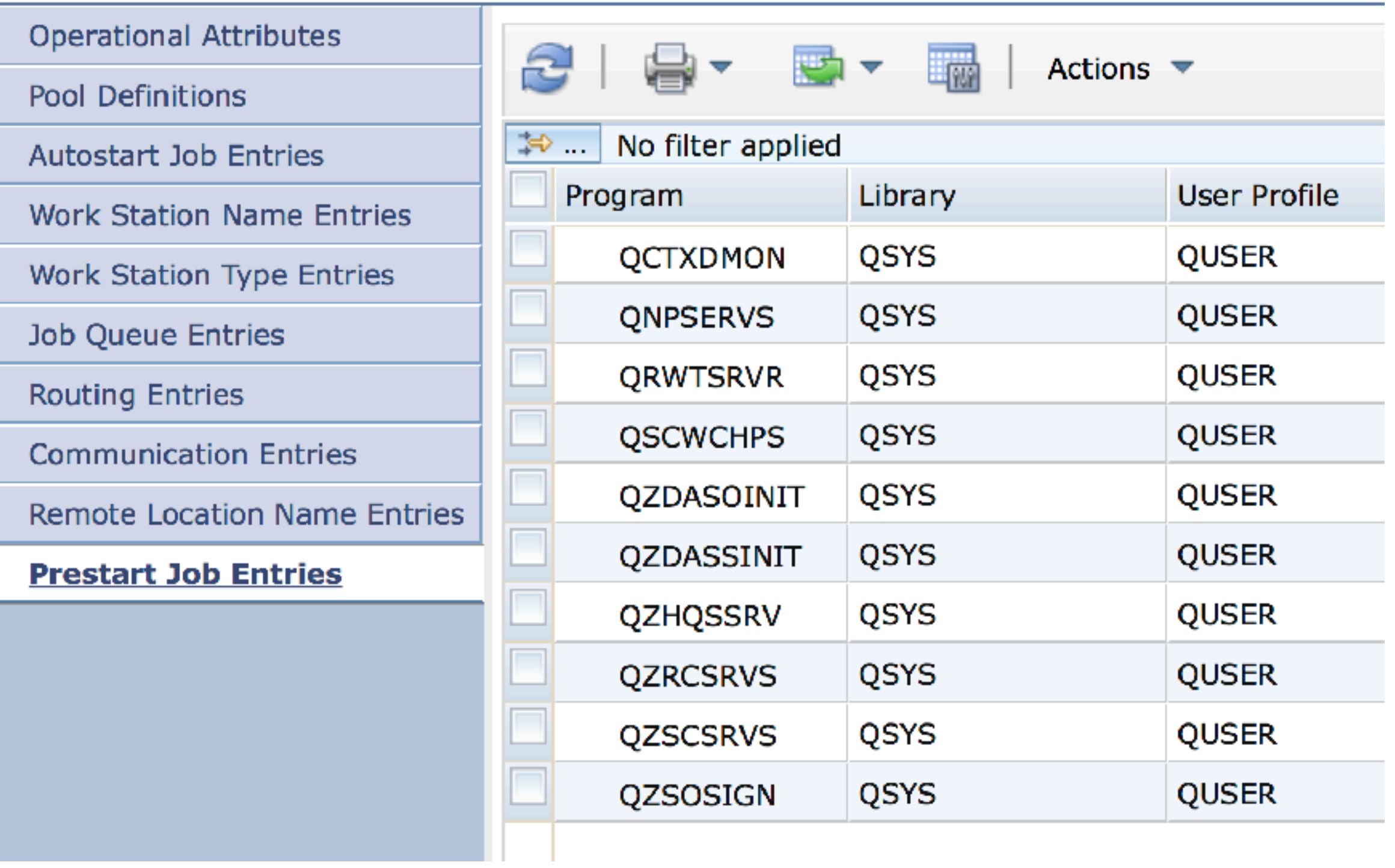

# Changing a prestart job entry

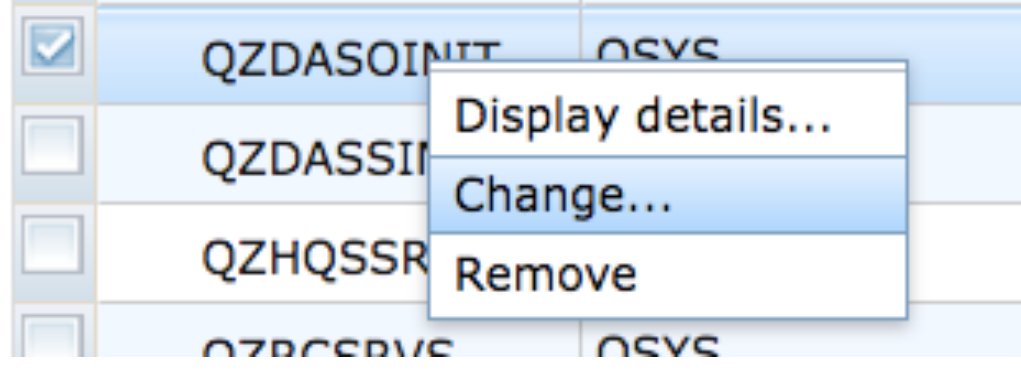

#### Change... QZDASOINIT

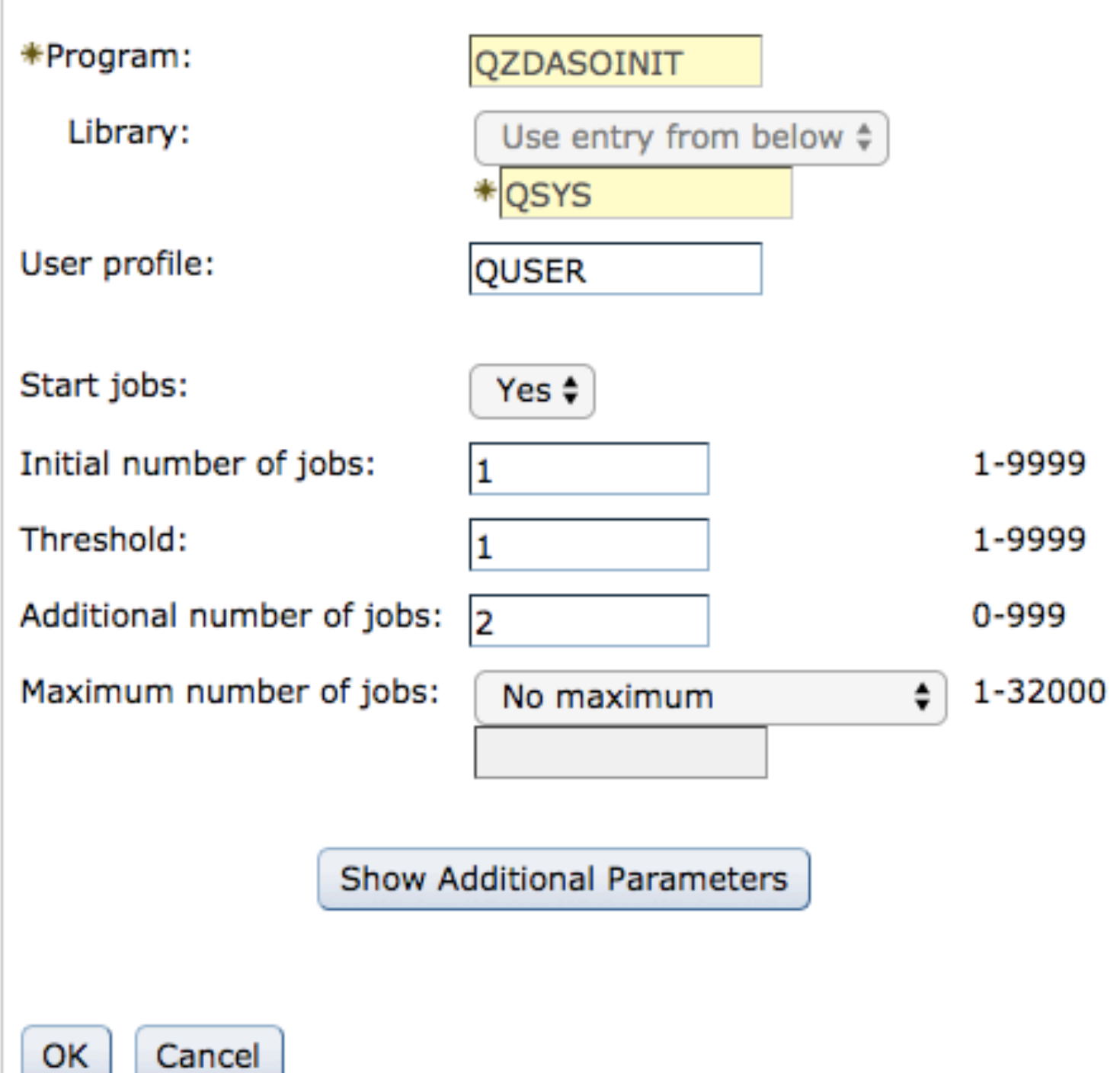

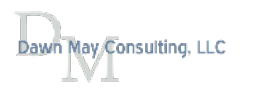

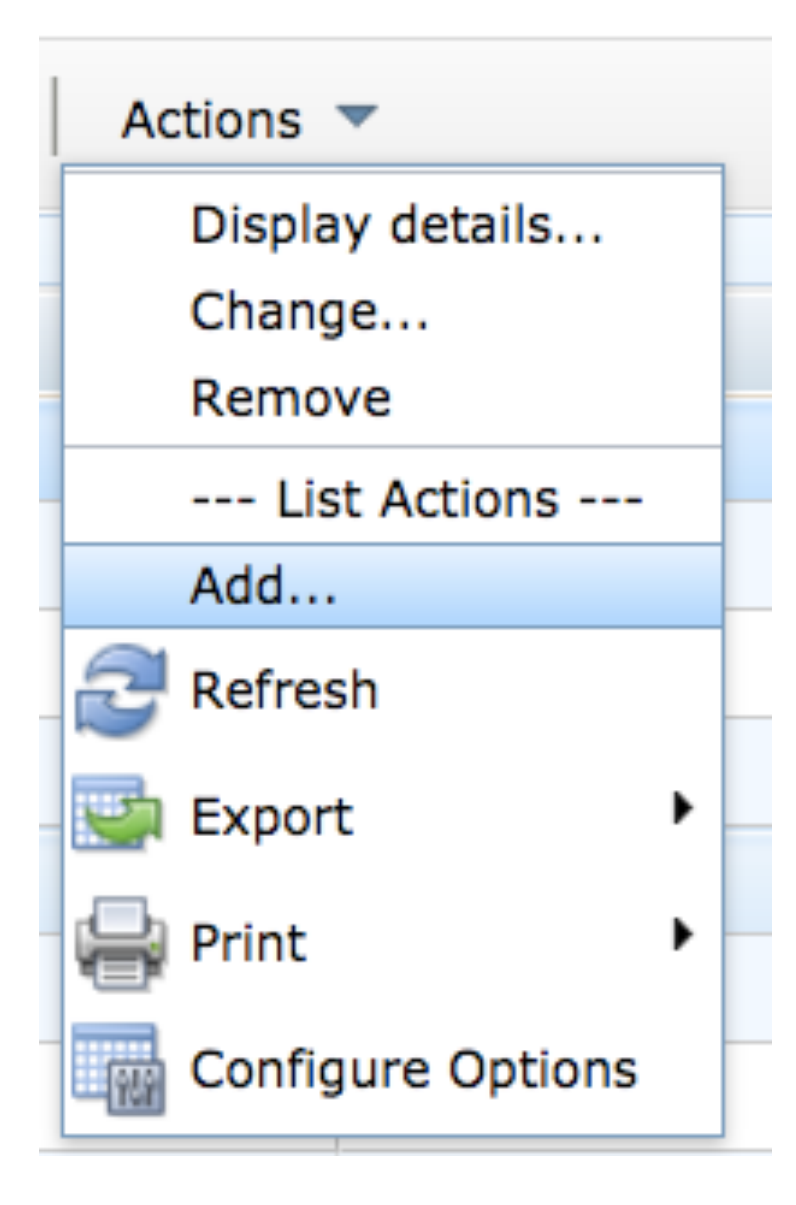

#### **Add Prestart Job Entry** \*Program: Library: ₩ Use library list ÷ User profile: QUSER Start jobs: Yes  $\div$ Initial number of jobs: 1-9999  $\overline{\mathbf{3}}$ Threshold: 1-9999 2 Additional number of jobs: 0-999 2 Maximum number of jobs: 1-32000 No maximum ÷ Show Additional Parameters Cancel OK

#### May Consulting, LLC

### [Subsystem Management with Navigator for i, Part 2](http://ibmsystemsmag.com/blogs/i-can/january-2018/subsystem-management-with-navigator-for-i-part-2/)

- Job Descriptions
	- □ Work Management
		- **Active Jobs**  $\mathbb{R}^n$
		- **Server Jobs**  $\mathbf{u}$
		- **Job Descriptions**  $\bar{a}$
		- **Subsystem Descriptions**  $\bar{a}$

#### Job Descriptions - Common1.frankeni.com

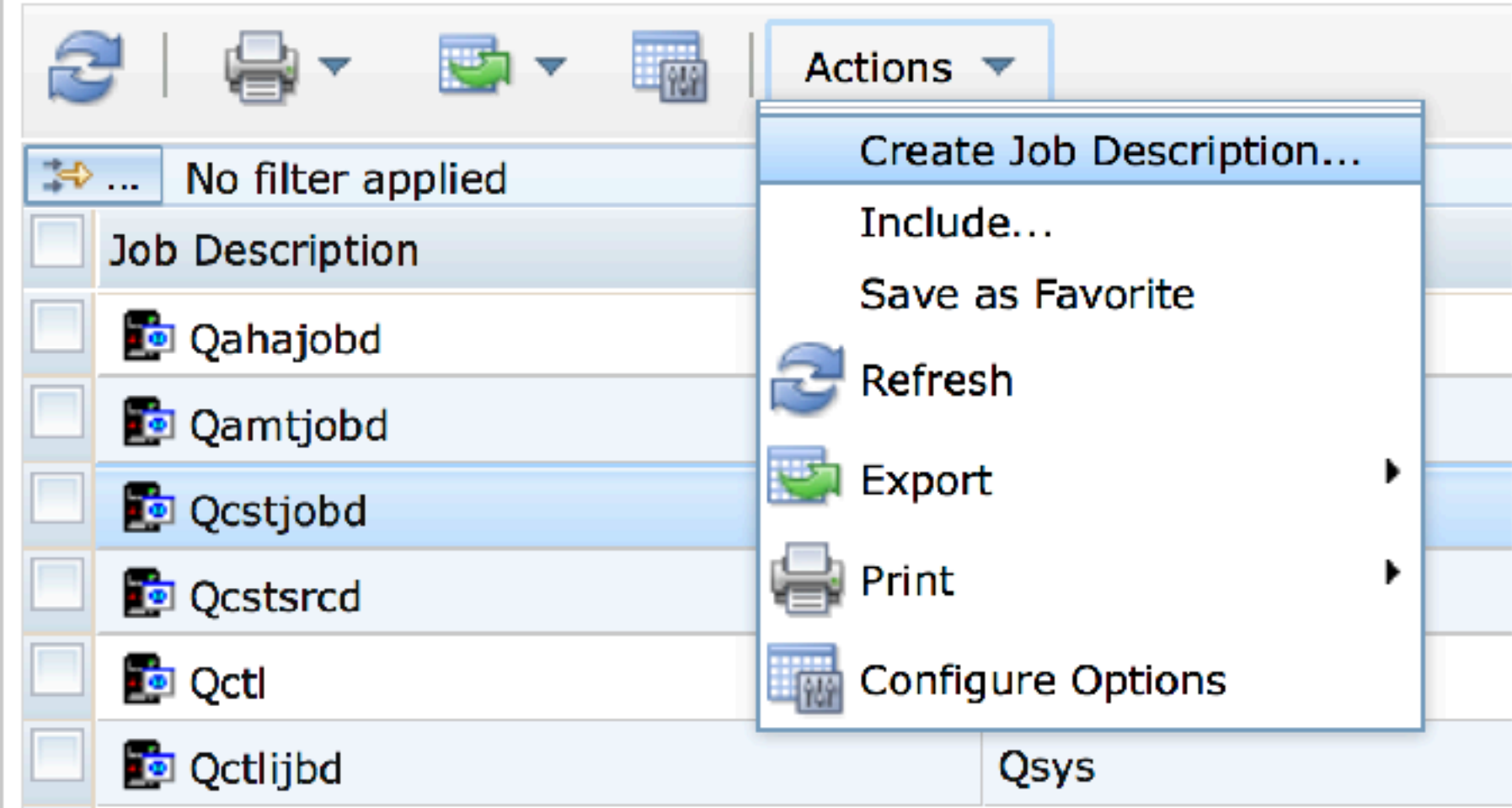

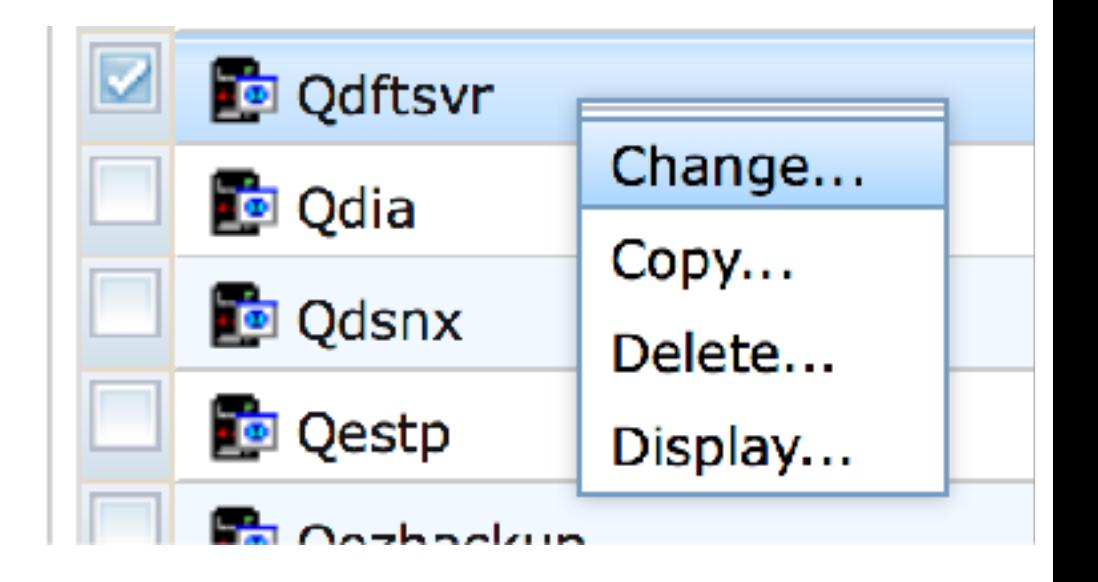

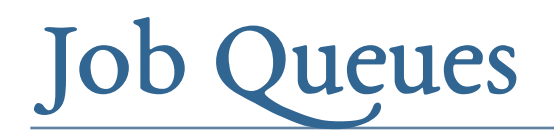

rita.

#### **Job Queues**  $\mathsf{H}$ - Active Job Queues Dawnmayid - All Job Queues Change Job Queue Dawnmay Clear Job Queue Q1abrmer Create Job Queue Hold Job Queue Q1abrmn Release **Release Job Queue** к. Q1actisbs Clear... All Job Queues - Common1.frankeni.com Qbase Actions  $\blacktriangledown$ ÆХ. Create Job Queue...  $\Rightarrow$ . No filter applied Columns... Job Queue **Status**  $Inde...$ Dawnmayjq Active Save as Favorite Dawnmaysbs Not allod Refresh Q1abrment Not alloo Export Q1abrmnet Active Print Q1actisbs Not alloo  $\overline{\mathbb{R}^n}$ Configure Options Qbase Not allod

User Groups November 2018

Change...

Properties

**Jobs** 

Hold

### Class Objects

#### There is not a general interface to display all class objects (like WRKCLS)

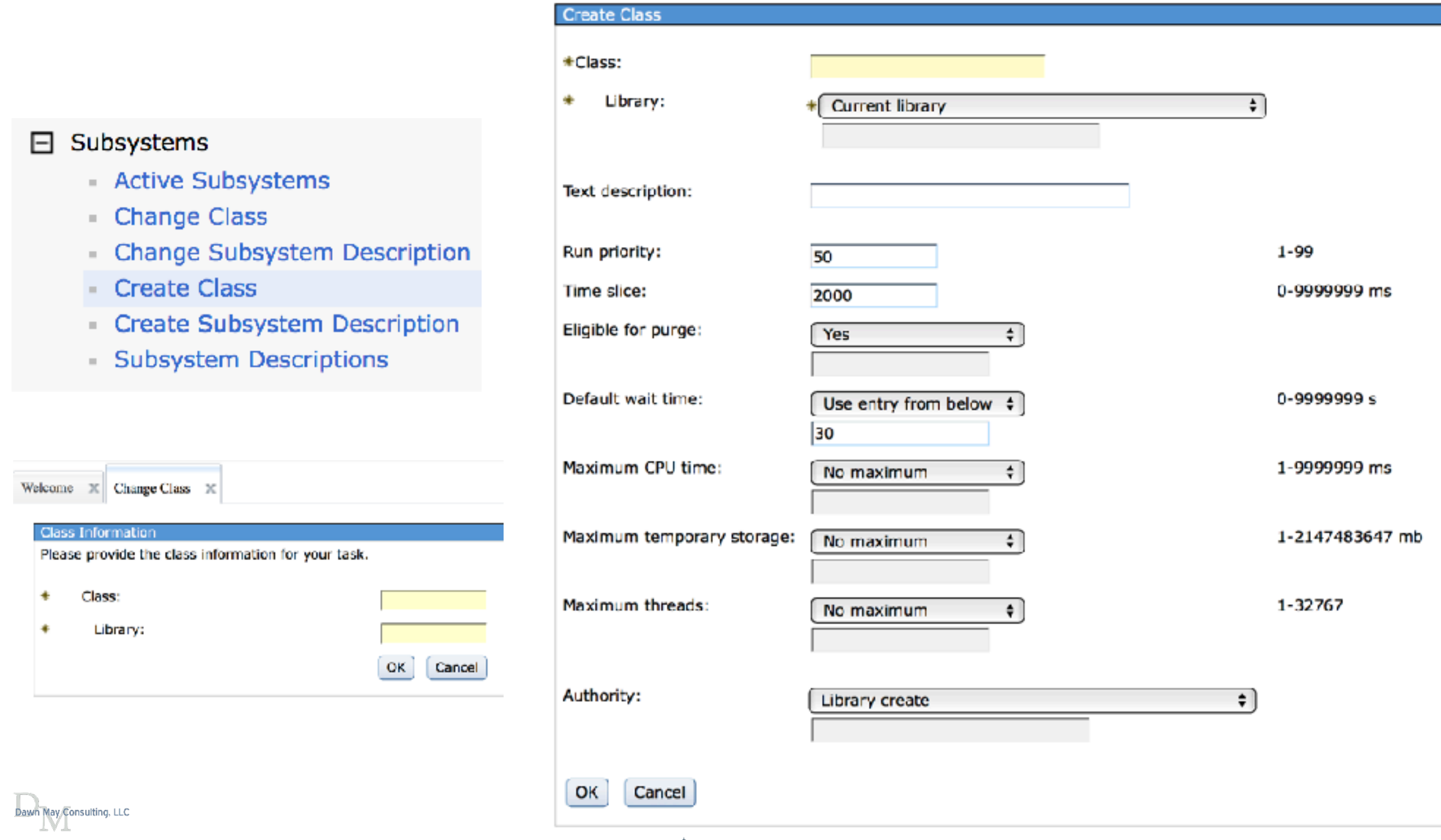

# Subsystem Confguration Options

- There are many ways to specify which subsystems jobs should run in
- Traditional work management
	- Routing entries, job queue entries, workstation entries, communications entries, prestart job entries, autostart job entries, etc…
- [Server job con](https://www.ibm.com/support/knowledgecenter/ssw_ibm_i_73/rzaks/rzakssbsserverconfig.htm)figuration
	- Specify the subsystem for server jobs by IP address
		- Host servers, DDM/DRDA server
- [Route requests based upon user pro](http://www.ibmsystemsmag.com/Blogs/i-Can/August-2015/Route-DB2-Requests-to-a-Specific-Subsystem/)file (7.1 and later)
- Confi[gure the subsystem for the HTTP server](http://www.ibmsystemsmag.com/Blogs/i-Can/Archive/run-an-http-server-in-its-own-subsystem/) (7.1 and later)
- Confi[gure the subsystem for the QS](http://www.ibmsystemsmag.com/Blogs/i-Can/Archive/subsystem-configuration-for-sql-server-mode-jobs/)QSRVR jobs (introduced in V5R4)
- Confi[gure the subsystem for the SSH jobs](http://www-01.ibm.com/support/docview.wss?uid=nas8N1014744) (introduced in V5R4)
- Confi[gure the subsystem for the FTP and SMTP servers](http://ibmsystemsmag.com/blogs/i-can/july-2017/route-ftp-and-smtp-workloads-to-their-own-subsyste/) (introduced in V5R1)

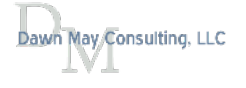

#### [Run HTTP Servers in Their Own Subsystem](http://www.ibmsystemsmag.com/Blogs/i-Can/Archive/run-an-http-server-in-its-own-subsystem/)

- You can now confi[gure the subsystem](http://www.ibmsystemsmag.com/Blogs/i-Can/Archive/run-an-http-server-in-its-own-subsystem/) in which your HTTP Server will run
- Allows you to take advantage of the traditional work management features for web serving work
- Configuration directives to modify to enable this support:
	- HTTPRoutingData specifes the user defned routing data for HTTP server jobs
	- HTTPStartJobDesc specifes the user created job description that defnes how HTTP server jobs should be run
	- HTTPStartJobQueue specifes the user created job queue to which the HTTP server jobs will be submitted
	- HTTPSubsystemDesc specifes the user created subsystem that the HTTP server runs in
- [IBM Support Document](http://www-01.ibm.com/support/docview.wss?uid=nas8N1020061)

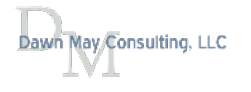

### Prestart Jobs Blog Series

- New blog series that will continue for the next year....
	- At least 25 total blog articles
	- [Watches and Job Log Messages](http://ibmsystemsmag.com/blogs/i-can/november-2018/watches-and-job-log-messages/)
	- The Q[DFTSVR Job Description](http://ibmsystemsmag.com/blogs/i-can/october-2018/the-qdftsvr-job-description/)
	- [Managing Prestart Jobs by IP Address](http://ibmsystemsmag.com/blogs/i-can/october-2018/managing-prestart-server-jobs-by-remote-ip-address/)
	- Work with Active Prestart Jobs
	- Prestart Jobs and Server Jobs
	- Subsystem Configuration for Prestart Jobs
	- Display Active Prestart Jobs
	- Prestart Job Confi[guration Settings](http://ibmsystemsmag.com/blogs/i-can/july-2018/prestart-job-configuration-settings/)
	- IBM i System Supplied Prestart Job Entries
	- Introduction to Prestart Jobs

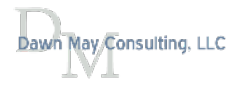

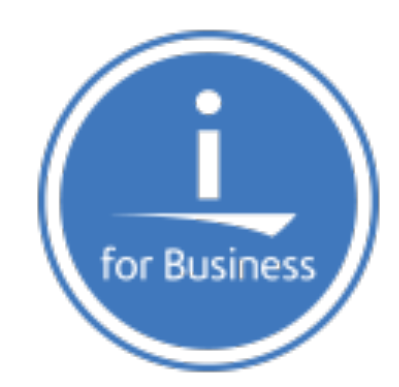

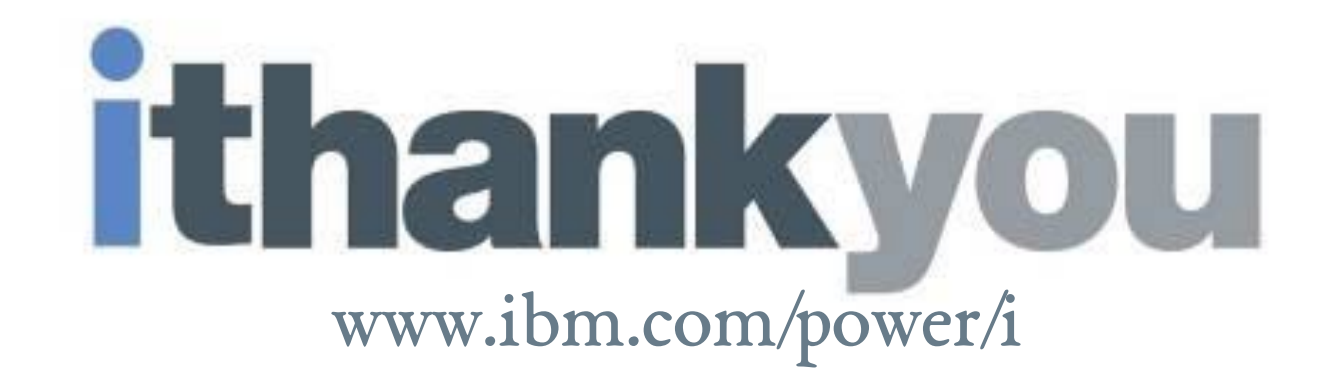

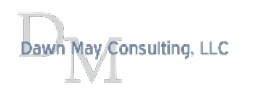

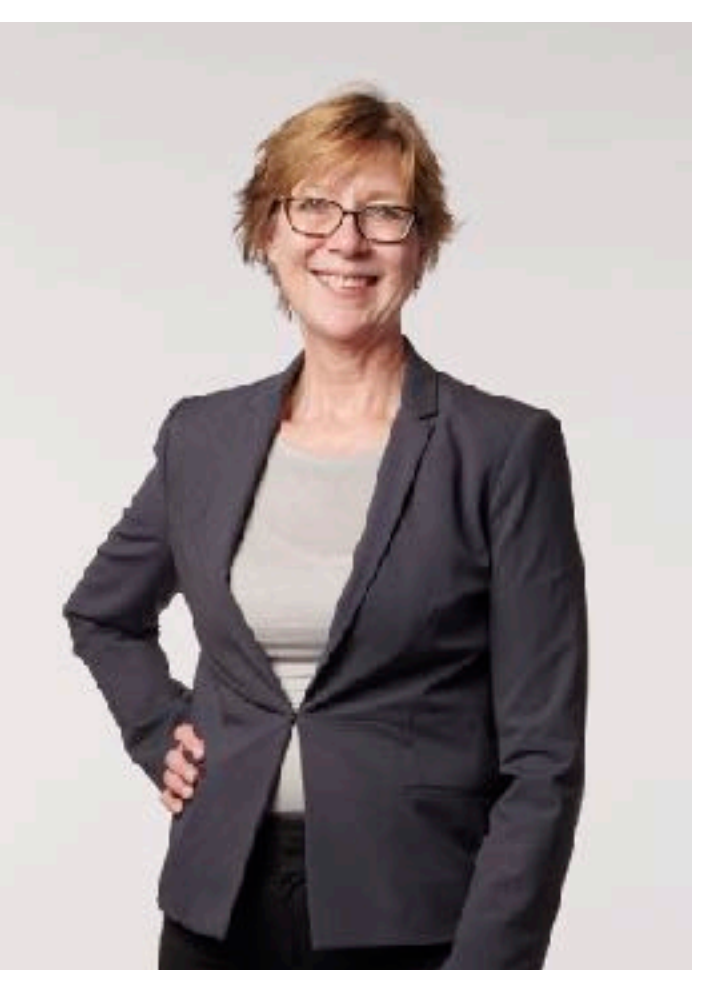

*Photo Credit: David Bowman @ IBM // Rochester, MN January 2018*

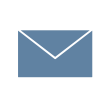

dawnmay@dawnmayi.com DawnMayi.com

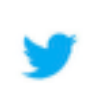

https://twitter.com/DawnMayiCan @DawnMayiCan

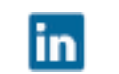

i Can

lay Consulting, LLC

https://www.linkedin.com/in/dawnmay/

http://ibmsystemsmag.com/blogs/i-can/

#### About Dawn May

Dawn May Consulting, LLC

Customized on-site education

- General IBM i
- Systems Management
- Performance tools and management
- Work management

Performance Consulting

- System performance review
- Recurring performance assessments
- Performance diagnostics

*Thank You!*

For the servers and services used for these presentations and demos!

The following have donated servers and services to the IBM i Community for demonstration, demo and educational uses:

- InTheCloud, LLC
	- **Pete Massiello and Larry Bolhuis**
	- [www.iInTheCloud.com](http://www.iinthecloud.com/)
	- **Hosting and network services**
- **Frankeni Technology Consuling, LLC** 
	- **Larry Bolhuis**
	- [www.frankeni.com](http://www.frankeni.com/)
	- **EXECUTE:** Server components, licensing, and support services
- FRS
	- Carl Novit
	- [www.gofrs.com](http://www.gofrs.com/)
	- The Power System and server components

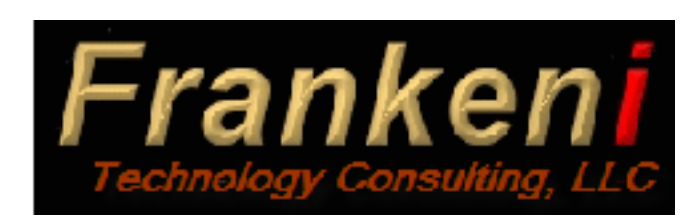

*iInTheCloud* 

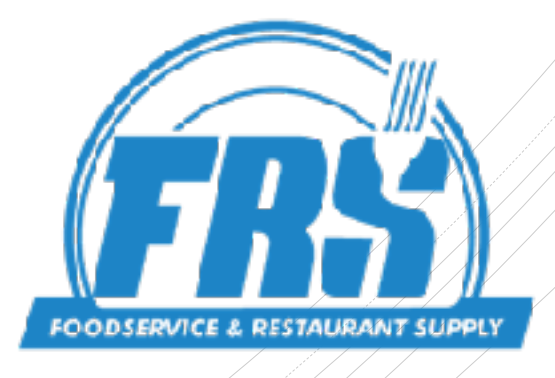